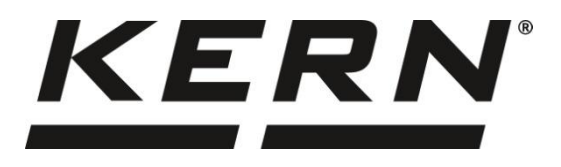

#### **KERN & Sohn GmbH www.kern-sohn.com**

Ziegelei 1 72336 Balingen-Frommern **Germany** 

- $\blacksquare$  +0049-[0]7433-9933-0
- $+0049 [0]7433 9933 149$
- @ info@kern-sohn.com

# **Instrukcja obsługi Waga precyzyjna**

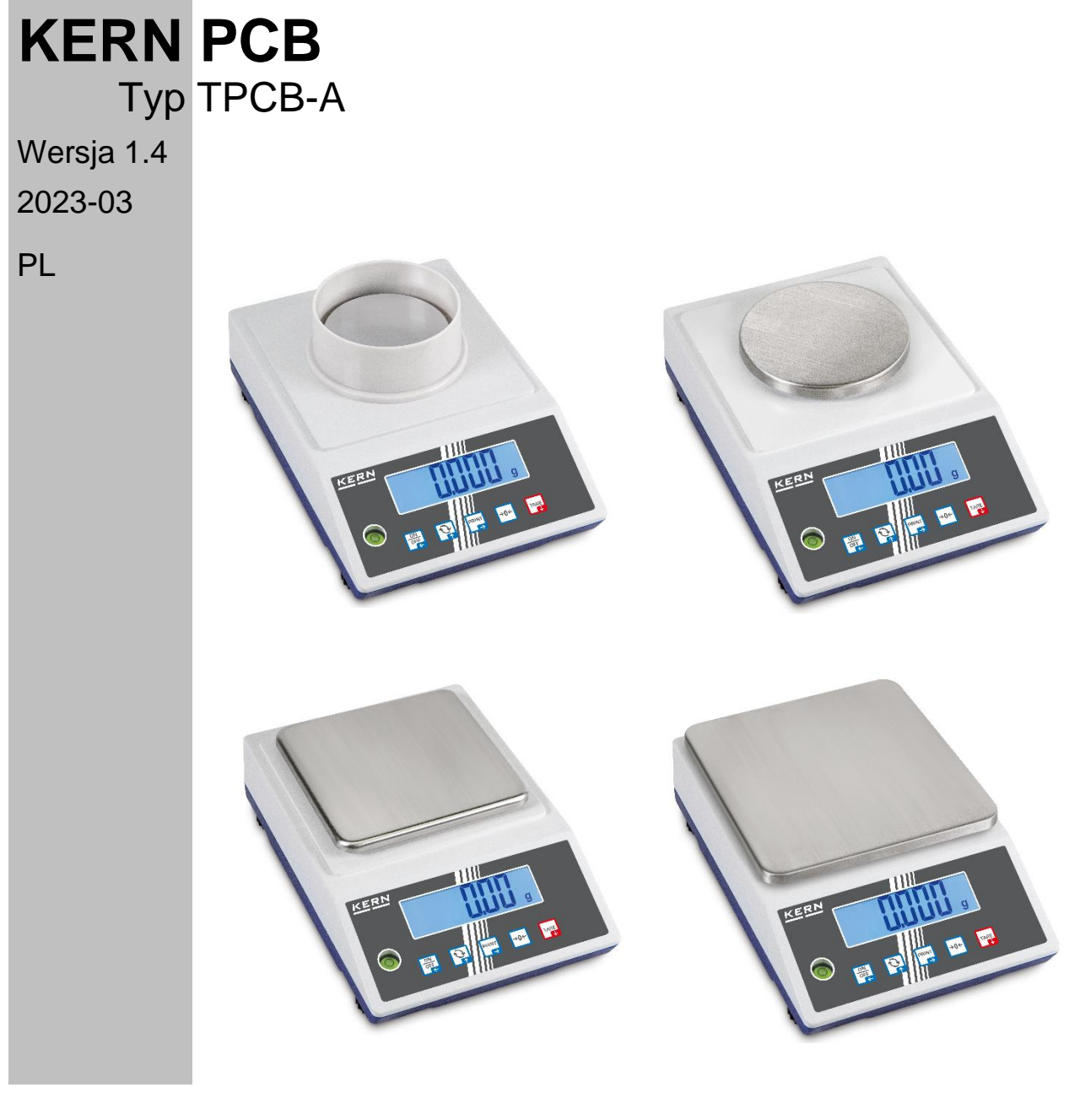

**TPCB-A-BA-pl-2314**

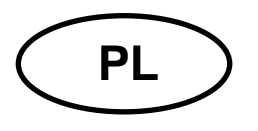

## **KERN PCB**

Wersja 1.4 2023-03 **Instrukcja obsługi Waga precyzyjna**

### **Spis treści**

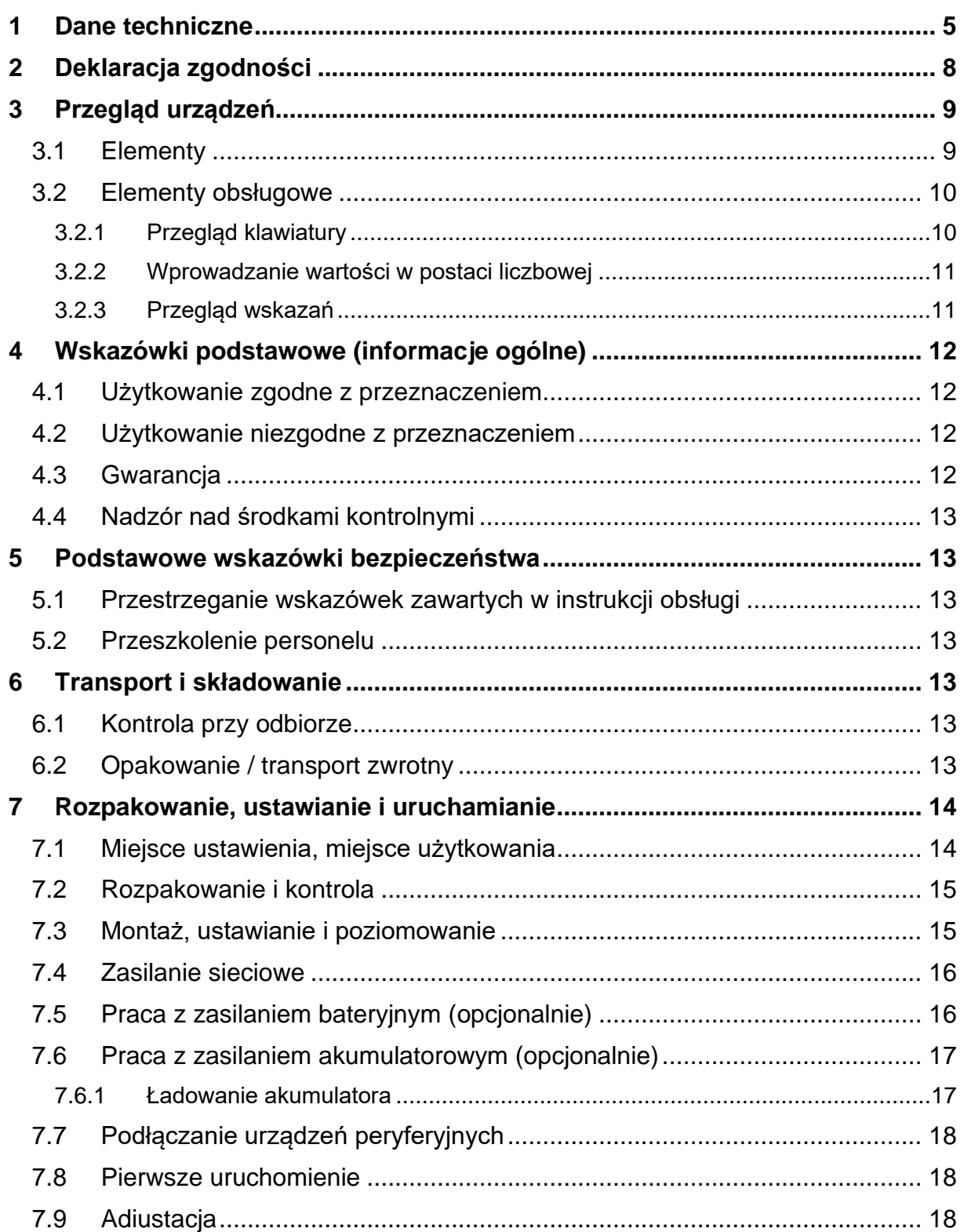

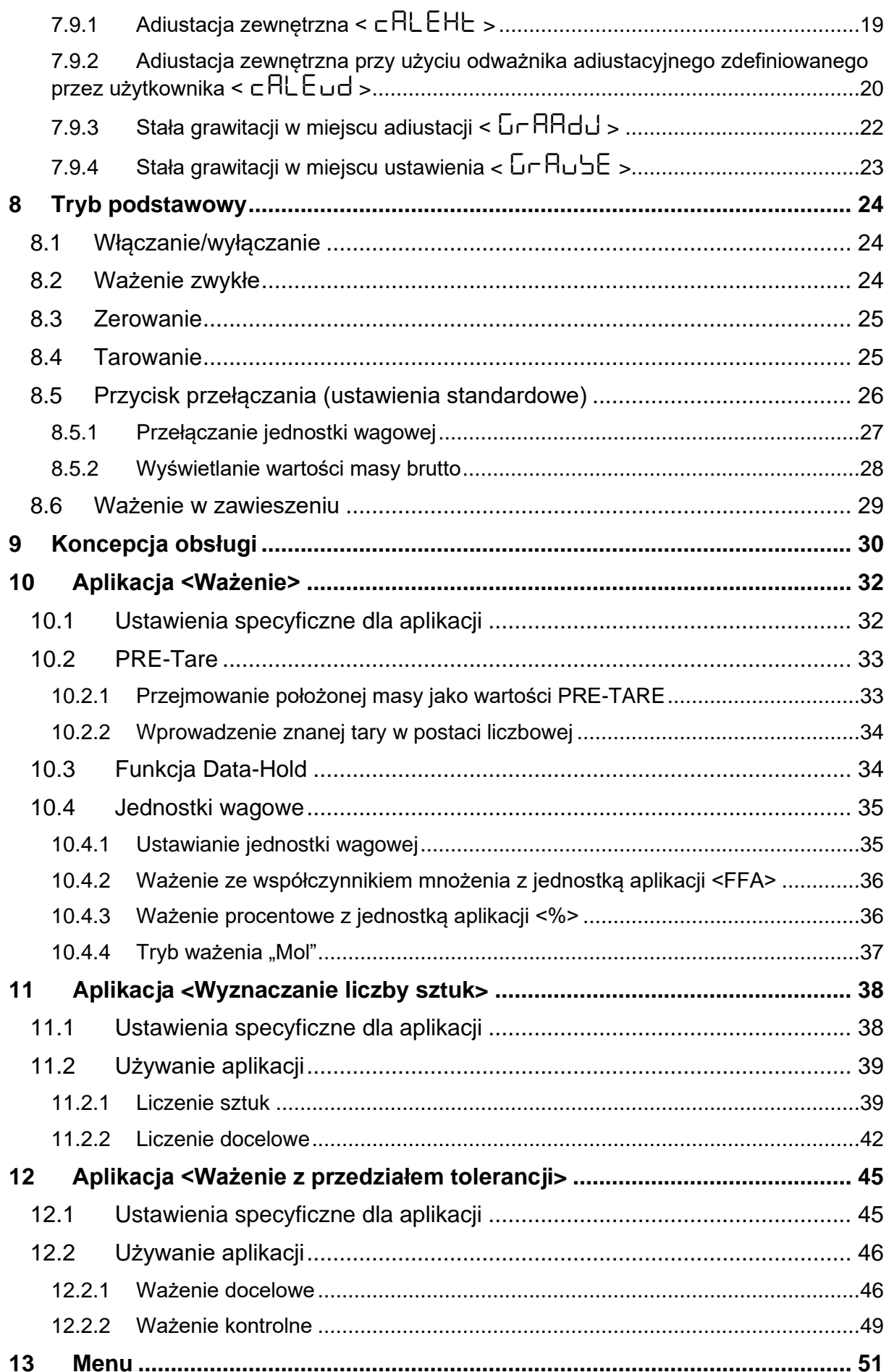

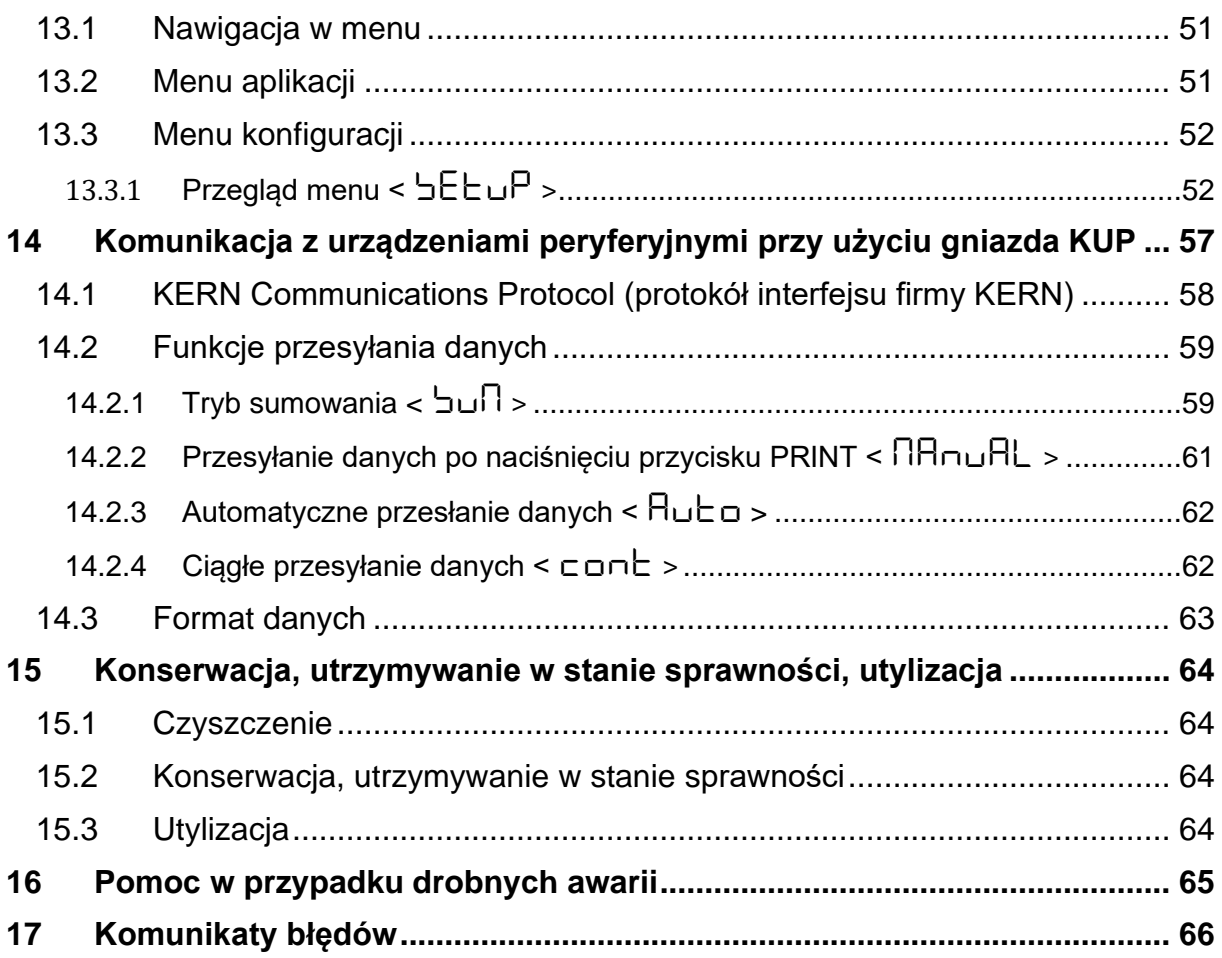

### <span id="page-4-0"></span>**1 Dane techniczne**

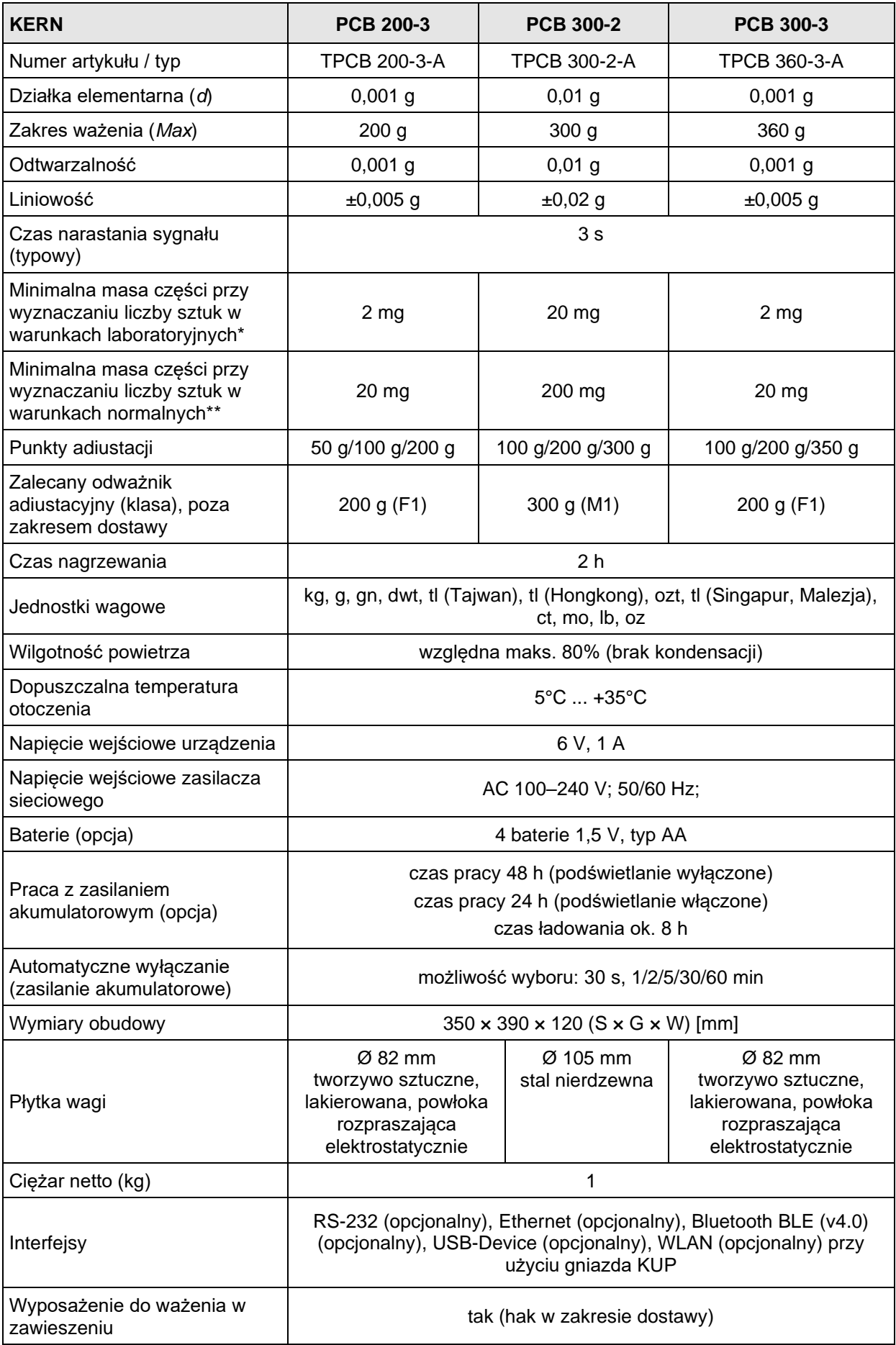

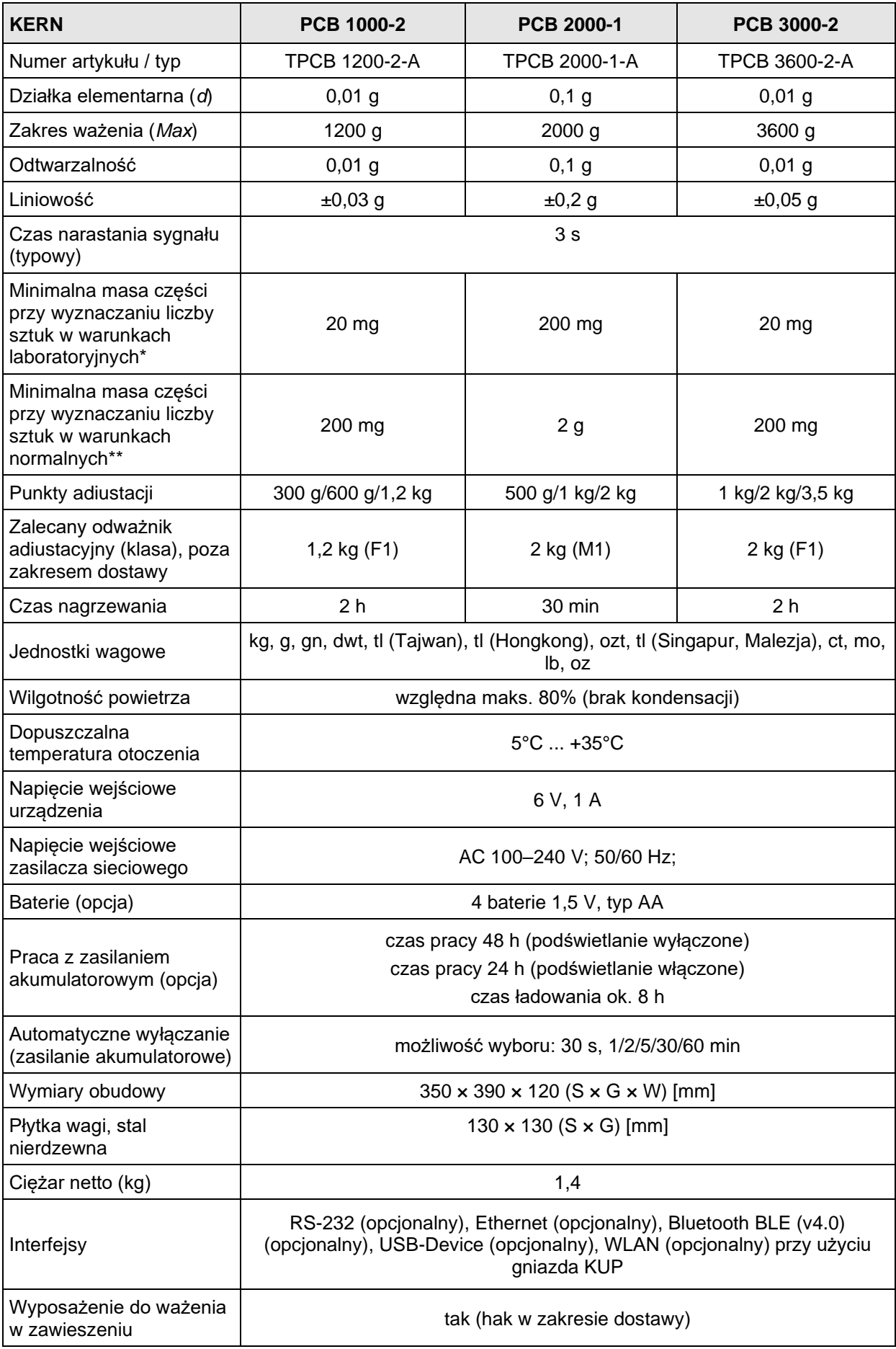

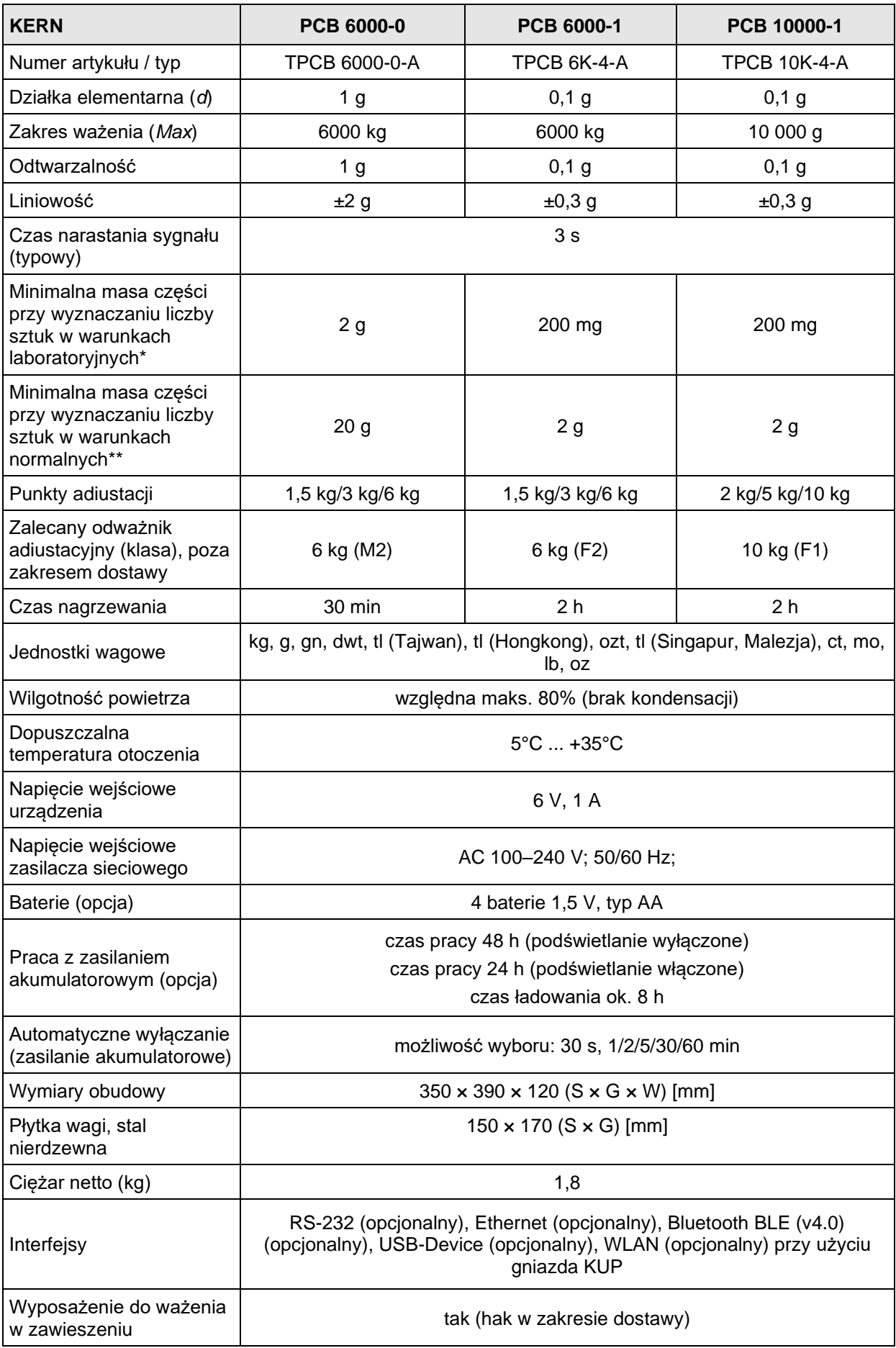

#### **\* Minimalna masa części przy wyznaczaniu liczby sztuk w warunkach laboratoryjnych:**

- ➢ Występują idealne warunki otoczenia do wyznaczania liczby sztuk z wysoką rozdzielczością
- ➢ Brak rozrzutu masy liczonych części

#### **\*\* Minimalna masa części przy wyznaczaniu liczby sztuk w warunkach normalnych:**

- ➢ Występują niespokojne warunki otoczenia (powiewy wiatru, wibracje)
- ➢ Występuje rozrzut masy liczonych części

#### <span id="page-7-0"></span>**2 Deklaracja zgodności**

Aktualna deklaracja zgodności WE/UE jest dostępna online pod adresem:

### **[www.kern-sohn.com/ce](http://www.kern-sohn.com/ce)**

### <span id="page-8-0"></span>**3 Przegląd urządzeń**

### <span id="page-8-1"></span>**3.1 Elementy**

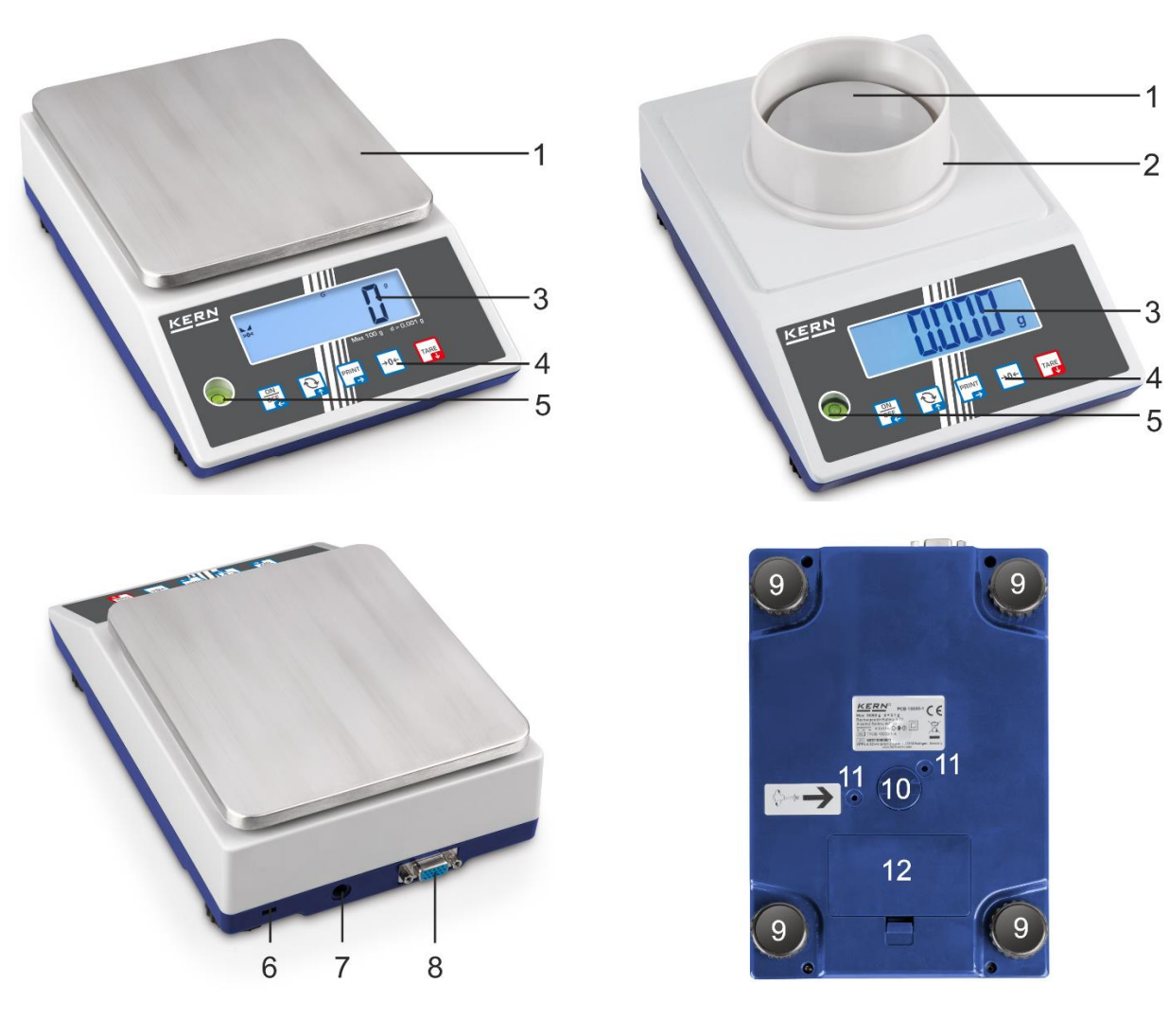

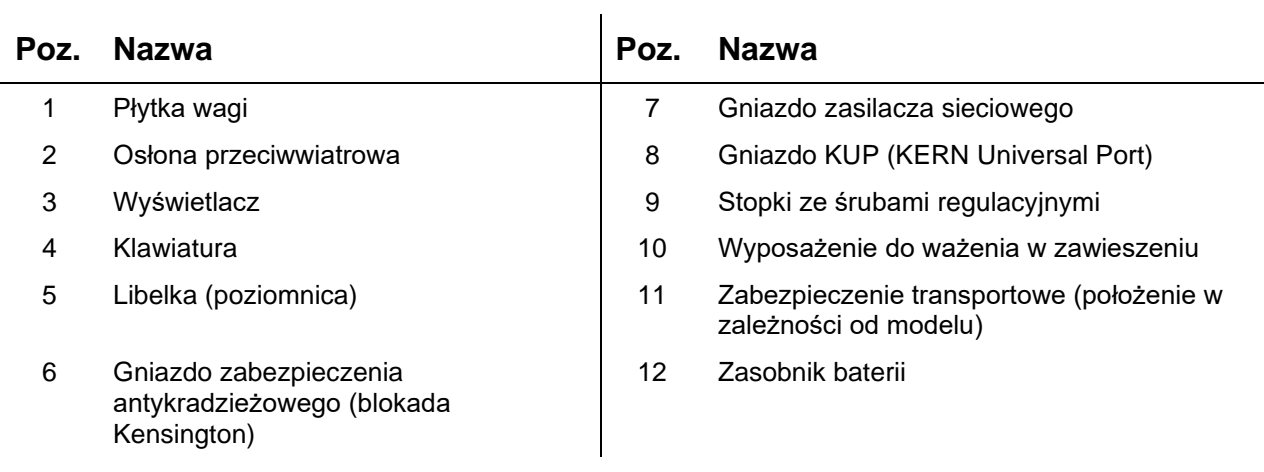

#### <span id="page-9-0"></span>**3.2 Elementy obsługowe**

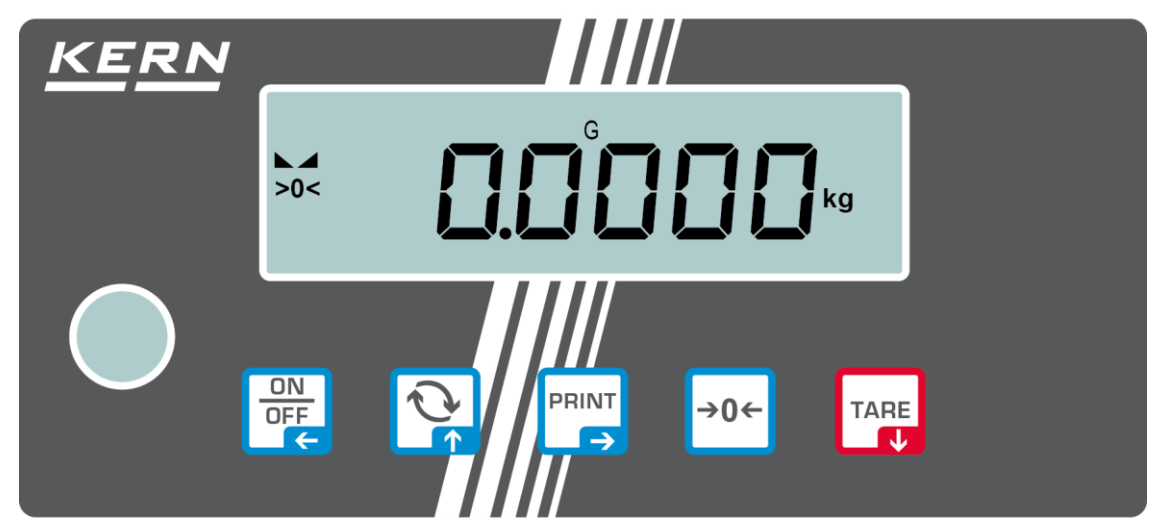

### <span id="page-9-1"></span>**3.2.1 Przegląd klawiatury**

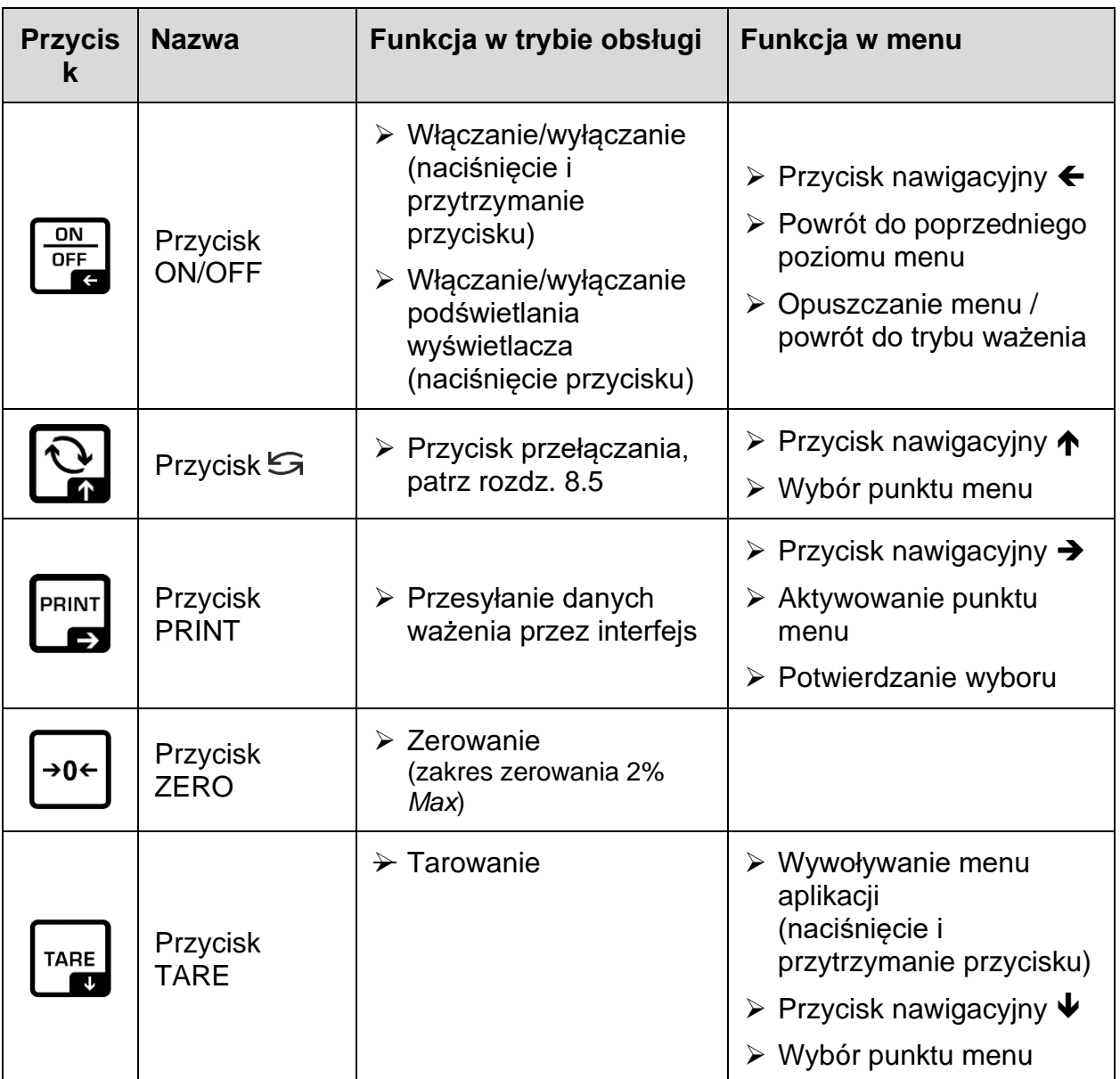

<span id="page-10-0"></span>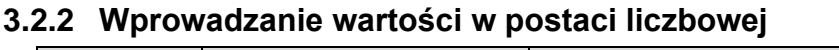

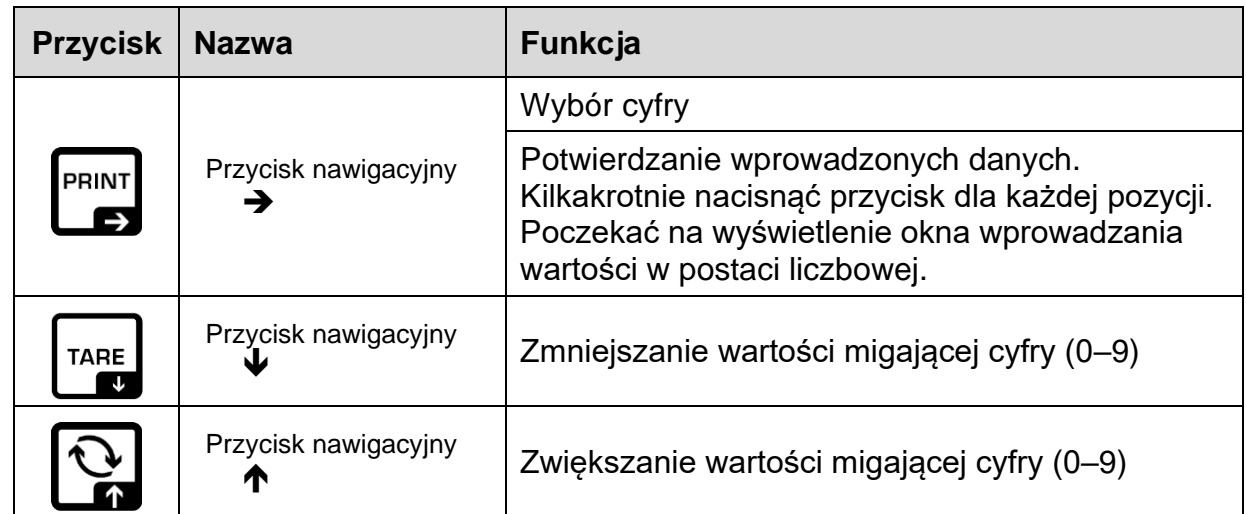

### <span id="page-10-1"></span>**3.2.3 Przegląd wskazań**

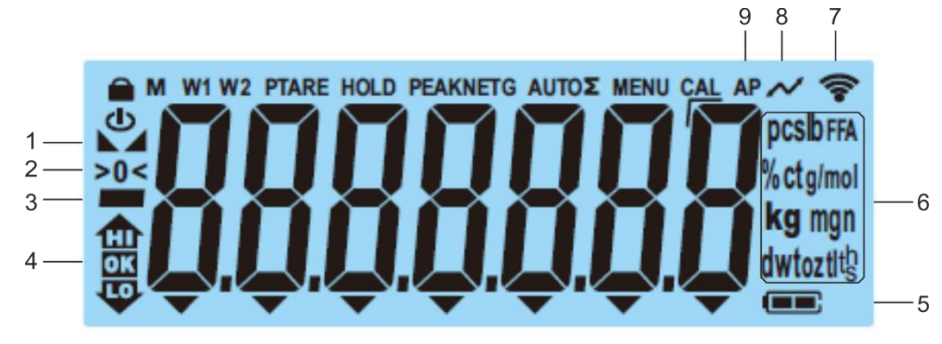

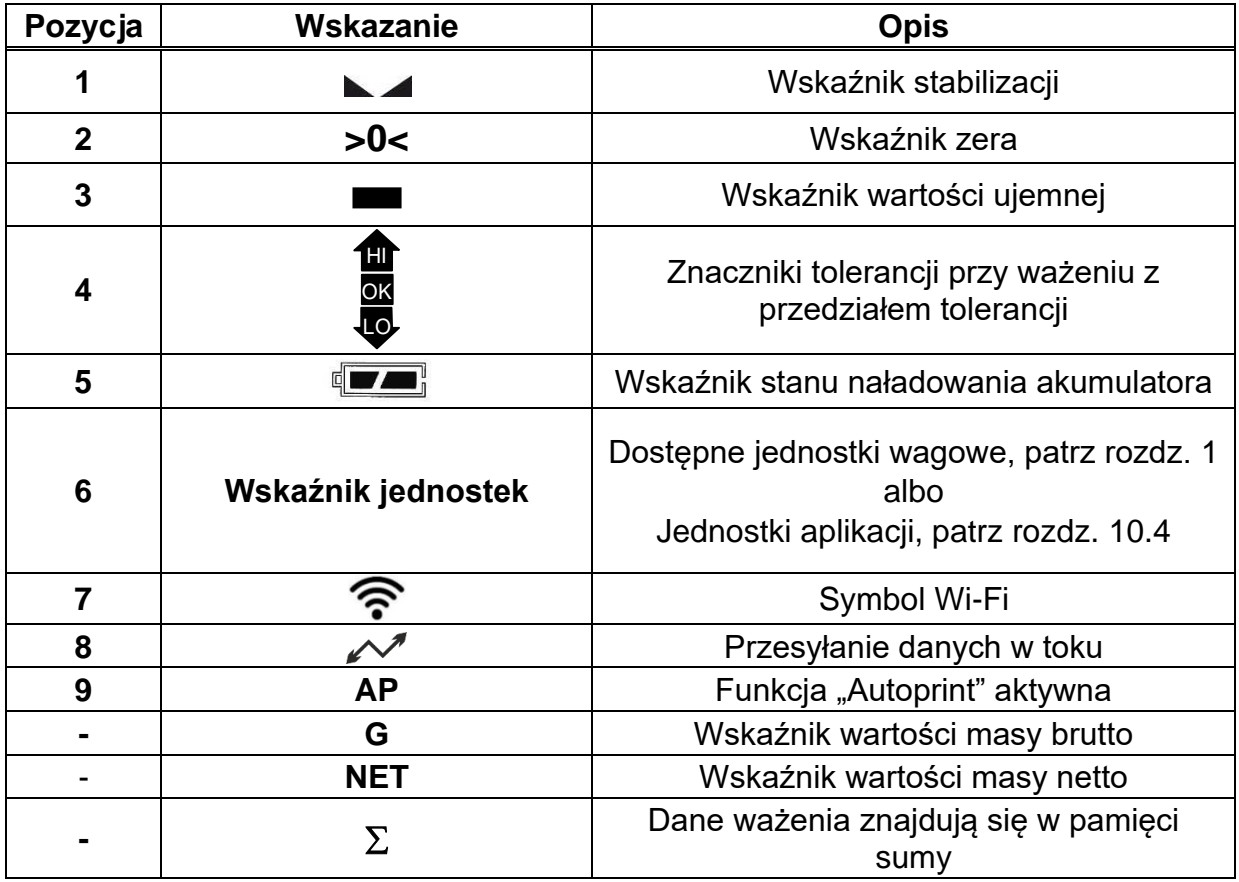

### <span id="page-11-0"></span>**4 Wskazówki podstawowe (informacje ogólne)**

#### <span id="page-11-1"></span>**4.1 Użytkowanie zgodne z przeznaczeniem**

Nabyta przez Państwa waga służy do oznaczania masy (wartości ważenia) ważonego materiału. Należy traktować ją jako "wagę nieautomatyczną", tzn. ważony materiał należy ostrożnie umieścić ręcznie na środku płytki wagi. Wartość ważenia można odczytać po jej ustabilizowaniu.

#### <span id="page-11-2"></span>**4.2 Użytkowanie niezgodne z przeznaczeniem**

- Nasze wagi nie są wagami automatycznymi i nie są przewidziane do stosowania w dynamicznych procesach ważenia. Jednakże, po sprawdzeniu indywidualnego zakresu użytkowania oraz wymienionych tutaj specjalnych wymagań dotyczących dokładności w danej aplikacji, wagi mogą być stosowane także do pomiarów dynamicznych.
- Nie poddawać płytki wagi działaniu długotrwałego obciążenia. Może to doprowadzić do uszkodzenia mechanizmu pomiarowego.
- Bezwzględnie unikać uderzeń i przeciążeń wagi ponad podane obciążenie maksymalne (*Max*), odejmując już występujące obciążenie tarą. Mogłoby to doprowadzić do uszkodzenia wagi.
- Nigdy nie użytkować wagi w pomieszczeniach zagrożonych wybuchem. Wykonanie seryjne nie jest wykonaniem przeciwwybuchowym.
- Nie wolno wprowadzać zmian konstrukcyjnych w wadze. Może to prowadzić do wyświetlania błędnych wyników pomiarów, naruszenia technicznych warunków bezpieczeństwa, jak również do zniszczenia wagi.
- Wagę należy eksploatować tylko zgodnie z opisanymi wytycznymi. Inne zakresy użytkowania / obszary zastosowania wymagają pisemnej zgody firmy KERN.

#### <span id="page-11-3"></span>**4.3 Gwarancja**

Gwarancja wygasa w przypadku:

- nieprzestrzegania naszych wytycznych zawartych w instrukcji obsługi;
- użytkowania niezgodnego z opisanymi zastosowaniami;
- wprowadzania modyfikacji lub otwierania urządzenia;
- mechanicznego uszkodzenia i uszkodzenia w wyniku działania mediów, cieczy i naturalnego zużycia;
- nieprawidłowego ustawienia lub niewłaściwej instalacji elektrycznej;
- przeciążenia mechanizmu pomiarowego.

#### <span id="page-12-0"></span>**4.4 Nadzór nad środkami kontrolnymi**

W ramach systemu zapewnienia jakości należy w regularnych odstępach czasu sprawdzać techniczne własności pomiarowe wagi oraz ewentualnie dostępnego odważnika wzorcowego. W tym celu odpowiedzialny użytkownik powinien określić odpowiedni cykl, jak również rodzaj i zakres takiej kontroli. Informacje dotyczące nadzoru nad środkami kontrolnymi, jakimi są wagi oraz niezbędne odważniki wzorcowe, są dostępne na stronie domowej firmy KERN [\(www.kern-sohn.com\)](http://www.kern-sohn.com/). Odważniki wzorcowe oraz wagi można szybko i tanio poddać wzorcowaniu (skalibrować) w akredytowanym laboratorium wzorcującym firmy KERN (w odniesieniu do wzorca państwowego).

#### <span id="page-12-1"></span>**5 Podstawowe wskazówki bezpieczeństwa**

#### <span id="page-12-2"></span>**5.1 Przestrzeganie wskazówek zawartych w instrukcji obsługi**

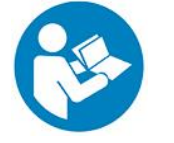

 $\Rightarrow$  Przed ustawieniem i uruchomieniem urządzenia należy dokładnie przeczytać niniejszą instrukcję obsługi, nawet wtedy, gdy mają już Państwo doświadczenie z wagami firmy KERN.

#### <span id="page-12-3"></span>**5.2 Przeszkolenie personelu**

Urządzenie może być obsługiwane i konserwowane tylko przez przeszkolonych pracowników.

### <span id="page-12-4"></span>**6 Transport i składowanie**

#### <span id="page-12-5"></span>**6.1 Kontrola przy odbiorze**

Niezwłocznie po otrzymaniu paczki należy sprawdzić czy nie ma ona ewentualnych widocznych uszkodzeń zewnętrznych — to samo dotyczy urządzenia po jego rozpakowaniu.

#### <span id="page-12-6"></span>**6.2 Opakowanie / transport zwrotny**

- $\Rightarrow$  Zachować wszystkie części oryginalnego opakowania na wypadek ewentualnego transportu zwrotnego.
	- $\Rightarrow$  Do transportu zwrotnego używać tylko oryginalnego opakowania.
	- $\Rightarrow$  Przed wysyłką odłączyć wszystkie podłączone przewody oraz luźne/ruchome części.
	- $\Rightarrow$  Ponownie zamontować zabezpieczenia transportowe, jeżeli takie występują.
	- $\Rightarrow$  Zabezpieczyć wszystkie części, np. osłonę przeciwwiatrową, płytkę wagi, zasilacz sieciowy itp., przed ześlizgnięciem i uszkodzeniem.

### <span id="page-13-0"></span>**7 Rozpakowanie, ustawianie i uruchamianie**

#### <span id="page-13-1"></span>**7.1 Miejsce ustawienia, miejsce użytkowania**

Wagi zostały skonstruowane w taki sposób, aby w normalnych warunkach użytkowania zapewniały uzyskiwanie wiarygodnych wyników ważenia.

Wybór prawidłowej lokalizacji wagi zapewnia dokładną i szybką pracę.

#### **W miejscu ustawienia należy przestrzegać następujących zasad:**

- Ustawiać wagę na stabilnej, płaskiej powierzchni.
- Unikać ekstremalnych temperatur, jak również wahań temperatury, występujących np. przy ustawieniu obok grzejnika lub w miejscu narażonym na bezpośrednie działanie promieniowania słonecznego.
- Zabezpieczyć wagę przed bezpośrednim oddziaływaniem przeciągu występującego przy otwartych oknach i drzwiach.
- Unikać wstrząsów podczas ważenia.
- Chronić wagę przed wysoką wilgotnością powietrza, oparami i pyłem.
- Nie wystawiać urządzenia na długotrwałe działanie silnej wilgoci. Niepożądane obroszenie (kondensacja na urządzeniu wilgoci zawartej w powietrzu) może wystąpić, gdy zimne urządzenie zostanie umieszczone w znacznie cieplejszym otoczeniu. W takim przypadku odłączone od sieci urządzenie należy poddać ok. 2-godzinnej aklimatyzacji w temperaturze otoczenia.
- Unikać ładunków elektrostatycznych pochodzących z ważonego materiału lub pojemnika używanego do ważenia.
- Nie eksploatować urządzenia w obszarach zagrożonych występowaniem substancji wybuchowych lub w obszarach zagrożonych wybuchem gazów, oparów, mgieł, jak również pyłów!
- Utrzymywać z dala środki chemiczne (np. ciecze lub gazy), które mogą oddziaływać agresywnie na wewnętrzne i zewnętrzne powierzchnie wagi oraz je uszkodzić.
- Zachować stopień ochrony IP urządzenia.
- W przypadku występowania pól elektromagnetycznych, ładunków elektrostatycznych (np. podczas ważenia / wyznaczania liczby sztuk części z tworzywa sztucznego), jak również niestabilnego zasilania elektrycznego możliwe są duże odchyłki wskazań (błędne wyniki ważenia, jak również uszkodzenia wagi). Należy wówczas zmienić lokalizację lub usunąć źródło zakłóceń.

#### <span id="page-14-0"></span>**7.2 Rozpakowanie i kontrola**

Wyjąć urządzenie i akcesoria z opakowania, usunąć materiał opakowania, i ustawić je w przewidzianym miejscu pracy. Sprawdzić, czy wszystkie elementy należące do zakresu dostawy są dostępne i nieuszkodzone.

Zakres dostawy / akcesoria seryjne:

- Waga, patrz rozdz. [3.1](#page-8-1)
- Zasilacz sieciowy
- Instrukcja obsługi
- Pokrywa robocza
- Hak do ważenia w zawieszeniu

#### <span id="page-14-1"></span>**7.3 Montaż, ustawianie i poziomowanie**

- $\Rightarrow$  Usungć zabezpieczenie transportowe.
- $\Rightarrow$  Zainstalować płytkę wagi i w razie potrzeby osłonę przeciwwiatrową.
- $\Rightarrow$  Ustawić wagę na równej powierzchni.
- $\Rightarrow$  Wypoziomować wagę za pomocą stopek ze śrubami regulacyjnymi, pęcherzyk powietrza w libelce (poziomnicy) musi znajdować się w zalecanym obszarze.

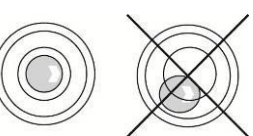

 $\Rightarrow$  Regularnie sprawdzać wypoziomowanie.

#### <span id="page-15-0"></span>**7.4 Zasilanie sieciowe**

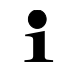

Wybrać wtyczkę odpowiednią dla kraju użytkowania i wetknąć do zasilacza sieciowego.

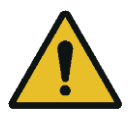

Sprawdzić, czy napięcie zasilające wagę jest ustawione prawidłowo. Wagę można podłączyć do sieci zasilającej tylko wtedy, gdy dane na wadze (naklejka) i dane lokalnego napięcia zasilającego są identyczne.

Używać wyłącznie oryginalnych zasilaczy sieciowych firmy KERN. Zastosowanie innych produktów wymaga zgody firmy KERN.

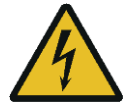

#### **Ważne:**

- ➢ Przed uruchomieniem sprawdzić przewód sieciowy pod kątem uszkodzeń.
- ➢ Zasilacz sieciowy nie może mieć kontaktu z cieczami.
- ➢ Wtyczka musi być zawsze łatwo dostępna.

#### <span id="page-15-1"></span>**7.5 Praca z zasilaniem bateryjnym (opcjonalnie)**

Po wyczerpaniu baterii jest wyświetlane wskazanie <  $L \Box \Box H L$  >.

- $\Rightarrow$  Ostrożnie odwrócić wagę tak, aby uzyskać do niej dostęp od spodu.
- $\Rightarrow$  Otworzyć zasobnik baterii i wymienić baterie.

#### **Zwracać uwagę na prawidłową biegunowość.**

- $\Rightarrow$  Ponownie zamknąć pokrywę.
- $\mathbf i$ • W celu oszczędzania baterii w menu (patrz rozdz. [13.3.1\)](#page-51-1) można aktywować funkcję automatycznego wyłączania < Autoff **>**.
	- Jeżeli waga nie będzie używana przez dłuższy czas, wyjąć baterie i przechować je oddzielnie. Wypływający elektrolit mógłby doprowadzić do uszkodzenia wagi.

#### <span id="page-16-0"></span>**7.6 Praca z zasilaniem akumulatorowym (opcjonalnie)**

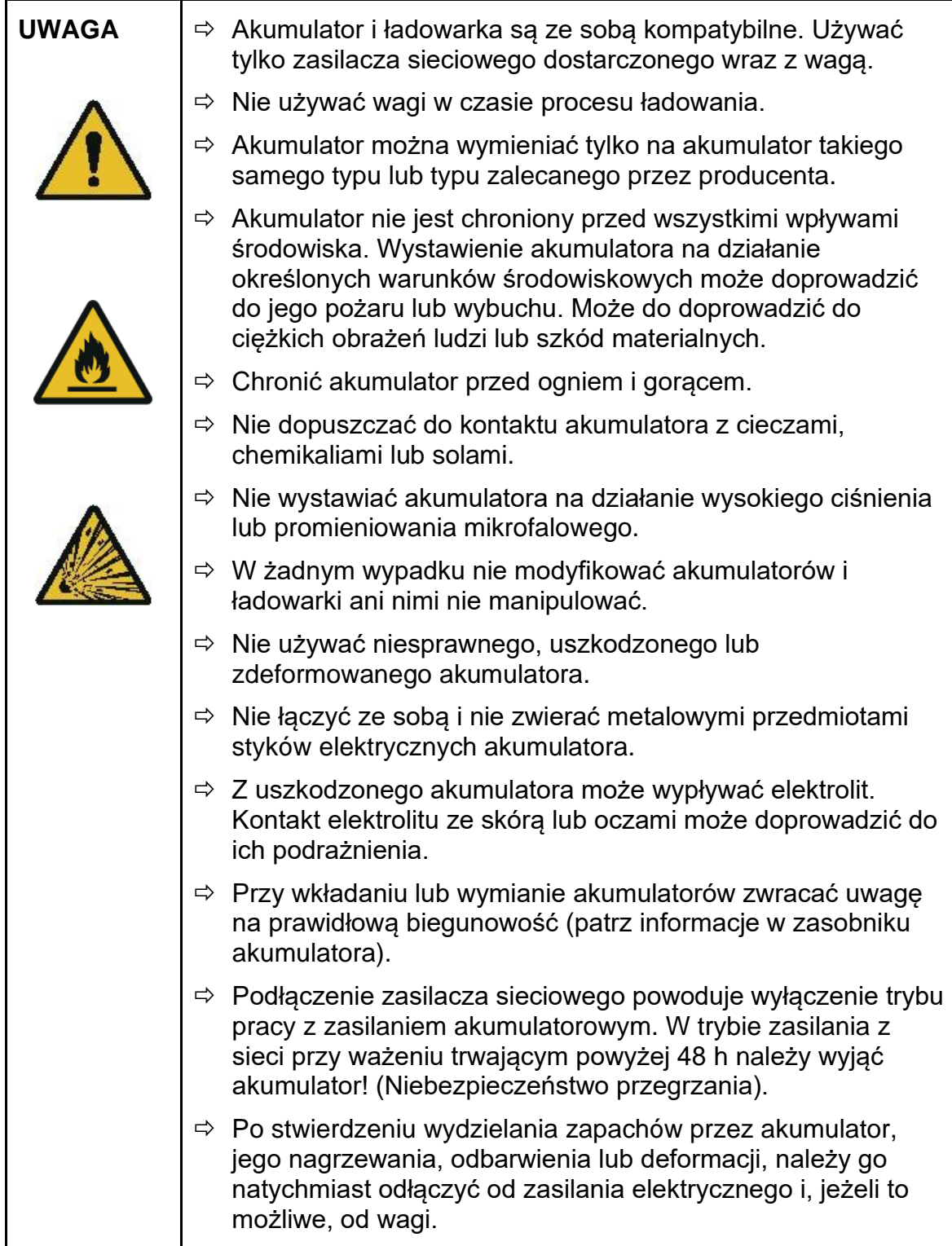

#### <span id="page-16-1"></span>**7.6.1 Ładowanie akumulatora**

#### **Akumulator (opcja) jest ładowany przy użyciu dostarczonego przewodu sieciowego.**

Przed pierwszym użyciem akumulator należy ładować, używając przewodu sieciowego, przez co najmniej 15 godzin.

W celu oszczędzania akumulatora w menu (patrz rozdz. [13.3.1\)](#page-51-1) można aktywować funkcję automatycznego wyłączania < Ru는oFF >.

Po wyczerpaniu akumulatora na wyświetlaczu jest wyświetlane wskazanie  $<$  L  $\Box$  D $\overline{\rm HL}$  >. Aby naładować akumulator, należy możliwie szybko podłączyć przewód sieciowy. Czas ładowania do stanu ponownego całkowitego naładowania wynosi ok. 8 godz.

#### <span id="page-17-0"></span>**7.7 Podłączanie urządzeń peryferyjnych**

Przed podłączeniem lub odłączeniem dodatkowych urządzeń (drukarka, komputer) do/od interfejsu danych wagę należy bezwzględnie odłączyć od sieci.

Razem z wagą należy używać wyłącznie akcesoriów i urządzeń peryferyjnych firmy KERN, które zostały dopasowane do wagi w sposób optymalny.

#### <span id="page-17-1"></span>**7.8 Pierwsze uruchomienie**

Aby uzyskiwać dokładne wyniki ważenia za pomocą wag elektronicznych, należy zapewnić wadze uzyskanie odpowiedniej temperatury roboczej (patrz "Czas nagrzewania", rozdz. 1). W czasie nagrzewania waga musi być podłączona do zasilania elektrycznego (zasilanie sieciowe, akumulator lub baterie).

Dokładność wagi zależy od lokalnego przyspieszenia ziemskiego.

Bezwzględnie przestrzegać wskazówek zawartych w rozdziale "Adiustacja".

#### <span id="page-17-2"></span>**7.9 Adiustacja**

Ponieważ wartość przyspieszenia ziemskiego nie jest równa w każdym miejscu Ziemi, każdą wagę należy dostosować — zgodnie z zasadą ważenia wynikającą z podstaw fizyki — do przyspieszenia ziemskiego panującego w miejscu ustawienia wagi (tylko jeżeli waga nie została już poddana adiustacji fabrycznej w miejscu ustawienia). Taką procedurę adiustacji należy przeprowadzić przy pierwszym uruchomieniu, po każdej zmianie lokalizacji, jak również w przypadku wahań temperatury otoczenia. Aby zapewnić uzyskiwanie dokładnych wartości pomiarowych, dodatkowo zalecane jest cykliczne przeprowadzanie adiustacji wagi także w trybie ważenia.

 $\ddagger$ • W miarę możliwości adiustację należy przeprowadzać przy użyciu odważnika adiustacyjnego o masie zbliżonej do obciążenia maksymalnego wagi (zalecany odważnik adiustacyjny, patrz rozdz. 1). Adiustację można również przeprowadzić przy użyciu odważników o innych wartościach nominalnych lub klasach tolerancji, nie jest to jednak optymalne z punktu widzenia techniki pomiarowej. Dokładność odważnika adiustacyjnego musi w przybliżeniu odpowiadać działce elementarnej [*d*] wagi, a nawet lepiej, gdy będzie nieco wyższa.

Informacje dotyczące odważników wzorcowych można znaleźć w Internecie pod adresem: [http://www.kern-sohn.com](http://www.kern-sohn.com/)

- Zadbać o stabilne warunki otoczenia. Do stabilizacji jest wymagany czas nagrzewania (patrz rozdz. 1).
- Dopilnować, aby na płytce wagi nie znajdowały się żadne przedmioty.
- Unikać wibracji i przeciągów.
- Adiustację przeprowadzać tylko przy założonej standardowej płytce wagi.

### <span id="page-18-0"></span>**7.9.1** Adiustacja zewnętrzna <  $\subset$  RL EHL >

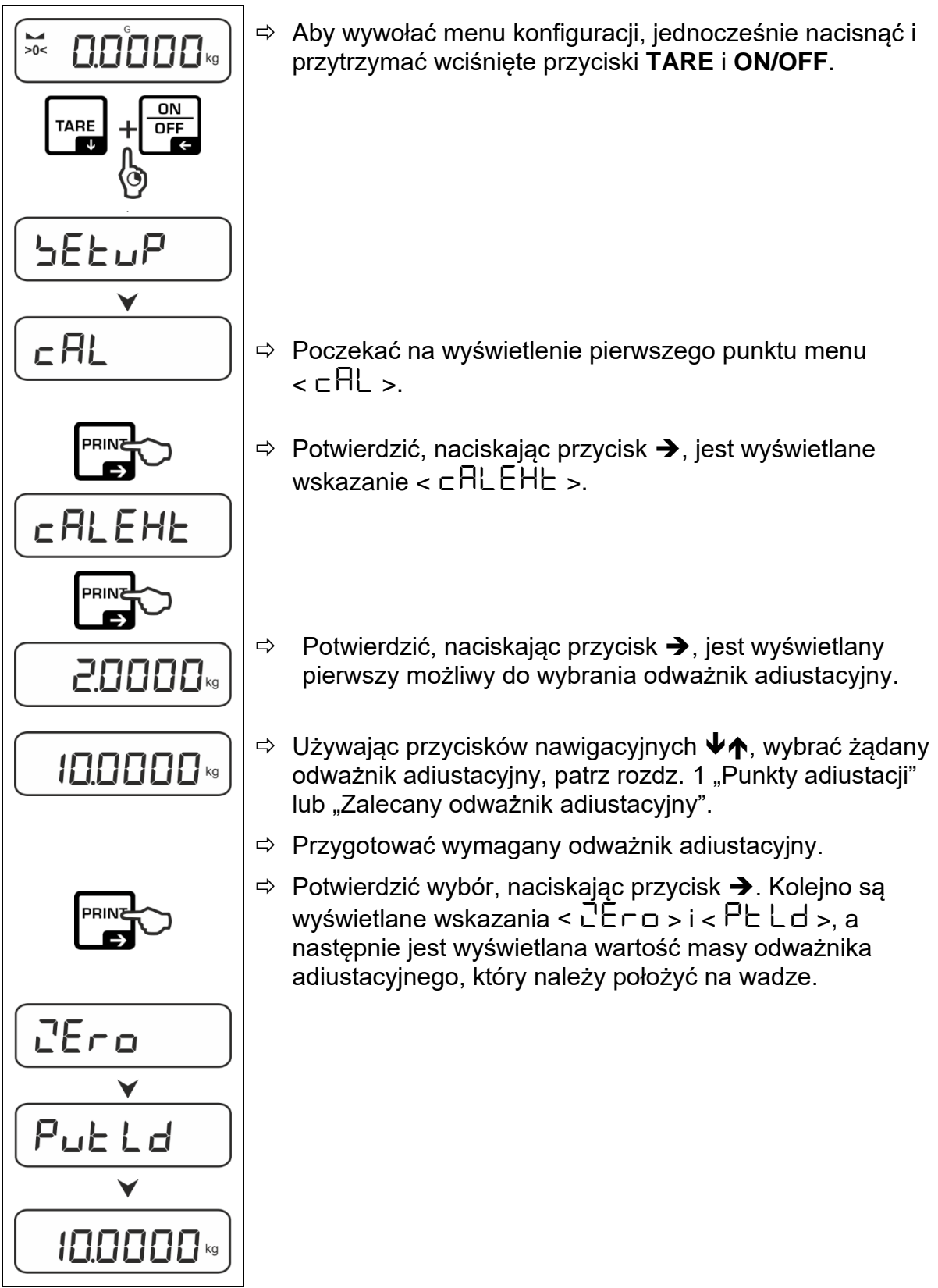

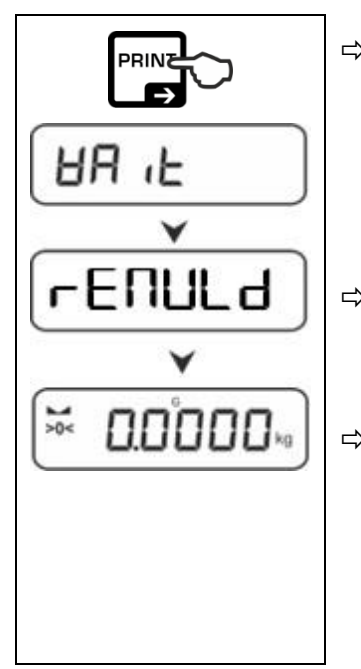

- Położyć odważnik adiustacyjny i potwierdzić, naciskając przycisk  $\rightarrow$ , kolejno są wyświetlane wskazania <  $\text{HR}$  it >  $i < r$ F $\cap$ ll $\parallel$ d $>$
- $\Rightarrow$  Po wyświetleniu wskazania <  $\mathsf{\tau}\mathsf{\mathsf{E}\mathsf{\mathsf{\mathsf{null}}}}$ L $\mathsf{d}$  >, usunać odważnik adiustacyjny.
- $\Rightarrow$  Po zakończonej powodzeniem adiustacji waga jest automatycznie przełączana z powrotem w tryb ważenia. W przypadku wystąpienia błędu adiustacji (np. przedmioty znajdujące się na płytce wagi) na wyświetlaczu jest wyświetlany komunikat błedu <  $H \cap \Pi$  >. Wyłączyć wagę i powtórzyć procedurę adiustacji.
- <span id="page-19-0"></span>**7.9.2 Adiustacja zewnętrzna przy użyciu odważnika adiustacyjnego zdefiniowanego przez użytkownika < caleud >**

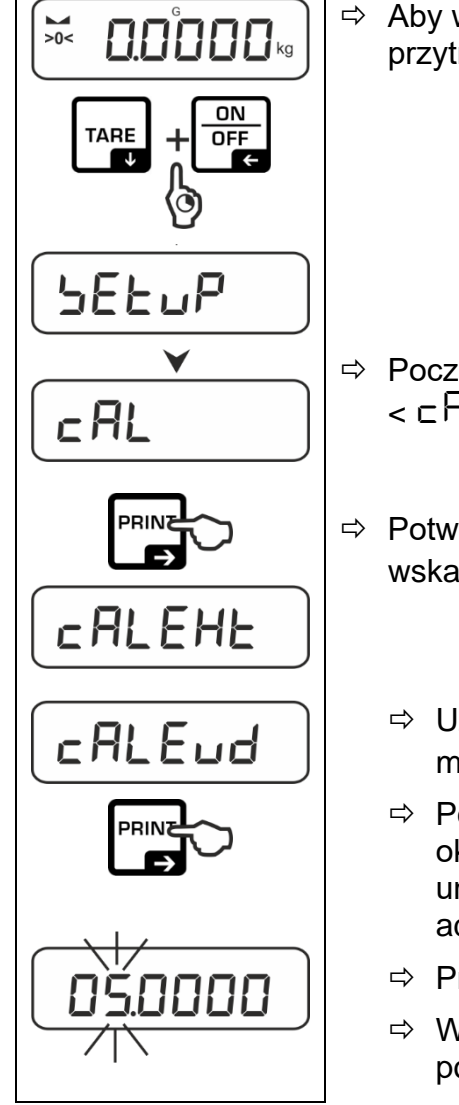

 Aby wywołać menu konfiguracji, jednocześnie nacisnąć i przytrzymać wciśnięte przyciski **TARE** i **ON/OFF**.

- Poczekać na wyświetlenie pierwszego punktu menu  $\epsilon$  call  $\epsilon$ .
- $\Rightarrow$  Potwierdzić, naciskając przycisk  $\rightarrow$ , jest wyświetlane wskazanie  $\epsilon$   $\Gamma$ BI $\Gamma$ H $\vdash$  >.
	- $\Rightarrow$  Używając przycisków nawigacyjnych  $\forall \Uparrow$ , wybrać punkt menu  $\leq$   $\sqsubset$   $\Box$   $\vdash$   $\sqcap$   $\vdash$   $\geq$ .
	- Potwierdzić, naciskając przycisk ➔. Jest wyświetlane okno wprowadzania wartości w postaci liczbowej umożliwiające wprowadzenie wartości masy odważnika adiustacyjnego. Aktywna pozycja miga.
	- $\Rightarrow$  Przygotować odważnik adiustacyjny.
	- $\Rightarrow$  Wprowadzić wartość masy, wprowadzanie wartości w postaci liczbowej patrz rozdz. [3.2.2.](#page-10-0)

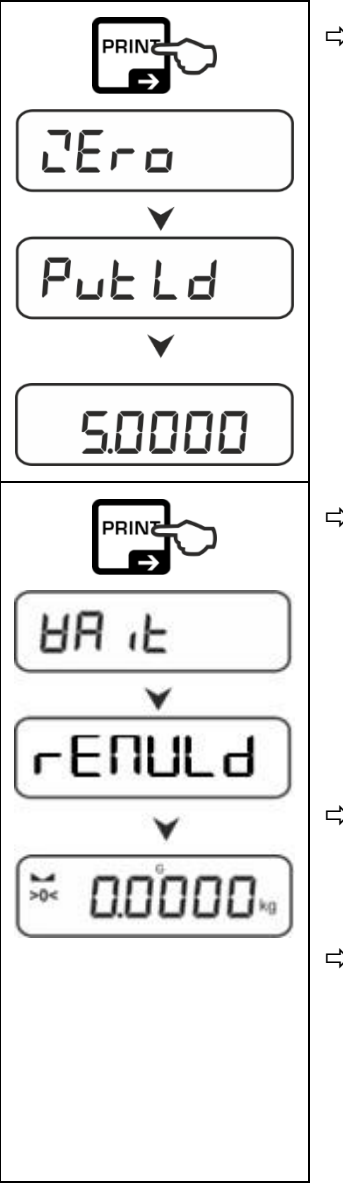

 Potwierdzić wybór, naciskając przycisk ➔. Kolejno są wyświetlane wskazania <  $C$ E $\Gamma$  $\Box$  > i <  $\Gamma$  $\Box$   $\Box$   $\Box$   $\Box$   $\Box$   $\Box$  a następnie jest wyświetlana wartość masy odważnika adiustacyjnego, który należy położyć na wadze.

- $\Rightarrow$  Położyć odważnik adiustacyjny i potwierdzić, naciskając przycisk  $\rightarrow$ , kolejno są wyświetlane wskazania <  $\text{HR}$  +  $\text{L}$  >  $i < r$  $\in$  $\cap$ ULd  $\ge$ .
- $\Rightarrow$  Po wyświetleniu wskazania <  $\sqrt{F}$ ULd >, usunąć odważnik adiustacyjny.
- $\Rightarrow$  Po zakończonej powodzeniem adiustacji waga jest automatycznie przełączana z powrotem w tryb ważenia. W przypadku wystąpienia błędu adiustacji (np. przedmioty znajdujące się na płytce wagi) na wyświetlaczu jest wyświetlany komunikat błędu <  $H \cap \overline{H}$  >. Wyłączyć wagę i powtórzyć procedurę adiustacji.

#### <span id="page-21-0"></span>**7.9.3 Stała grawitacji w miejscu adiustacji < graadj >**

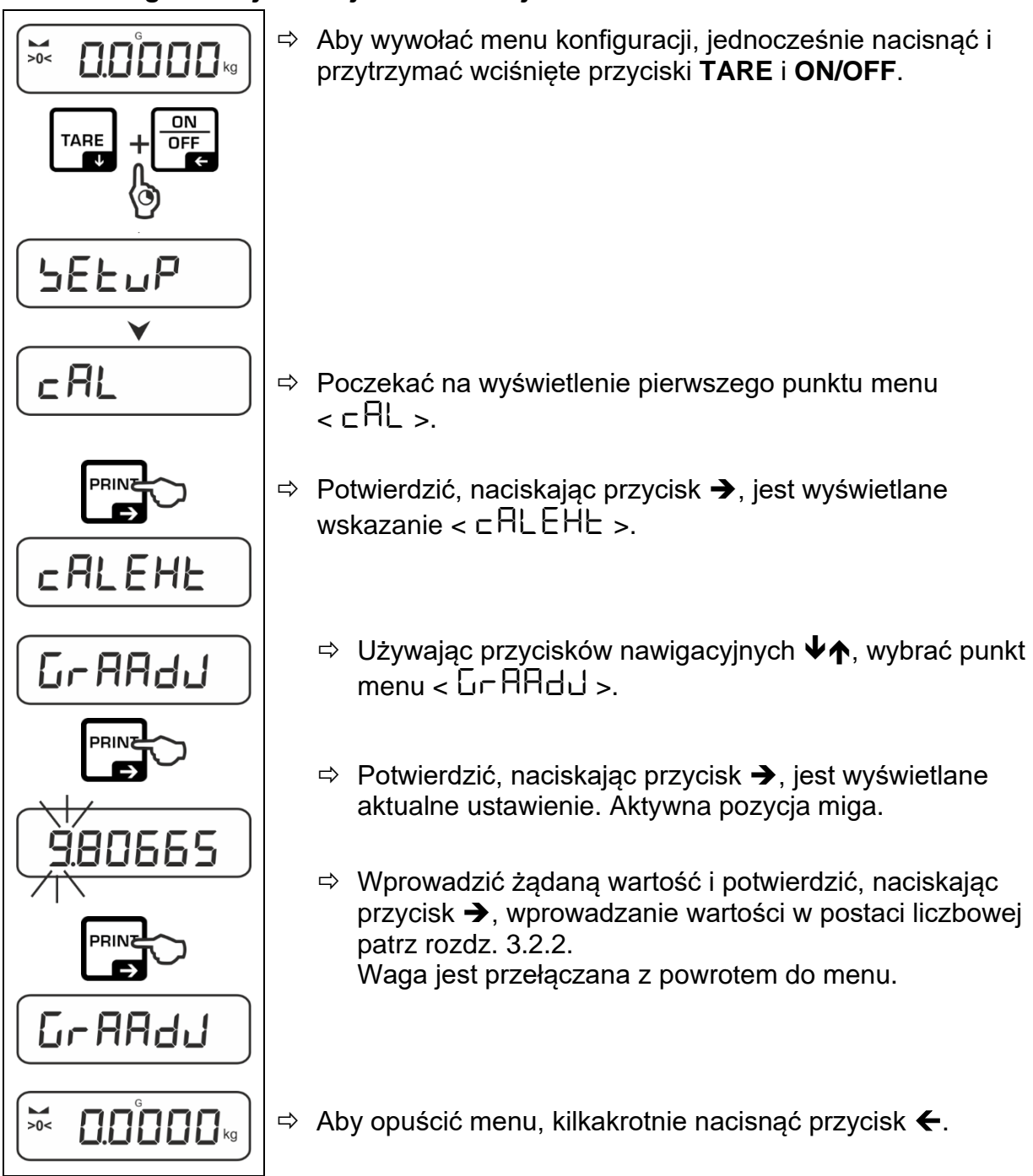

### <span id="page-22-0"></span>**7.9.4 Stała grawitacji w miejscu ustawienia < grause >**

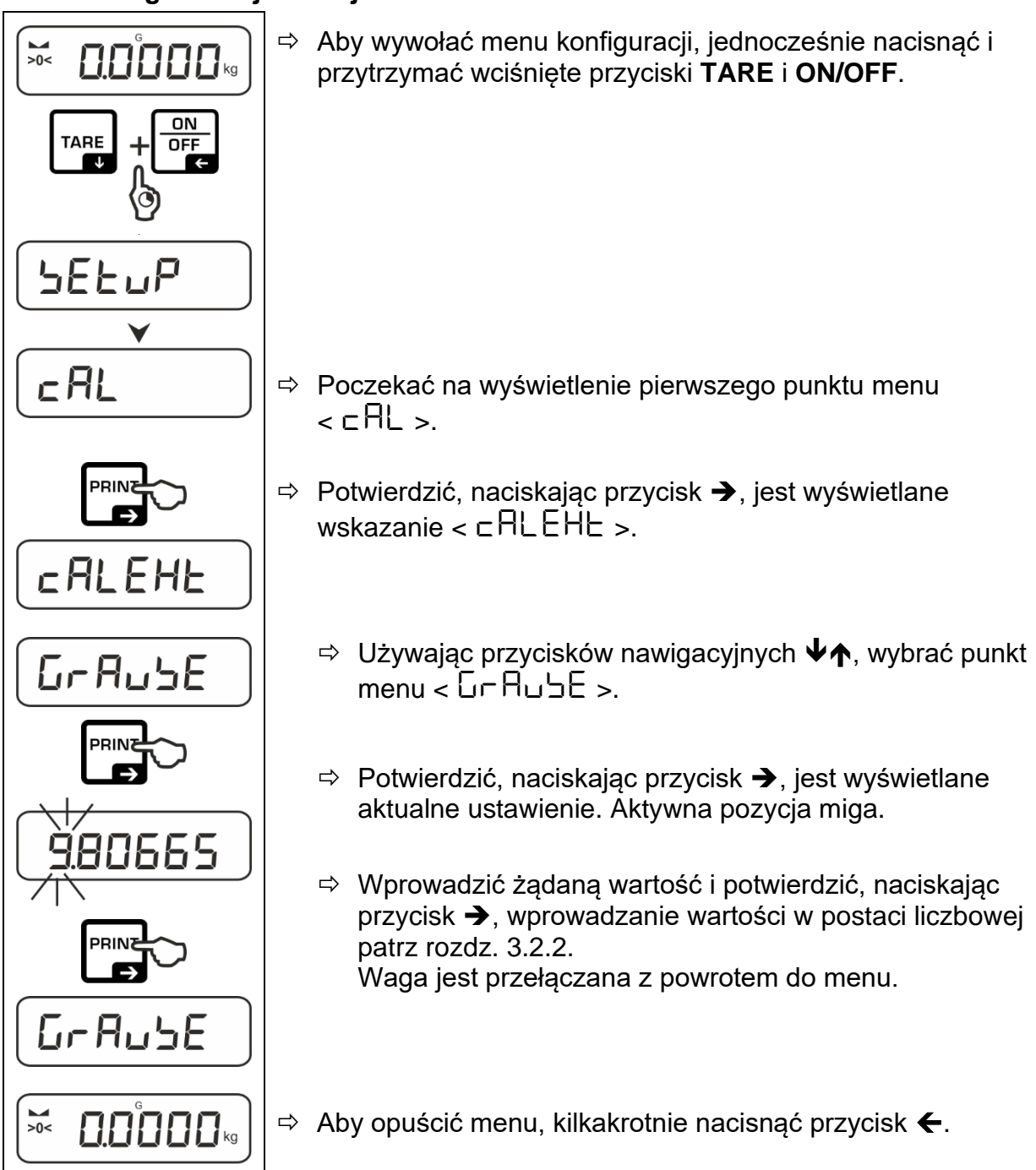

### <span id="page-23-0"></span>**8 Tryb podstawowy**

#### <span id="page-23-1"></span>**8.1 Włączanie/wyłączanie**

#### **Włączanie:**

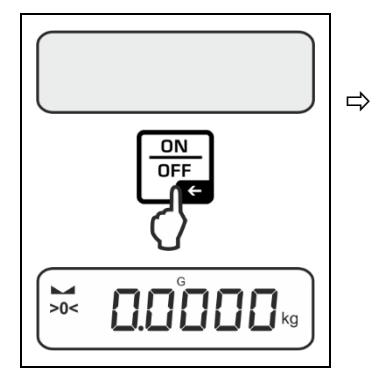

 Nacisnąć przycisk **ON/OFF**. Po zaświeceniu wyświetlacza jest przeprowadzany autotest wagi. Poczekać na wyświetlenie wskazania masy. Waga jest gotowa do pracy z ostatnio aktywną aplikacją.

#### **Wyłączanie:**

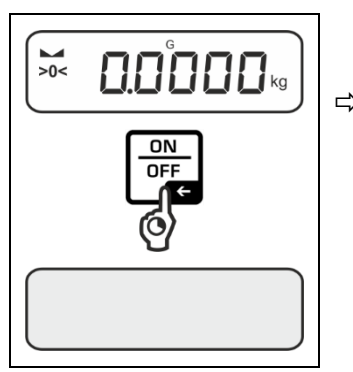

 Nacisnąć i przytrzymać wciśnięty przycisk **ON/OFF**, aż wyświetlacz zgaśnie.

#### <span id="page-23-2"></span>**8.2 Ważenie zwykłe**

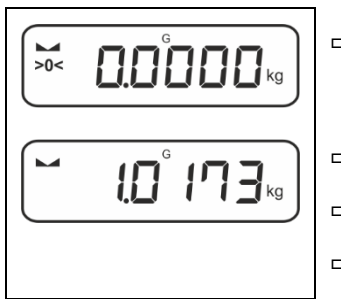

 Sprawdzić, czy jest wyświetlany wskaźnik zera [**>0<**], w razie potrzeby wyzerować, naciskając przycisk **ZERO**.

 $\Rightarrow$  Położyć ważony materiał.

- $\Rightarrow$  Poczekać na wyświetlenie wskaźnika stabilizacji ( $\blacktriangleright$ ).
- $\Rightarrow$  Odczytać wynik ważenia.

#### $\mathbf i$ **Ostrzeżenie przed przeciążeniem**

Bezwzględnie unikać przeciążeń urządzenia ponad podane obciążenie maksymalne (*Max*), odejmując już występujące obciążenie tarą. Mogłoby to doprowadzić do uszkodzenia urządzenia. Przekroczenie obciążenia maksymalnego jest sygnalizowane za pomocą wskazania  $\sqrt{2}$ ,  $\sqrt{2}$ . Odciążyć wagę lub zmniejszyć obciążenie wstępne.

#### <span id="page-24-0"></span>**8.3 Zerowanie**

Aby zapewnić uzyskiwanie optymalnych wyników ważenia, przed ważeniem wagę należy wyzerować.

Zerowanie jest możliwe tylko w zakresie ±2% *Max*.

Przy wartościach większych niż ±2% *Max* jest wyświetlany komunikat błędu < <sub>C</sub>L : 11 it >.

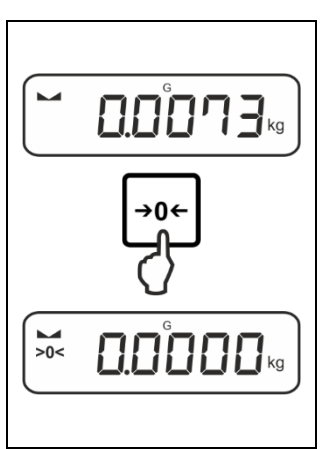

 $\Rightarrow$  Odciążyć wagę. Nacisnąć przycisk **ZERO**, aby wyzerować wagę.

#### <span id="page-24-1"></span>**8.4 Tarowanie**

Masę własną dowolnego pojemnika używanego do ważenia można wytarować naciskając przycisk, dzięki czemu podczas kolejnych procesów ważenia będzie wyświetlana masa netto ważonego materiału.

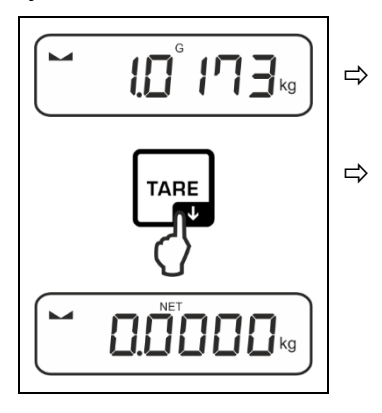

 $\ddagger$ 

 $\Rightarrow$  Ustawić pojemnik używany do ważenia na płytce wagi.

 $\Rightarrow$  Poczekać na wyświetlenie wskaźnika stabilizacji ( $\blacktriangle$  4), następnie nacisnąć przycisk **TARE**. Masa pojemnika jest zapisywana w pamięci wagi. Są wyświetlane: wskazanie zerowe i wskaźnik < **NET** >. Wskaźnik < **NET** > sygnalizuje, że wszystkie wyświetlane wartości masy są wartościami netto.

- Po odciążeniu wagi zapamiętana wartość tary jest wyświetlana z ujemnym znakiem wartości.
	- Aby skasować zapamiętaną wartości tary, odciążyć płytkę wagi i nacisnąć przycisk **TARE** lub przycisk **ZERO**.
	- Procedurę tarowania można powtarzać dowolną ilość razy, na przykład przy ważeniu kilku składników mieszaniny (doważanie). Granicę osiąga się w momencie wyczerpania pełnego zakresu tarowania.
	- Wprowadzanie tary w postaci liczbowej (funkcja PRE-TARE)

#### <span id="page-25-0"></span>**8.5 Przycisk przełączania (ustawienia standardowe)**

Przyciskowi przełączania  $\approx$  można przyporządkować różne funkcje.

W aplikacjach wagi standardowo (< dEFRuLE >) są ustawione następujące funkcje:

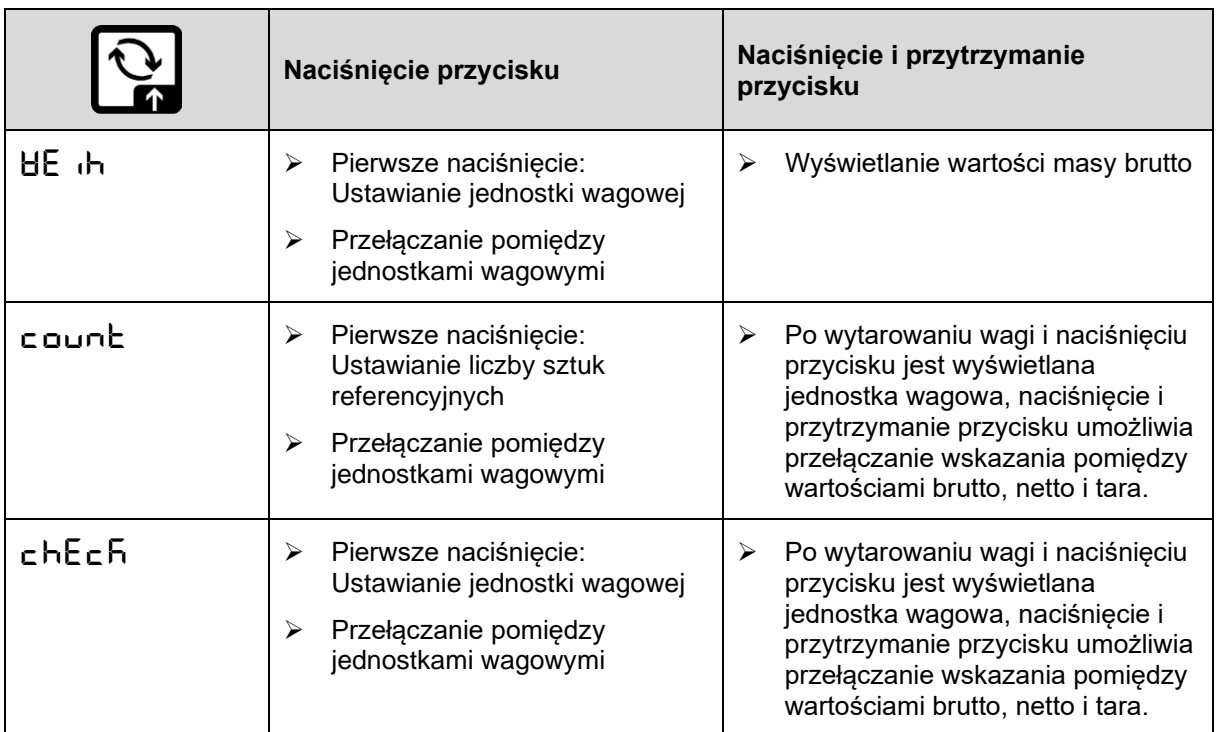

Dalsze opcje ustawień są dostępne w menu konfiguracji w podmenu  $\mathbf{i}$  $<$  buttons >, patrz rozdz. [13.3.1.](#page-51-1)

Poniżej opisano ustawienia standardowe (< dEFRuLE >) dla aplikacji <Ważenie>.

#### <span id="page-26-0"></span>**8.5.1 Przełączanie jednostki wagowej**

Domyślnie przycisk przełączania <del>≥</del> jest ustawiony w taki sposób, aby naciśnięcie przycisku umożliwiało przełączanie pomiędzy jednostkami wagowymi.

#### **Aktywowanie jednostki:**

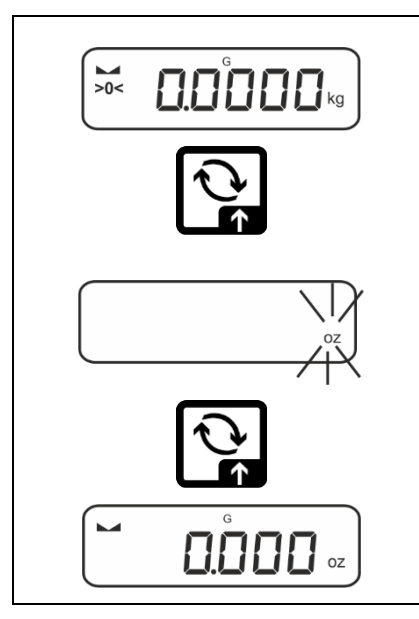

Pierwsze naciśnięcie przycisku a umożliwia określenie jednostki szybkiego wyboru.

- $\Rightarrow$  Nacisnąć przycisk  $\approx$  i poczekać, aż wskaźnik zacznie migać.
- $\Rightarrow$  Używając przycisków nawigacyjnych  $\downarrow$ f, wybrać jednostkę wagową i potwierdzić, naciskając przycisk ➔.

#### **Przełączanie jednostki:**

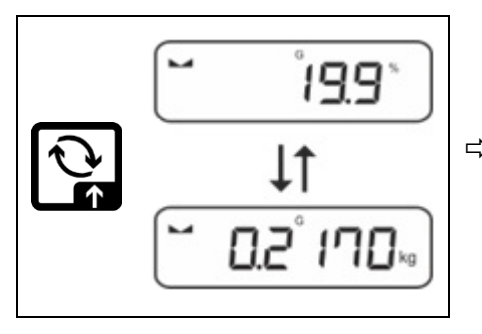

 $\Rightarrow$  Przycisk  $\approx$  umożliwia przełączanie pomiędzy aktywną jednostką 1 i jednostką 2.

#### **Aktywowanie innej jednostki:**

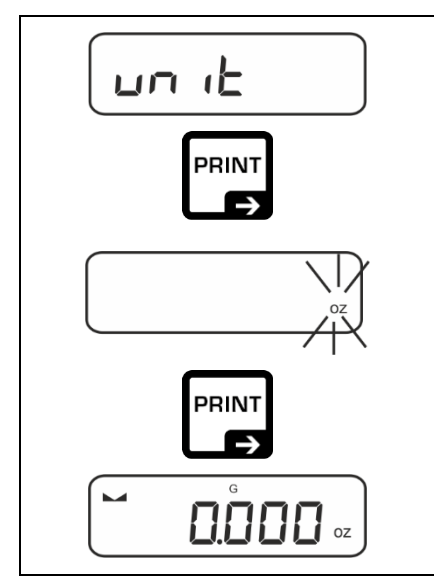

- $\Rightarrow$  Wybrać ustawienie menu < un it > i potwierdzić, naciskając przycisk ➔.
- $\Rightarrow$  Poczekać, aż wskaźnik zacznie migać.
- $\Rightarrow$  Używając przycisków nawigacyjnych  $\downarrow$ f, wybrać jednostkę wagową i potwierdzić, naciskając przycisk ➔.

 $\ddagger$ Wymagane ustawienia przy wyborze jednostki aplikacji (FFA, %, mol) podano w rozdz. [10.4.2,](#page-35-0) [10.4.3](#page-35-1) i [10.4.4.](#page-36-0)

#### <span id="page-27-0"></span>**8.5.2 Wyświetlanie wartości masy brutto**

Standardowo przycisk przełączania  $\epsilon$  jest ustawiony w taki sposób, aby **naciśnięcie i przytrzymanie** przycisku umożliwiało wyświetlenie wartości masy brutto.

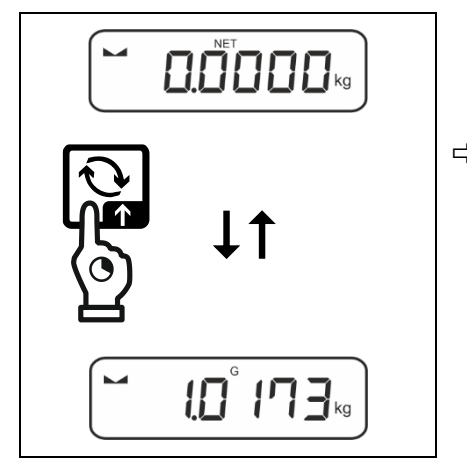

 $\Rightarrow$  Przytrzymać wciśnięty przycisk  $\approx$ , aż zostanie wyświetlone wskazanie wartości masy brutto.

Po zwolnieniu przycisku wartość masy brutto pozostaje zachowana na wyświetlaczu jeszcze przez chwilę.

#### <span id="page-28-0"></span>**8.6 Ważenie w zawieszeniu**

Ważenie w zawieszeniu umożliwia ważenie przedmiotów, których ze względu na ich wielkość lub kształt nie można ustawić na szalce wagi.

Należy wykonać następujące czynności:

- $\Rightarrow$  Wyłączyć wagę.
- $\Rightarrow$  Wyjąć zaślepkę na spodzie wagi.
- $\Rightarrow$  Ustawić wage nad otworem.
- $\Rightarrow$  Całkowicie wkrecić hak.
- $\Rightarrow$  Zawiesić ważony materiał i przeprowadzić ważenie.

## **OSTROŻNIE**

- **Wszystkie zawieszane przedmioty muszą być wystarczająco stabilne, a ważony materiał musi być pewnie zamocowany (niebezpieczeństwo zerwania).**
- **Nigdy nie zawieszać ciężarów przekraczających podane obciążenie maksymalne (***Max***) (niebezpieczeństwo zerwania).**

**Pod ciężarem nie mogą znajdować się żadne istoty żywe ani przedmioty, które mogłyby odnieść obrażenia lub ulec uszkodzeniu.**

## **WSKAZÓWKA**

**Po zakończeniu ważenia w zawieszeniu koniecznie należy ponownie zamknąć otwór na spodzie wagi (ochrona przed kurzem).**

### <span id="page-29-0"></span>**9 Koncepcja obsługi**

Fabrycznie waga jest dostarczana z różnymi aplikacjami (ważenie zwykłe, ważenie z przedziałem tolerancji, wyznaczanie liczby sztuk). Po pierwszym włączeniu waga jest uruchamiana z aplikacją <Ważenie>.

Po włączeniu wagi dalszy tryb jej pracy można jednak określić, wybierając odpowiednią aplikację w **menu aplikacji** (patrz rozdz. [13.2\)](#page-50-2). Albo standardowy tryb ważenia, albo np. tryb ważenia z przedziałem tolerancji, albo tryb wyznaczania liczby sztuk.

#### **Wybór aplikacji:**

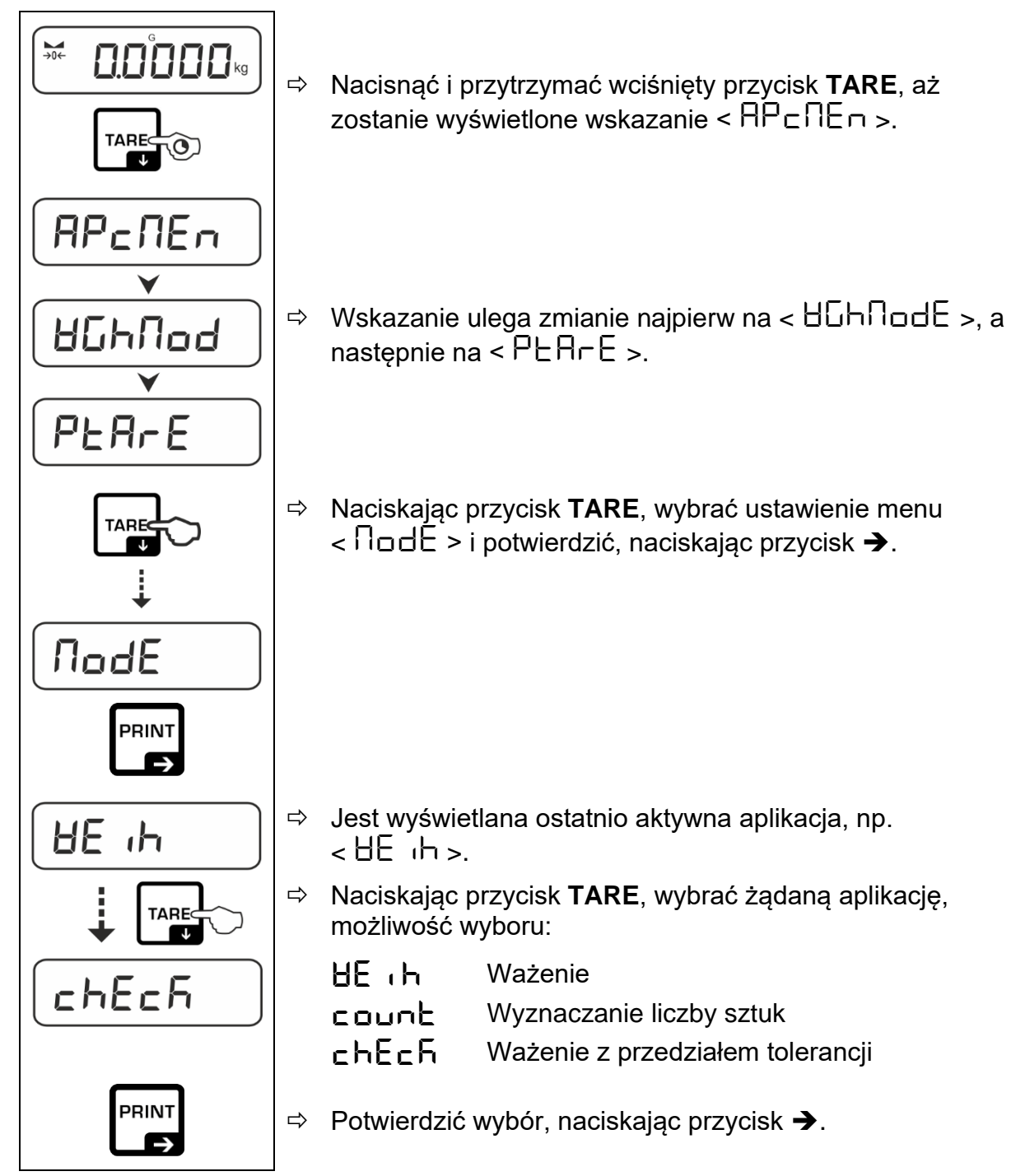

Po wybraniu aplikacji w menu aplikacji są wyświetlane tylko ustawienia specyficzne dla tej aplikacji, co umożliwia szybkie i bezpośrednie dotarcie do celu.

- $\ddagger$ • Informacje na temat specyficznych ustawień aplikacji podano w opisie każdej aplikacji.
	- Wszystkie podstawowe ustawienia i parametry mające wpływ na pracę wagi zostały zebrane w **menu konfiguracji** (patrz rozdz. [13.3\)](#page-51-0). Ustawienia te mają zastosowanie do wszystkich aplikacji.
	- Liczba dostępnych aplikacji zależy od modelu.

#### **Zmiana aplikacji:**

- Nacisnąć i przytrzymać wciśnięty przycisk **TARE**, aż zostanie wyświetlony pierwszy punkt menu konfiguracji.
- $\Rightarrow$  Naciskając przycisk **↓**, wybrać ustawienie menu < **ΠοdE** > i potwierdzić, naciskając przycisk ➔. Jest wyświetlane aktualne ustawienie.
- $\Rightarrow$  Używając przycisku  $\blacktriangleright$ , wybrać żądaną aplikację i potwierdzić, naciskając przycisk ➔.

### <span id="page-31-0"></span>**10 Aplikacja <Ważenie>**

Sposób realizacji ważenia zwykłego i tarowania opisano w rozdz. [8.2](#page-23-2) lub [8.4.](#page-24-1). Pozostałe specyficzne możliwości ustawień opisano w poniższych rozdziałach.

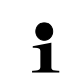

Jeżeli aplikacja <Ważenie> nie jest jeszcze aktywna, wybrać ustawienie  $m$ enu  $\lt$   $\sqrt{\log E}$   $> \Rightarrow \lt$   $\lt$   $\div$   $\lt$   $\lt$   $\lt$   $\div$   $\lt$   $\lt$   $\div$   $\lt$   $\lt$   $\lt$   $\div$   $\lt$   $\lt$   $\div$   $\lt$   $\lt$   $\lt$   $\div$   $\lt$   $\lt$   $\div$   $\lt$   $\div$   $\lt$   $\div$   $\lt$   $\div$   $\lt$   $\div$   $\lt$   $\div$   $\leftrightarrow$   $\lt$   $\div$   $\leftrightarrow$   $\div$   $\$ 

#### <span id="page-31-1"></span>**10.1 Ustawienia specyficzne dla aplikacji**

#### **Wywołanie menu:**

- Nacisnąć i przytrzymać wciśnięty przycisk **TARE**, aż zostanie wyświetlone  $w$ skazanie <  $\overline{HP}$ c $\P$ E $\cap$  >.
- $\Rightarrow$  Wskazanie ulega zmianie najpierw na <  $\text{d}\text{L}\text{h}$ nd >, a następnie na  $\epsilon$  PHRcF $\epsilon$ .
- $\Rightarrow$  Nawigacja w menu, patrz rozdz. [13.1.](#page-50-1)

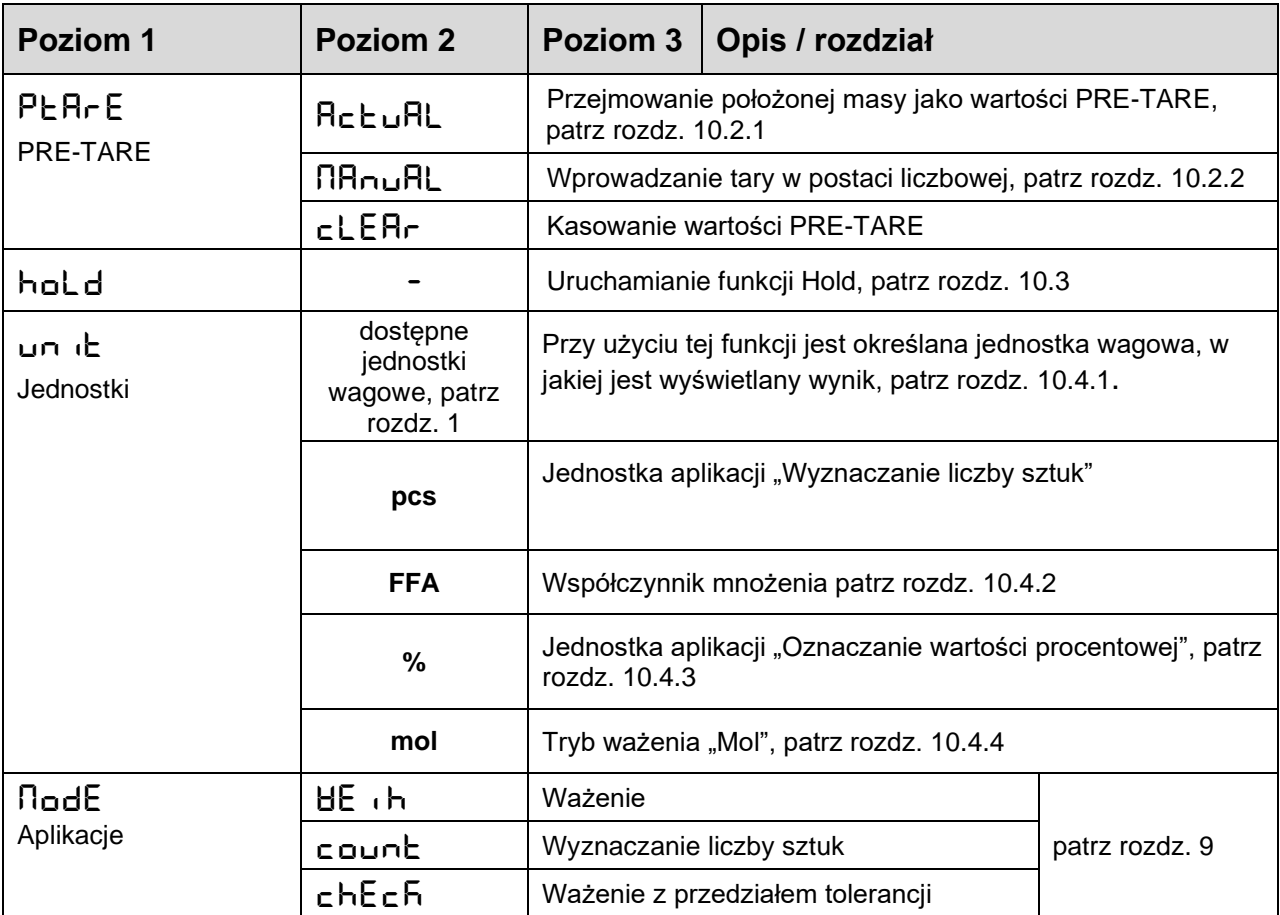

#### **Przegląd:**

#### <span id="page-32-0"></span>**10.2 PRE-Tare**

#### <span id="page-32-1"></span>**10.2.1 Przejmowanie położonej masy jako wartości PRE-TARE**

 $<$  PEArE  $>$   $\rightarrow$   $<$  Actual  $>$ 

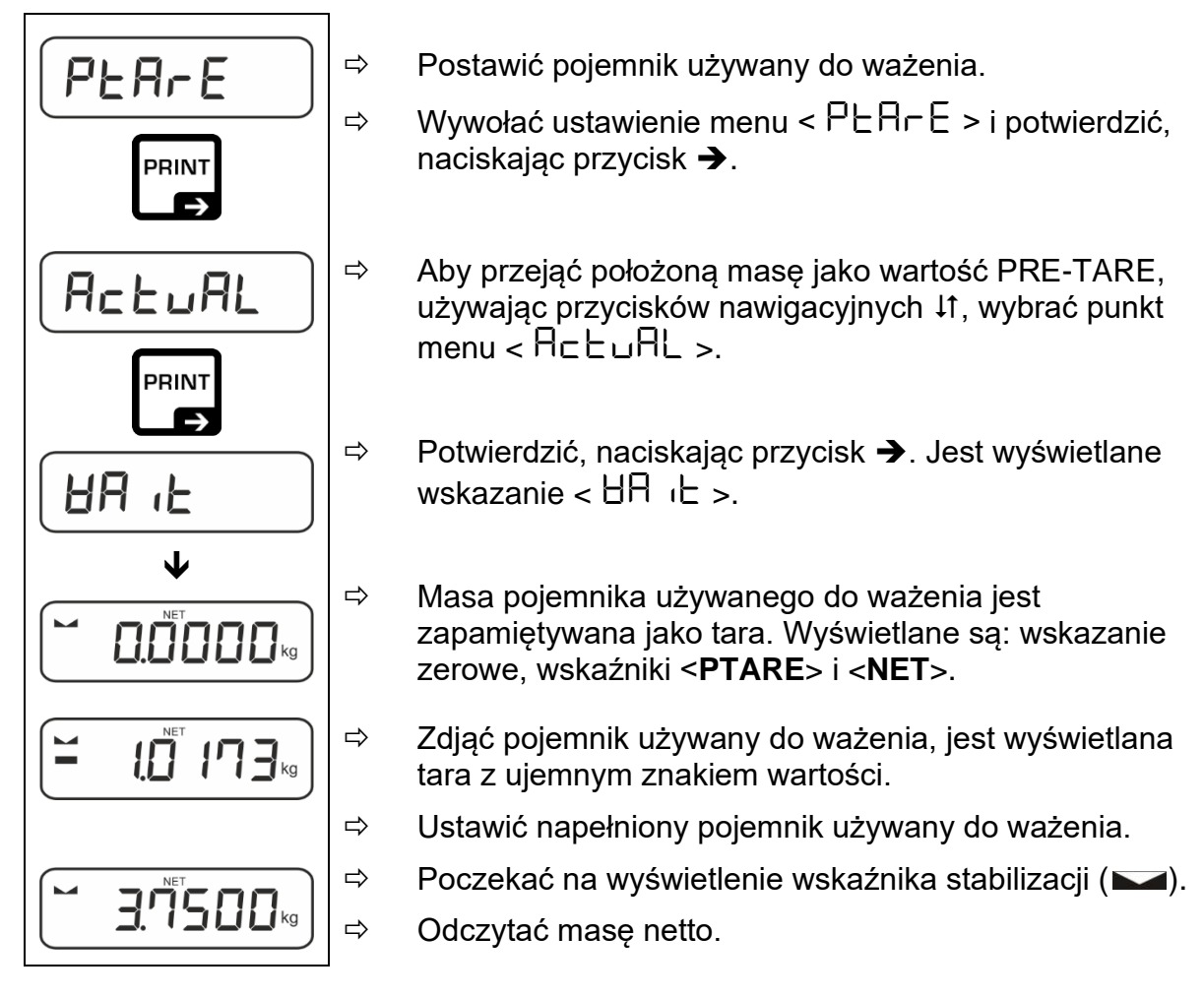

 $\mathbf i$ Wprowadzona tara obowiązuje do momentu wprowadzenia nowej tary. Aby ją skasować, nacisnąć przycisk **TARE** lub potwierdzić ustawienie menu  $<$  cLEH $\vdash$  >, naciskając przycisk  $\rightarrow$ .

#### <span id="page-33-0"></span>**10.2.2 Wprowadzenie znanej tary w postaci liczbowej**

 $\langle$  PtArE  $\rangle$   $\rightarrow$   $\langle$  NAnuAL  $\rangle$ 

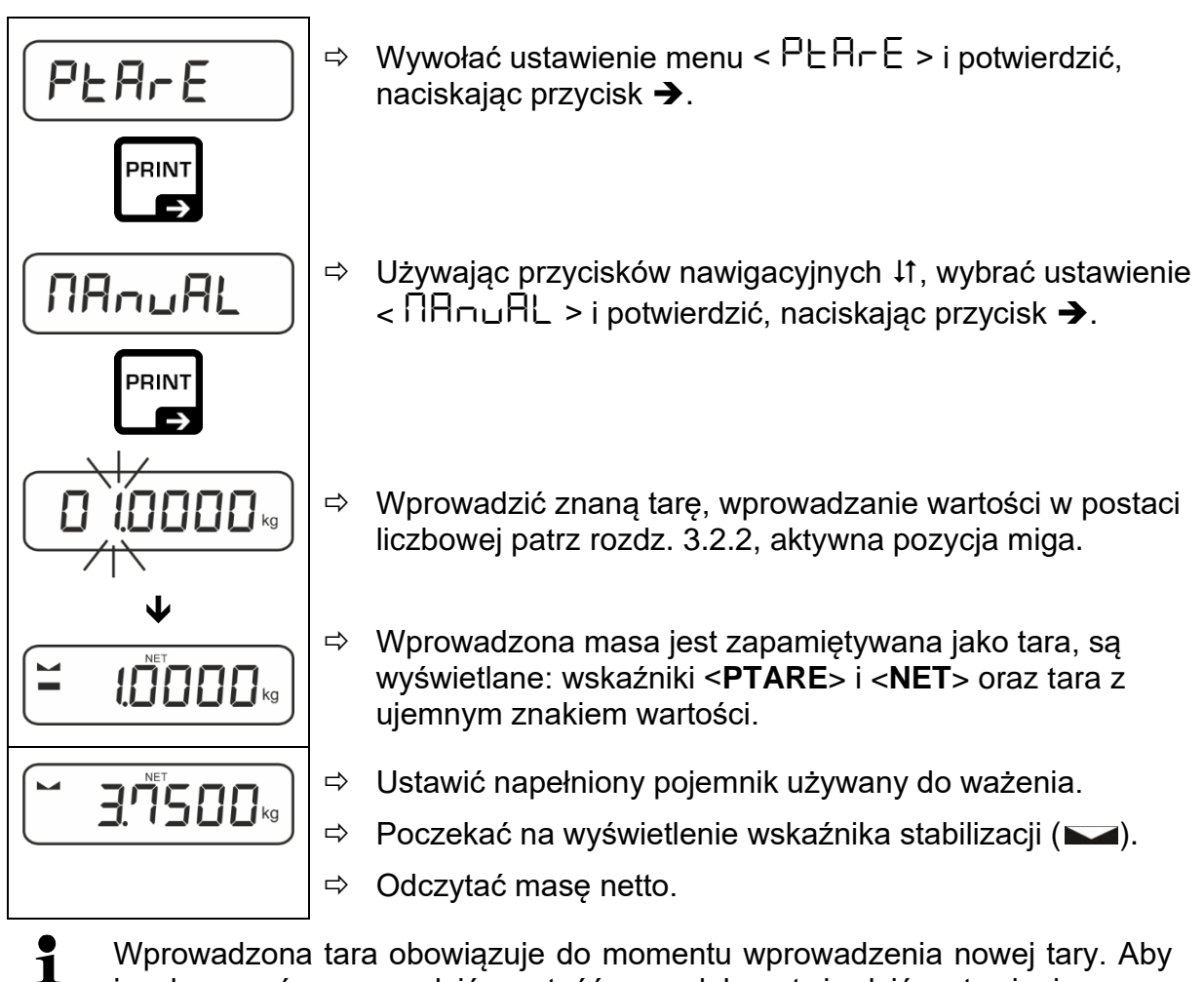

ją skasować, wprowadzić wartość zero lub potwierdzić ustawienie menu  $<$   $<$   $\subset$  LEH $\subset$  >, naciskając przycisk  $\rightarrow$ .

#### <span id="page-33-1"></span>**10.3 Funkcja Data-Hold**

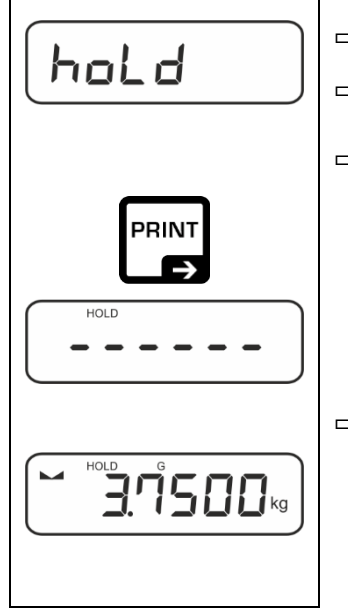

- $\Rightarrow$  Wybrać ustawienie menu <  $\text{hol} d$  >.
- $\Rightarrow$  Położyć ważony materiał.
- Potwierdzić, naciskając przycisk ➔.

 $\Rightarrow$  Na wyświetlaczu jest zachowywana pierwsza stabilna wartość ważenia, co jest sygnalizowane przez symbol [HOLD] przy górnej krawędzi wyświetlacza. Po odciążeniu wartość pozostaje zachowana na wyświetlaczu jeszcze przez 10 s.

#### <span id="page-34-0"></span>**10.4 Jednostki wagowe**

#### <span id="page-34-1"></span>**10.4.1 Ustawianie jednostki wagowej**

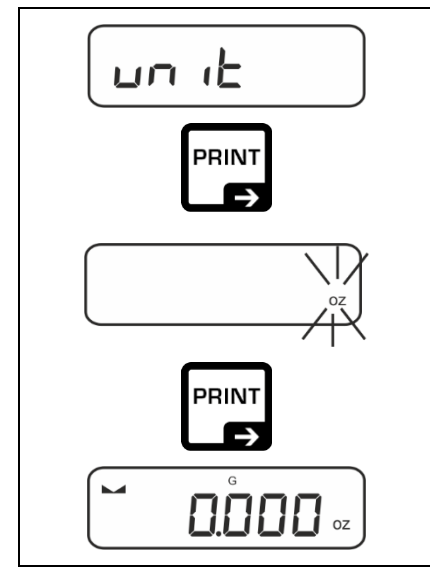

 $\ddagger$ 

- $\Rightarrow$  Wybrać ustawienie menu <  $\Box$  n  $\Box$  > i potwierdzić, naciskając przycisk ➔.
- $\Rightarrow$  Poczekać, aż wskaźnik zacznie migać.
- $\Rightarrow$  Używając przycisków nawigacyjnych  $\sharp$ f, wybrać jednostkę wagową i potwierdzić, naciskając  $przvcisk \rightarrow$ .

- Wymagane ustawienia przy wyborze jednostki aplikacji (FFA, %, mol) podano w rozdz. [10.4.2,](#page-35-0) [10.4.3](#page-35-1) i [10.4.4.](#page-36-0)
	- Przycisk  $\approx$  (ustawienie standardowe) umożliwia przełączanie pomiędzy aktywną jednostką 1 i jednostką 2 (Standardowe ustawienie przycisków, patrz rozdz. [8.5.](#page-25-0) Dalsze opcje ustawień, patrz rozdz. [13.3.1\)](#page-51-1).

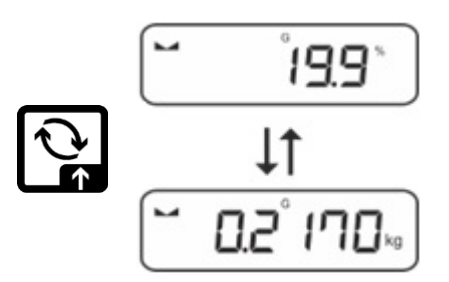

#### <span id="page-35-0"></span>**10.4.2 Ważenie ze współczynnikiem mnożenia z jednostką aplikacji <FFA>**

W tym miejscu jest określany współczynnik, przez jaki ma być mnożony wynik ważenia (w gramach).

Tym samym, przy oznaczaniu masy można jednocześnie uwzględnić np. znany współczynnik błędu.

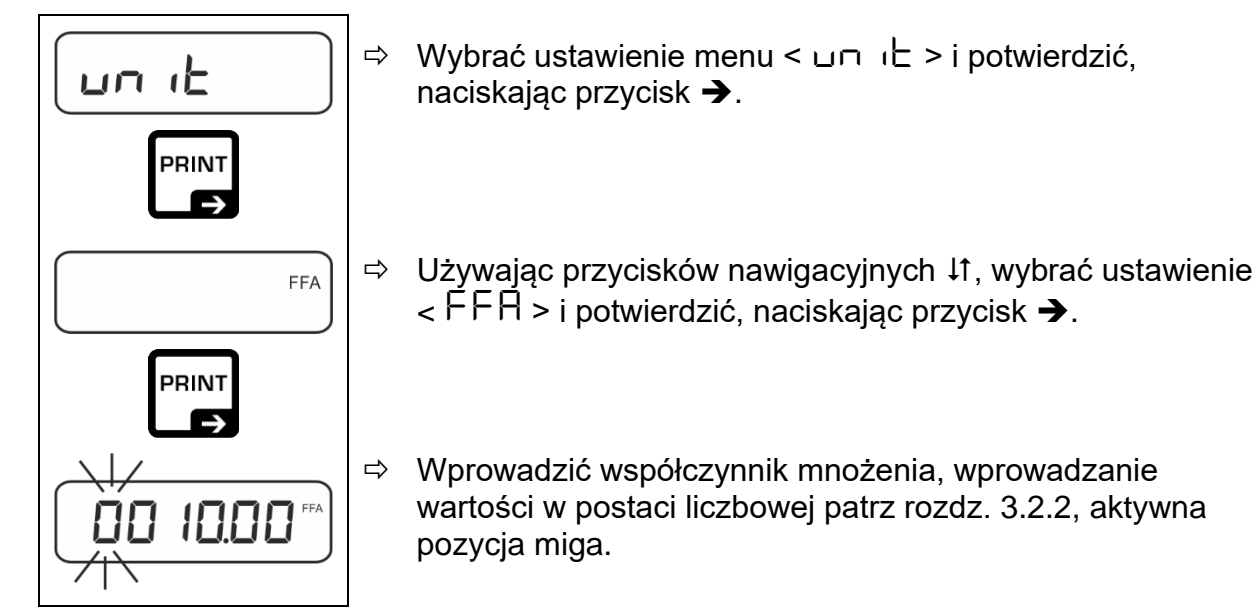

#### <span id="page-35-1"></span>**10.4.3 Ważenie procentowe z jednostką aplikacji <%>**

Jednostka aplikacji <%> umożliwia kontrolę masy próbki w procentach w odniesieniu do masy referencyjnej.

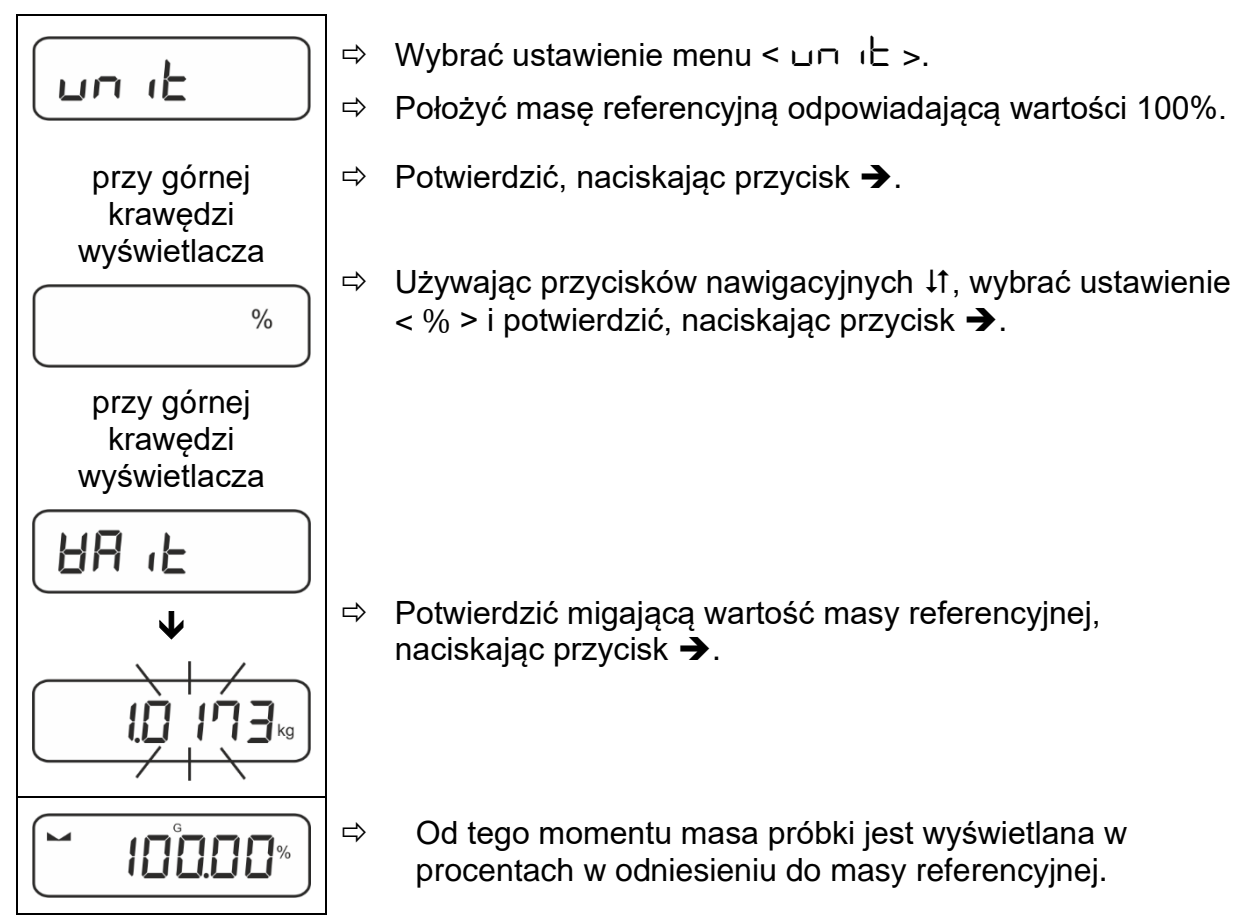

#### <span id="page-36-0"></span>10.4.4 Tryb ważenia "Mol"

Funkcja umożliwia obliczenie ilości substancji (w molach) na podstawie jej masy molowei i jej masy.

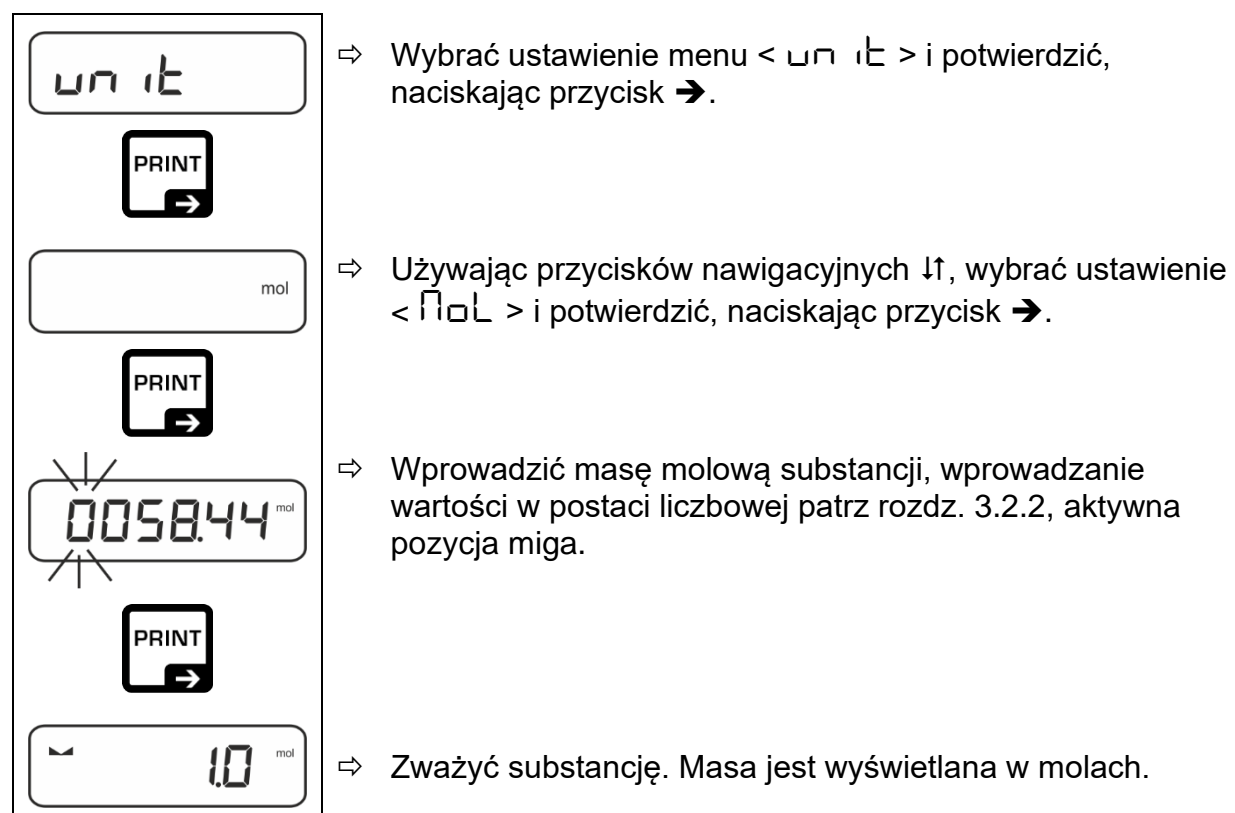

### <span id="page-37-0"></span>**11 Aplikacja <Wyznaczanie liczby sztuk>**

 $\mathbf{1}$ Jeżeli aplikacja <Wyznaczanie liczby sztuk> nie jest jeszcze aktywna, wybrać ustawienie menu < **mode** > < **count** >, patrz rozdz. [9.](#page-29-0)

#### <span id="page-37-1"></span>**11.1 Ustawienia specyficzne dla aplikacji**

#### **Wywołanie menu:**

- Nacisnąć i przytrzymać wciśnięty przycisk **TARE**, aż zostanie wyświetlone wskazanie  $\leq$  APc NE $n >$ .
- $\Rightarrow$  Wskazanie ulega zmianie najpierw na < c o undo d >, a następnie na <  $\mathsf{r}\mathsf{E}\mathsf{F}$  >.
- $\Rightarrow$  Nawigacja w menu, patrz rozdz. [13.1.](#page-50-1)

#### **Przegląd:**

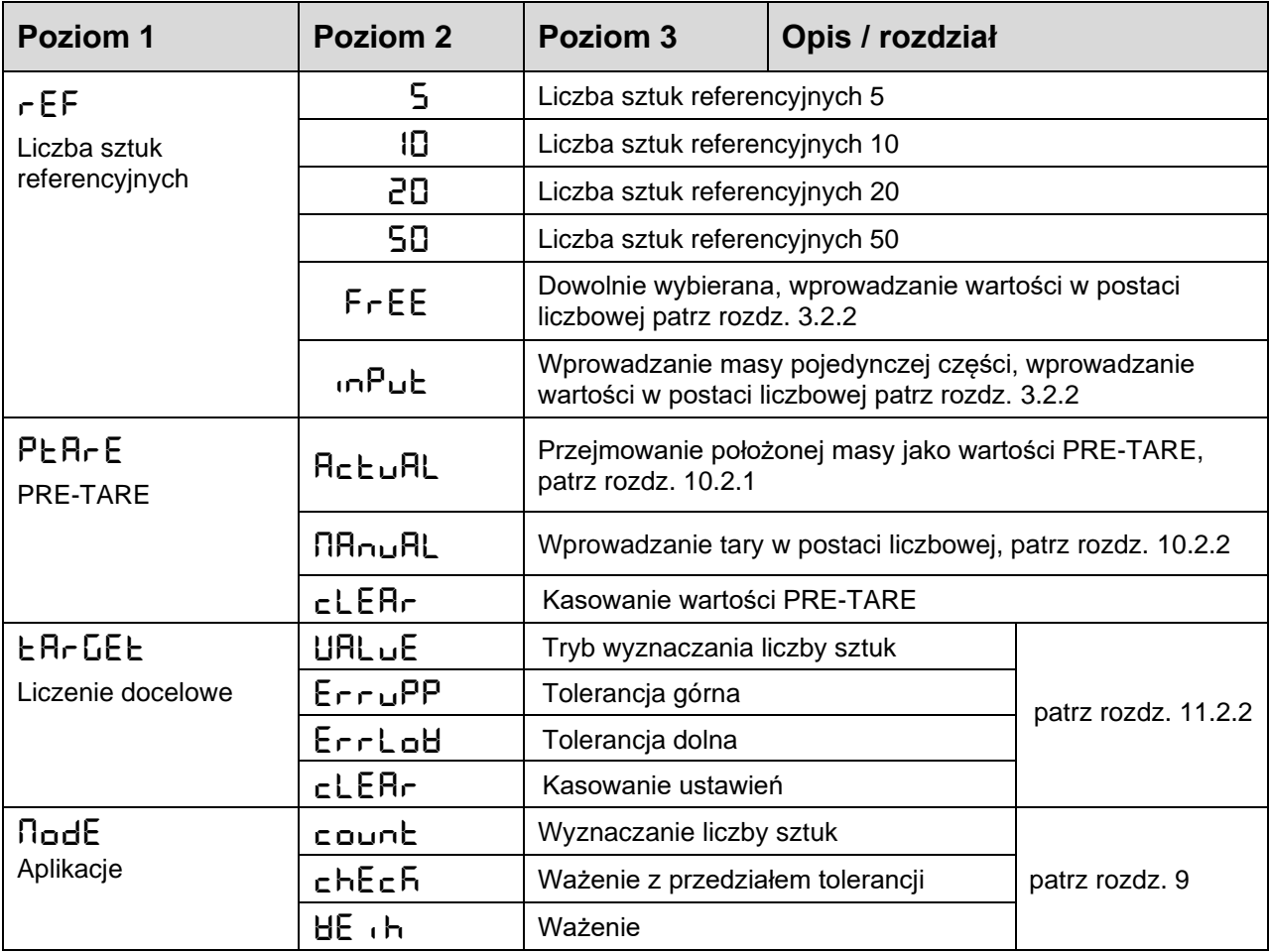

#### <span id="page-38-0"></span>**11.2 Używanie aplikacji**

#### <span id="page-38-1"></span>**11.2.1 Liczenie sztuk**

Zanim będzie możliwe liczenie części przy użyciu wagi, należy poznać średnią masę pojedynczej części (masę jednostkową), tak zwaną wartość referencyjną. W tym celu należy położyć określoną liczbę części, które mają być liczone. Przez wagę jest wyznaczana masa całkowita, która jest dzielona przez liczbę części, tak zwaną liczbę sztuk referencyjnych. Następnie na bazie obliczonej średniej masy pojedynczej części jest przeprowadzane wyznaczanie liczby sztuk.

- $\mathbf i$ • Im większa liczba sztuk referencyjnych, tym większa dokładność wyznaczania liczby sztuk.
	- W przypadku małych lub bardzo różnorodnych części wartość referencyjna musi być odpowiednio duża.
	- Minimalna masa liczonych cześci, patrz tabela "Dane techniczne"

#### **1. Ustawianie wartości referencyjnej**

#### **Liczba sztuk referencyjnych 5, 10, 20 lub 50:**

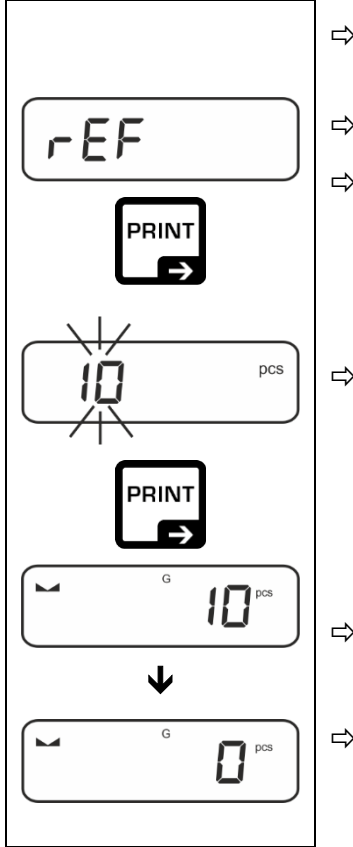

- $\Rightarrow$  W razie potrzeby postawić pojemnik używany do ważenia i wytarować wagę.
- $\Rightarrow$  Położyć żadana liczbe sztuk referencyjnych.
- $\Rightarrow$  Wywołać ustawienie menu <  $\sqrt{EF}$  > i potwierdzić, naciskając przycisk ➔.
- $\Rightarrow$  Używając przycisków nawigacyjnych  $\downarrow$ f, wybrać liczbe sztuk referencyjnych (5, 10, 20, 50) odpowiadającą położonemu obciążeniu referencyjnemu i potwierdzić, naciskając przycisk ➔.
- Średnia masa pojedynczej części jest oznaczana przez wagę, a następnie jest wyświetlana liczba części.
- $\Rightarrow$  Zdjać obciażenie referencyjne. Waga znajduje się teraz w trybie liczenia sztuk i umożliwia policzenie wszystkich części znajdujących się na płytce wagi.

#### **Liczba sztuk referencyjnych zdefiniowana przez użytkownika:**

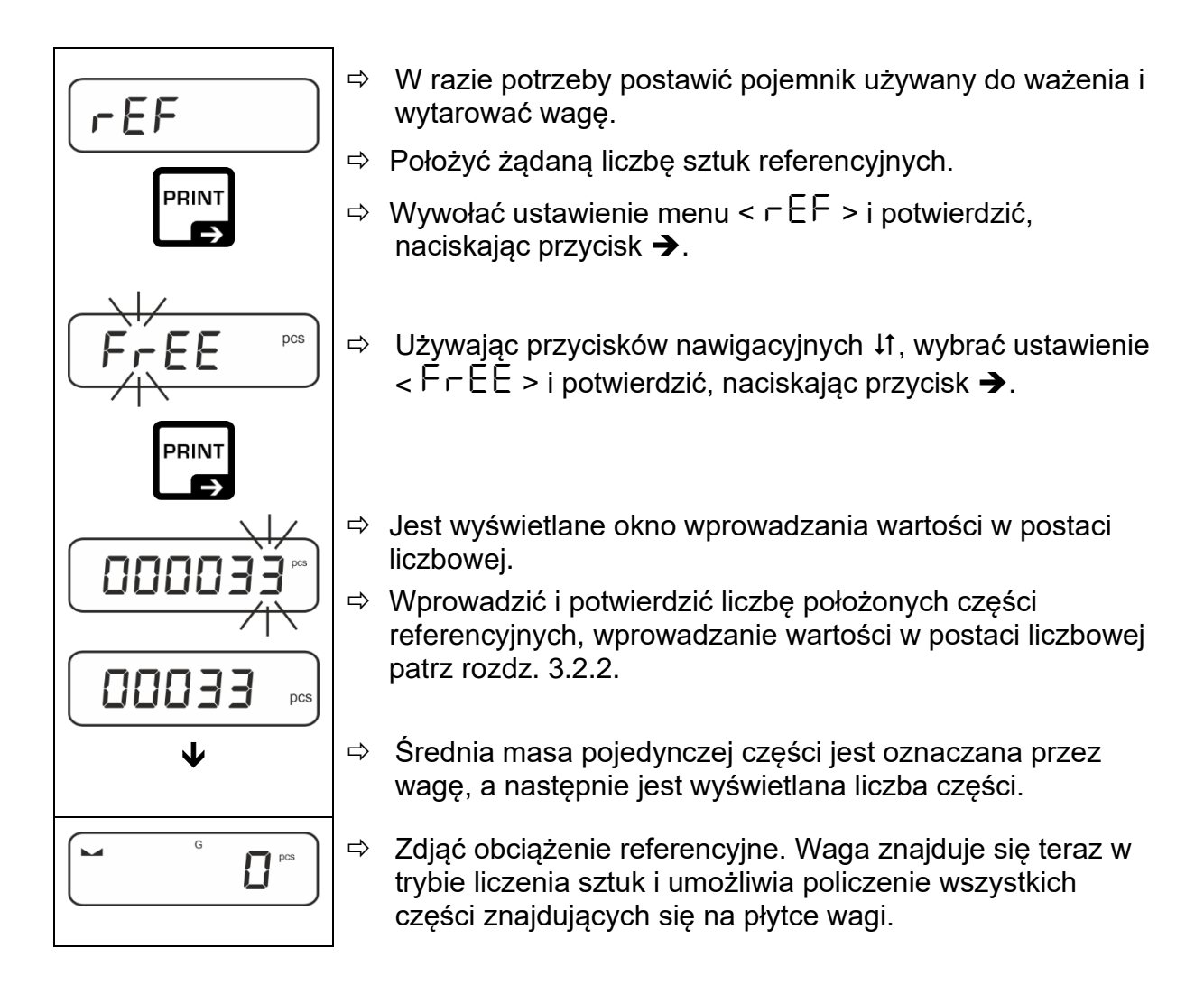

#### **Liczenie z dowolnie wybieraną masą pojedynczej części**

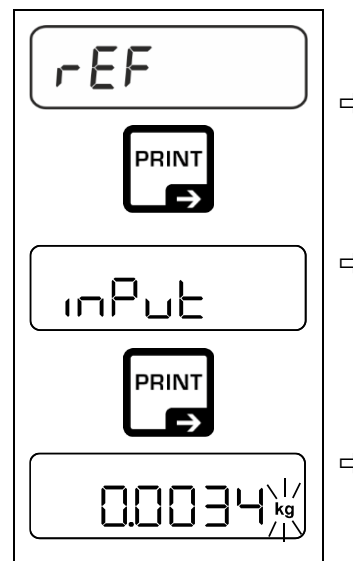

- $\Rightarrow$  Wywołać ustawienie menu <  $\mathsf{r}\,\mathsf{E}\,\mathsf{F}$  > i potwierdzić, naciskając przycisk ➔.
- $\Rightarrow$  Używając przycisków nawigacyjnych  $\downarrow$ f, wybrać ustawienie  $\langle \cdot \rangle$  in  $\bigcap_{i=1}^n E_i$  > i potwierdzić, naciskając przycisk  $\bigtriangledown$ .
- $\Rightarrow$  Używając przycisków nawigacyjnych  $\downarrow$ f, wybrać jednostkę wagową i potwierdzić, naciskając przycisk ➔.

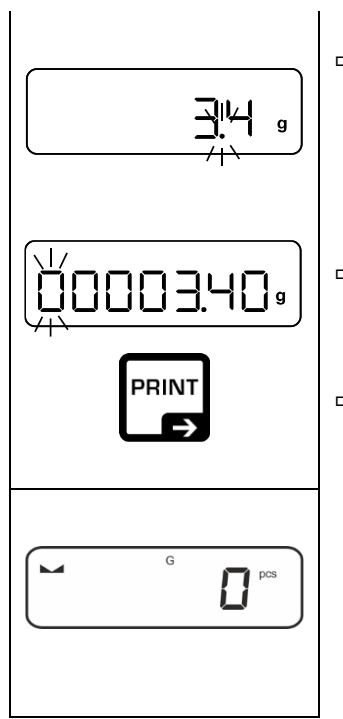

- $\Rightarrow$  Używając przycisków nawigacyjnych  $\downarrow$ f, wybrać pozycję przecinka i potwierdzić, naciskając przycisk ➔.
- $\Rightarrow$  Wprowadzić masę pojedynczej części, wprowadzanie wartości w postaci liczbowej patrz rozdz. [3.2.2,](#page-10-0) aktywna pozycja miga.
- $\Rightarrow$  Potwierdzić, naciskając przycisk  $\rightarrow$ .

Waga znajduje się teraz w trybie liczenia sztuk i umożliwia policzenie wszystkich części znajdujących się na płytce wagi.

#### **2. Liczenie części**

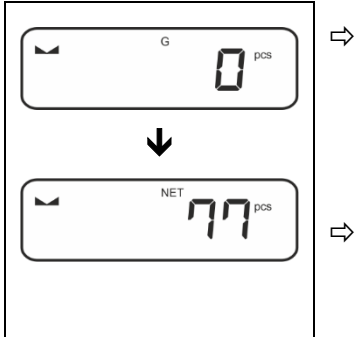

 $\Rightarrow$  W razie potrzeby postawić pojemnik używany do ważenia i wytarować wagę.

 $\Rightarrow$  Napełnić pojemnik częściami, których liczba ma być wyznaczona. Liczba sztuk jest wyświetlana bezpośrednio na wyświetlaczu.

 $\ddagger$ Przycisk  $\approx$  umożliwia przełączanie pomiędzy wskazaniem liczby sztuk a wskazaniem masy (ustawienie standardowe patrz rozdz. [8.5\)](#page-25-0).

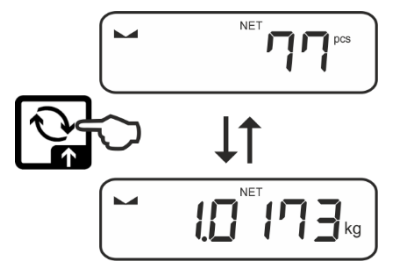

#### <span id="page-41-0"></span>**11.2.2 Liczenie docelowe**

Aplikacja <Liczenie docelowe> umożliwia odważanie materiałów do określonej docelowej liczby sztuk w przedziale ustalonych granic tolerancji.

Osiągnięcie docelowej liczby sztuk jest oznajmiane przez sygnał dźwiękowy (o ile został aktywowany w menu) i sygnał optyczny (znaczniki tolerancji).

#### **Sygnał optyczny:**

Znaczniki tolerancji dostarczają następujących informacji:

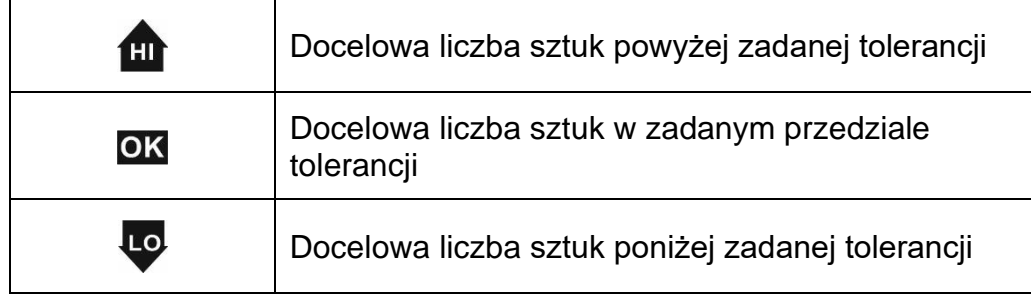

#### **Sygnał dźwiękowy:**

Sygnał dźwiękowy zależy od ustawienia menu < SEEuP  $\rightarrow$  bEEPE $\vdash$  >, patrz rozdz. [13.3.1.](#page-51-1)

#### **Realizacja:**

#### **1. Definiowanie docelowej liczby sztuk i tolerancji**

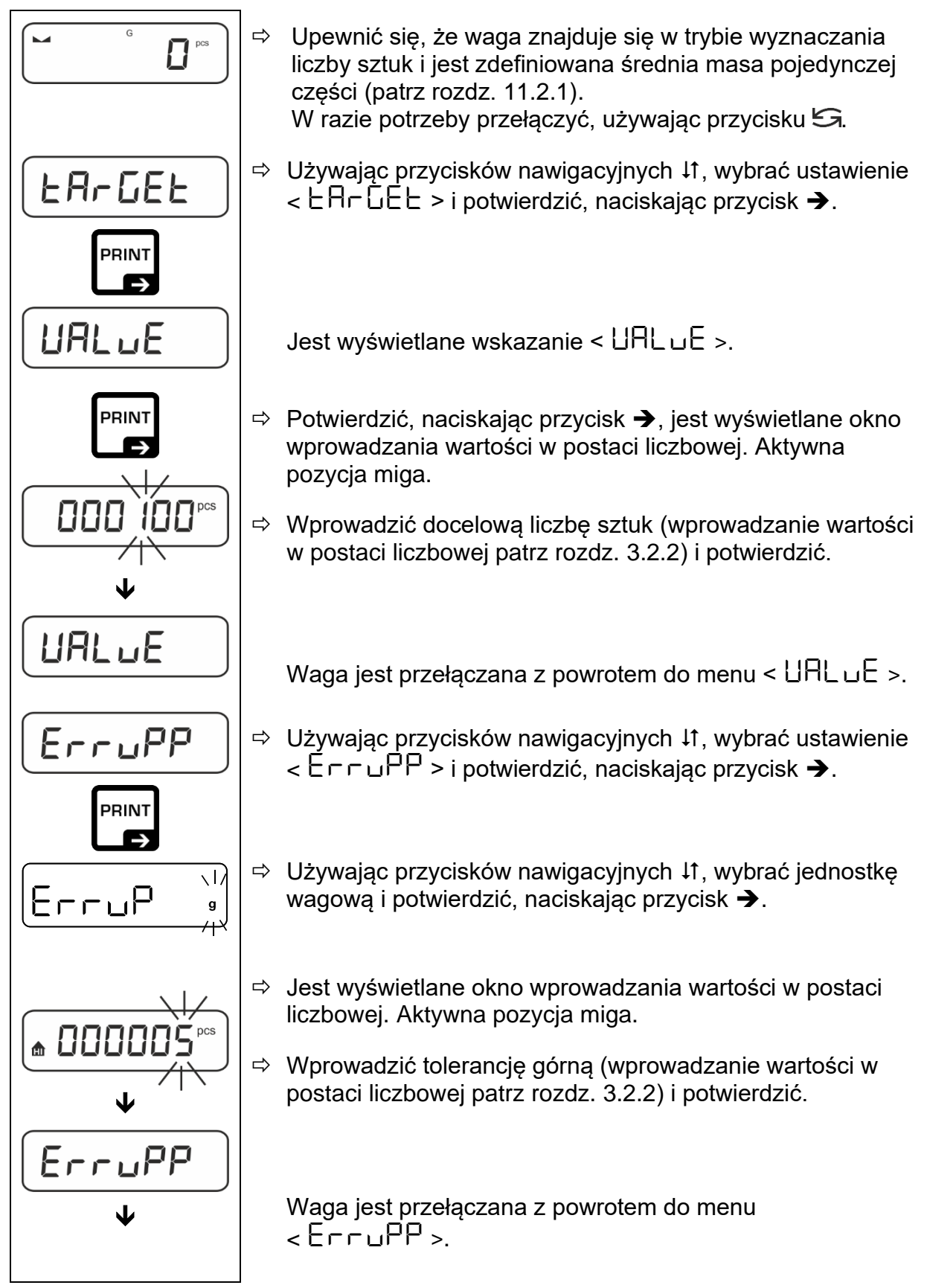

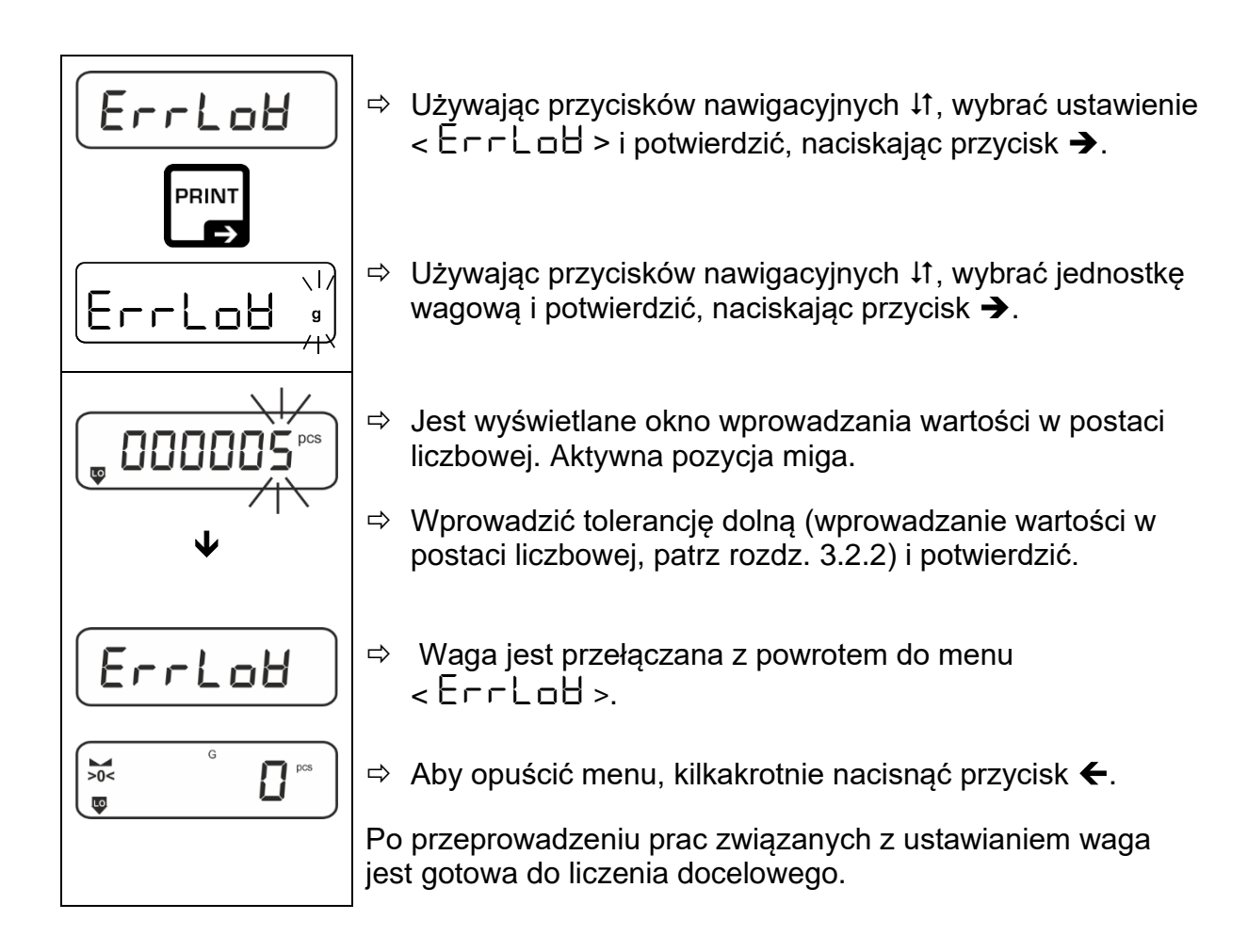

#### **2. Rozpoczynanie kontroli tolerancji:**

- $\Rightarrow$  Oznaczyć średnia mase pojedynczej cześci, patrz rozdz. [11.2.1.](#page-38-1)
- Położyć ważony materiał i w oparciu o znaczniki tolerancji **/** sygnał dźwiękowy sprawdzić, czy ważony materiał znajduje się w zadanym przedziale tolerancji.

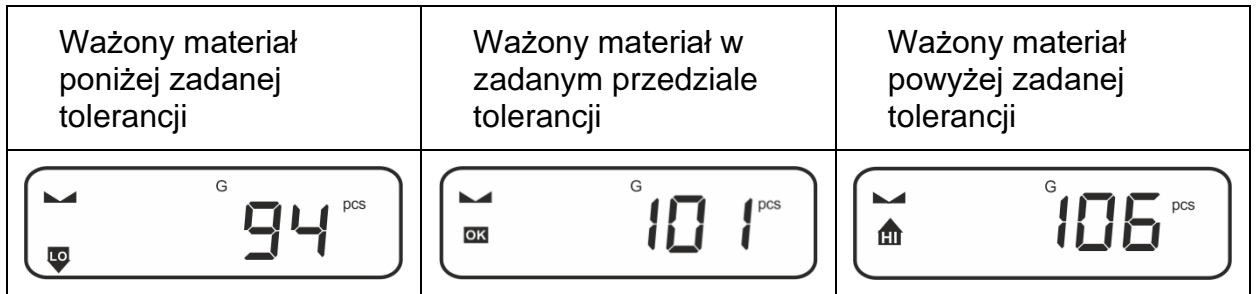

 $\ddagger$ Wprowadzone wartości są obowiązujące do momentu wprowadzenia nowych wartości.

W celu skasowania wartości wybrać ustawienie menu <  $E$ R $\vdash$   $E$   $\vdash$   $\Rightarrow$   $\Rightarrow$  $<$   $\subset$  LEH $\subset$  > i potwierdzić, naciskając przycisk  $\rightarrow$ .

### <span id="page-44-0"></span>**12 Aplikacja <Ważenie z przedziałem tolerancji>**

Jeżeli aplikacja <Ważenie z przedziałem tolerancji> nie jest jeszcze  $\ddagger$ aktywna, wybrać ustawienie menu < **nodE** >  $\rightarrow$  < **chEcF** >, patrz rozdz. [9.](#page-29-0)

#### <span id="page-44-1"></span>**12.1 Ustawienia specyficzne dla aplikacji**

#### **Wywołanie menu:**

- Nacisnąć i przytrzymać wciśnięty przycisk **TARE**, aż zostanie wyświetlone  $w$ skazanie < APc $\P$ En >.
- $\Rightarrow$  Wskazanie ulega zmianie najpierw na < chhnod >, a następnie na  $<$   $E$  Rr GE  $\ge$   $\ge$
- $\Rightarrow$  Nawigacja w menu, patrz rozdz. [13.1.](#page-50-1)

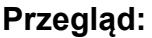

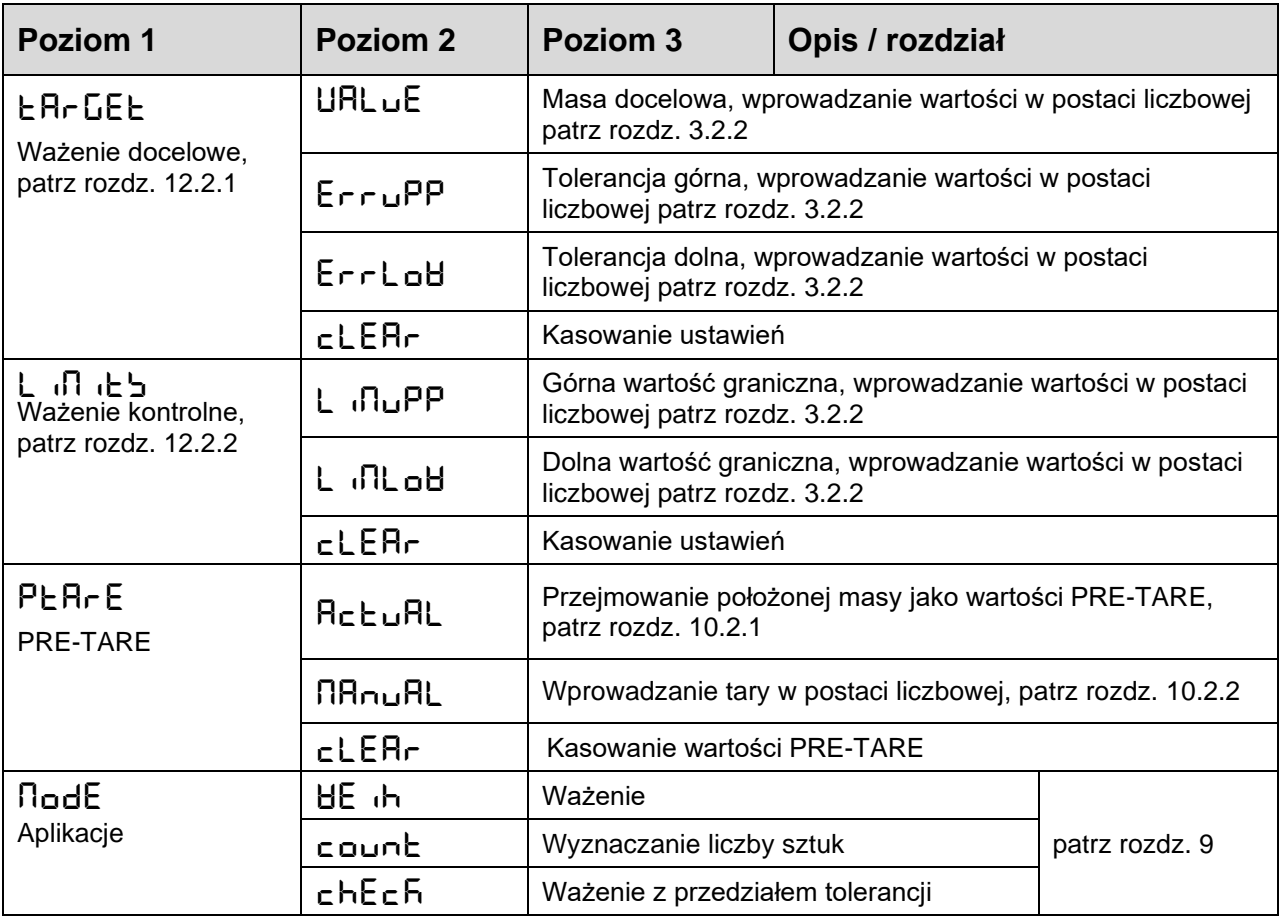

#### <span id="page-45-0"></span>**12.2 Używanie aplikacji**

#### <span id="page-45-1"></span>**12.2.1 Ważenie docelowe**

Aplikacja <Ważenie docelowe> umożliwia odważanie materiałów do określonej masy docelowej w przedziale ustalonych granic tolerancji.

Osiągnięcie masy docelowej jest oznajmiane przez sygnał dźwiękowy (o ile został aktywowany w menu) i sygnał optyczny (znaczniki tolerancji).

#### **Sygnał optyczny:**

Znaczniki tolerancji dostarczają następujących informacji:

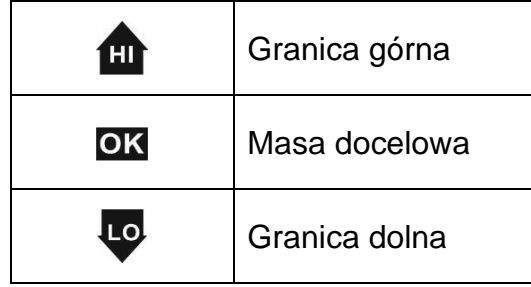

#### **Sygnał dźwiękowy:**

Sygnał dźwiękowy zależy od ustawienia menu <  $5EE \cup P \rightarrow 6EE P E r >$ , patrz rozdz. [13.3.1.](#page-51-1)

#### **Realizacja:**

#### **1. Definiowanie masy docelowej i tolerancji**

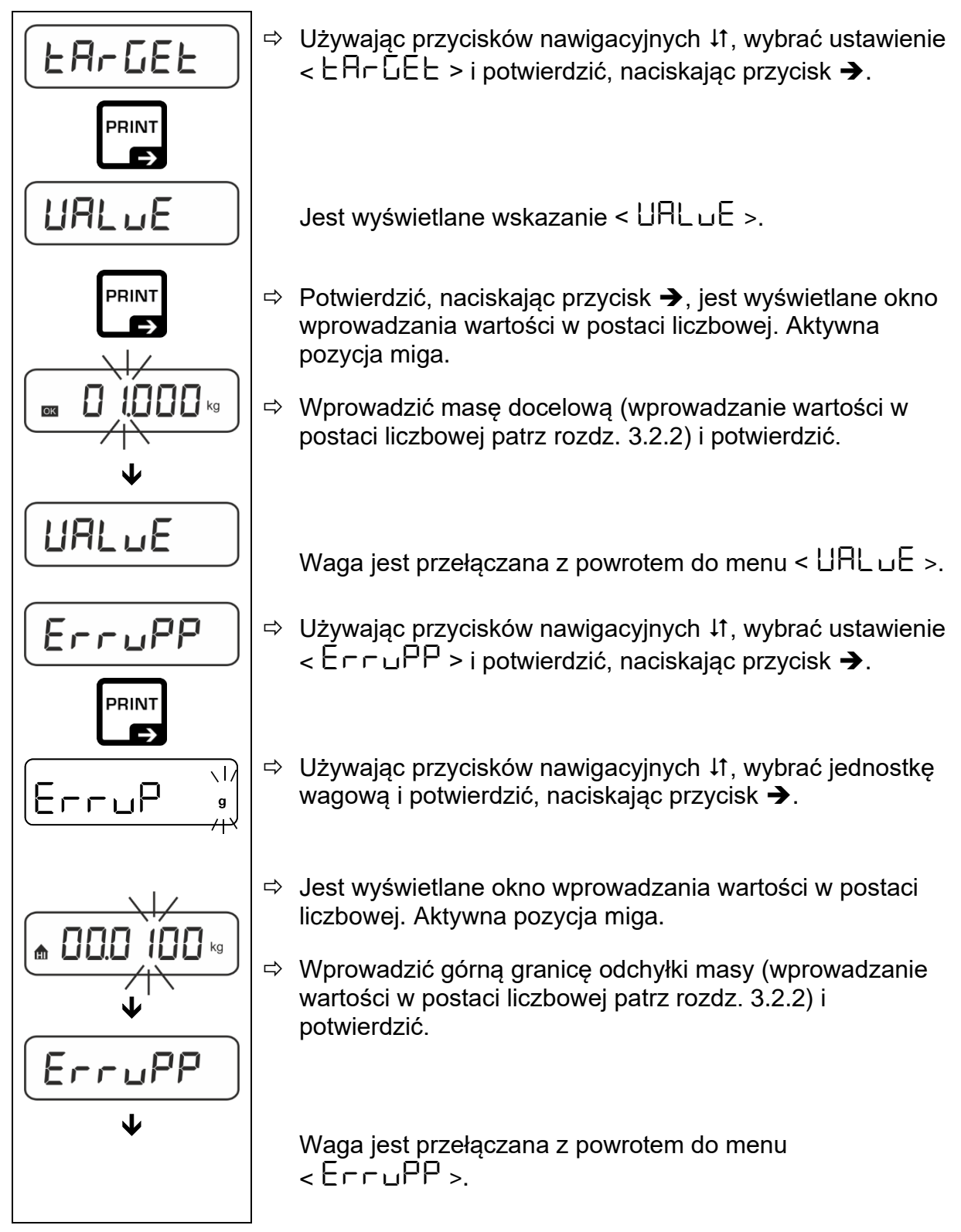

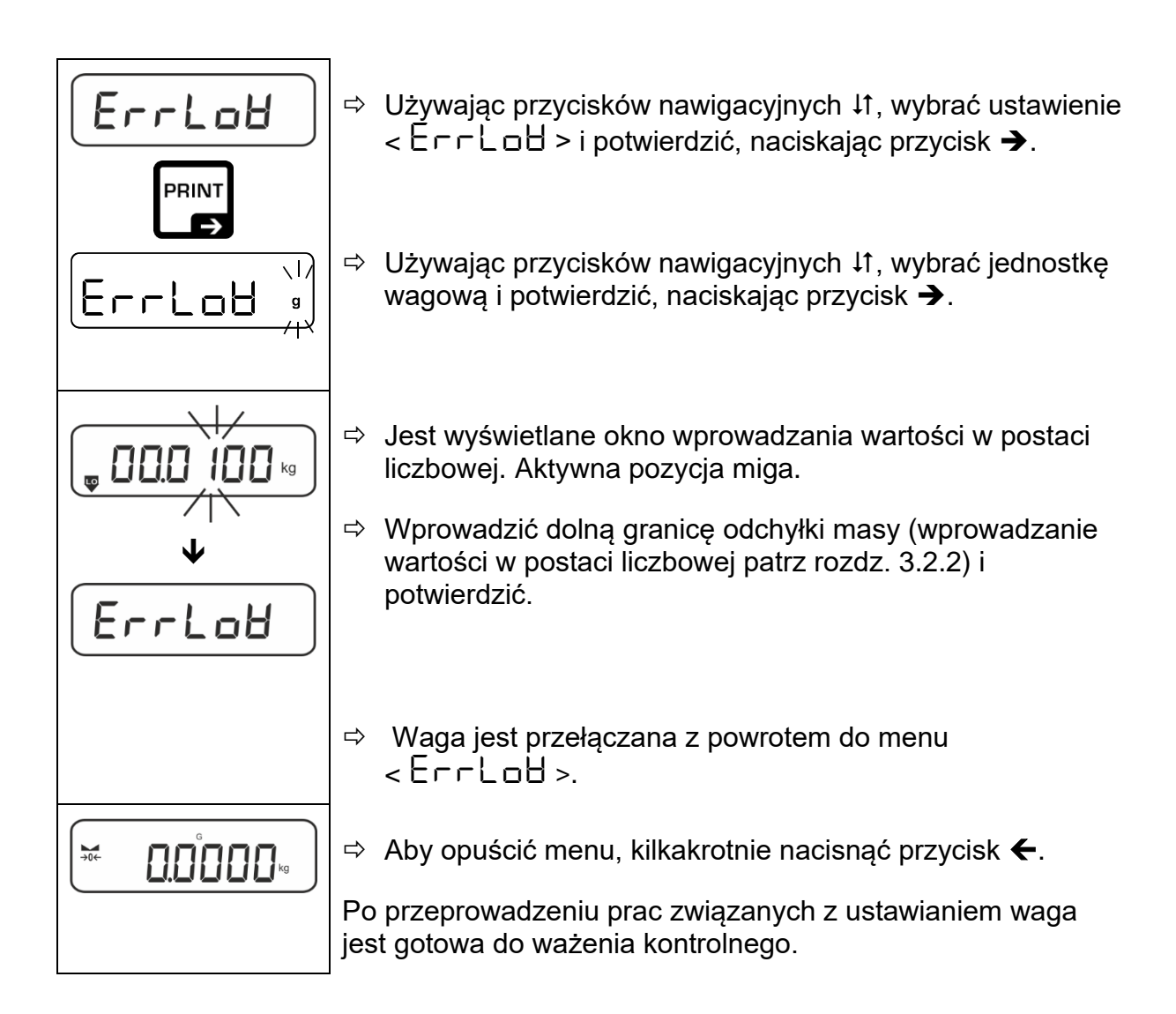

#### **3. Rozpoczynanie kontroli tolerancji:**

 Położyć ważony materiał i w oparciu o znaczniki tolerancji **/** sygnał dźwiękowy sprawdzić, czy ważony materiał znajduje się w zadanym przedziale tolerancji.

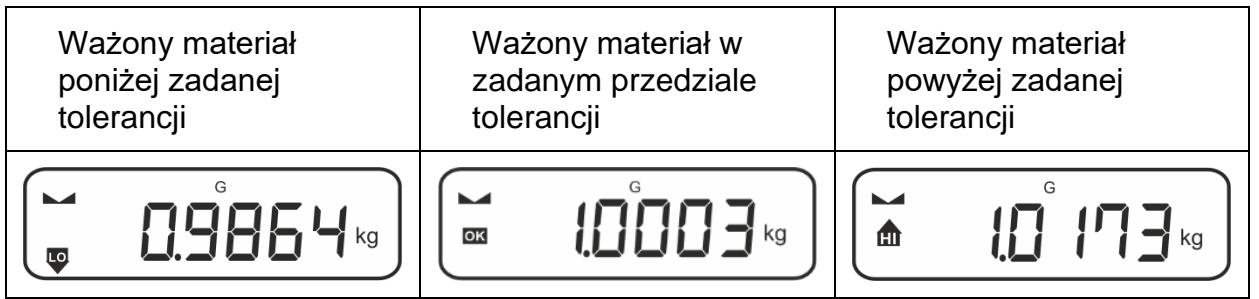

 $\ddagger$ Wprowadzone wartości są obowiązujące do momentu wprowadzenia nowych wartości.

W celu skasowania wartości wybrać ustawienie menu <  $E$ R $E$ E $E$  >  $\rightarrow$  $<$   $\subset$  LEH $\subset$  > i potwierdzić, naciskając przycisk  $\rightarrow$ .

#### <span id="page-48-0"></span>**12.2.2 Ważenie kontrolne**

Wariant aplikacji <Ważenie kontrolne> umożliwia sprawdzenie, czy ważony materiał znajduje się w zadanym przedziale tolerancji.

Przekroczenie wartości granicznych (spadek poniżej i wzrost powyżej) jest sygnalizowane sygnałem optycznym (znaczniki tolerancji) i sygnałem dźwiękowym (o ile został aktywowany w menu).

#### **Sygnał optyczny:**

Znaczniki tolerancii dostarczają następujących informacji:

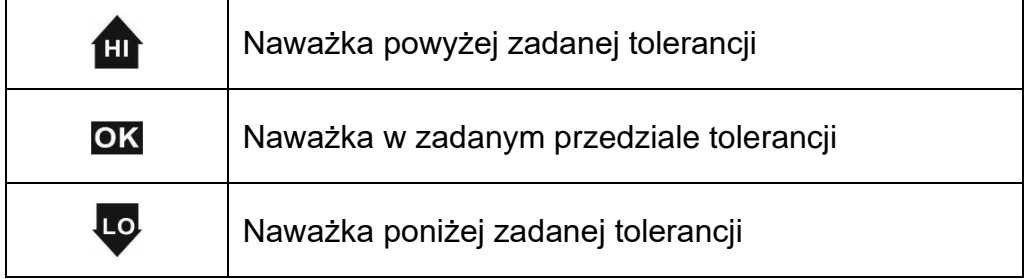

#### **Sygnał dźwiękowy:**

Sygnał dźwiękowy zależy od ustawienia menu <  $5EE \cup P$  >  $\rightarrow$  <  $6EE P E r$  >, patrz rozdz. [13.3.1.](#page-51-1)

#### **Realizacja:**

#### **1. Definiowanie wartości granicznych**

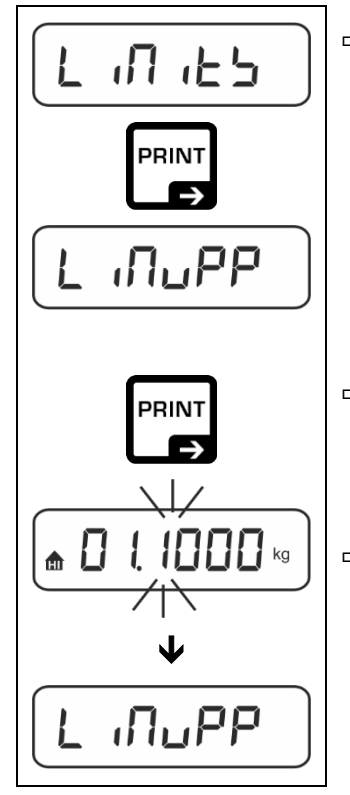

 $\Rightarrow$  Używając przycisków nawigacyjnych  $\downarrow$ f, wybrać ustawienie  $\langle \cdot | \cdot | \cdot | \cdot | \cdot | \cdot \rangle$  > i potwierdzić, naciskając przycisk  $\rightarrow$ .

Jest wyświetlane wskazanie < L nnuPP >.

- Potwierdzić, naciskając przycisk ➔, jest wyświetlane okno wprowadzania wartości w postaci liczbowej umożliwiające wprowadzenie górnej wartości granicznej. Aktywna pozycja miga.
- $\Rightarrow$  Wprowadzić górną wartość graniczną (wprowadzanie wartości w postaci liczbowej, patrz rozdz. [3.2.2\)](#page-10-0) i potwierdzić.

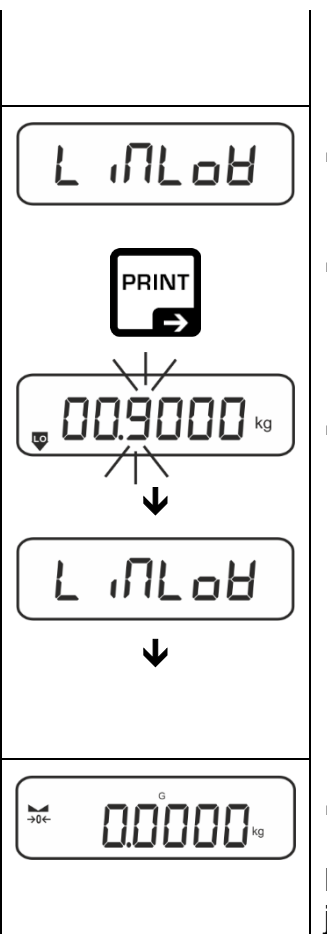

Waga jest przełączana z powrotem do menu  $\leq$   $\int$   $\int$  $\ln$  $\left| \rho \right|$  $\left| \rho \right|$  $\geq$ .

- $\Rightarrow$  Używając przycisków nawigacyjnych  $\downarrow$ f, wybrać ustawienie  $\langle \cdot \rangle$  all off  $\langle \cdot \rangle$
- Potwierdzić, naciskając przycisk ➔, jest wyświetlane okno wprowadzania wartości w postaci liczbowej umożliwiające wprowadzenie dolnej wartości granicznej. Aktywna pozycja miga.
- $\Rightarrow$  Wprowadzić dolną wartość graniczną (wprowadzanie wartości w postaci liczbowej, patrz rozdz. [3.2.2\)](#page-10-0) i potwierdzić.

Waga jest przełączana z powrotem do menu  $\langle \cdot \rangle$  all off  $\langle \cdot \rangle$ 

 $\Rightarrow$  Aby opuścić menu, kilkakrotnie nacisnąć przycisk  $\leftarrow$ .

Po przeprowadzeniu prac związanych z ustawianiem waga jest gotowa do ważenia kontrolnego.

#### **2. Rozpoczynanie kontroli tolerancji:**

 Położyć ważony materiał i w oparciu o znaczniki tolerancji **/** sygnał dźwiękowy sprawdzić, czy ważony materiał znajduje się w zadanym przedziale tolerancji.

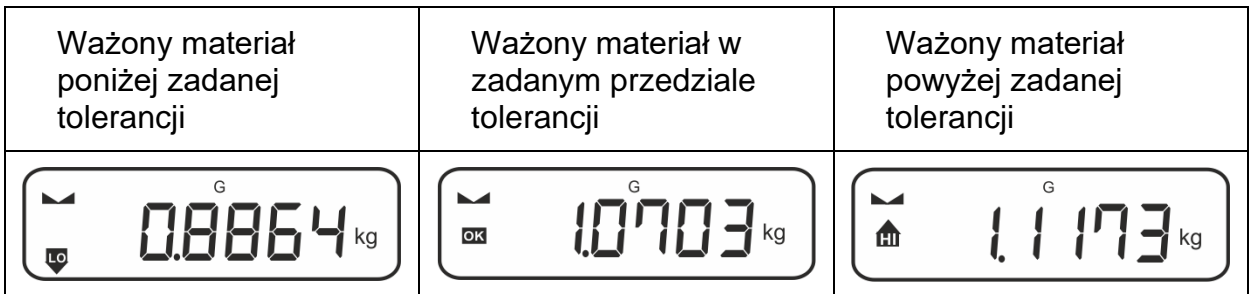

 $\mathbf i$ Wprowadzone wartości są obowiązujące do momentu wprowadzenia nowych wartości.

W celu skasowania wartości wybrać ustawienie menu <  $\lfloor \cdot \cdot \rceil \cdot \lfloor \cdot \rfloor > \rightarrow$  $<$   $\subset$  LEH $\subset$  > i potwierdzić, naciskając przycisk  $\rightarrow$ .

### <span id="page-50-0"></span>**13 Menu**

#### <span id="page-50-1"></span>**13.1 Nawigacja w menu**

#### **Wywołanie menu:**

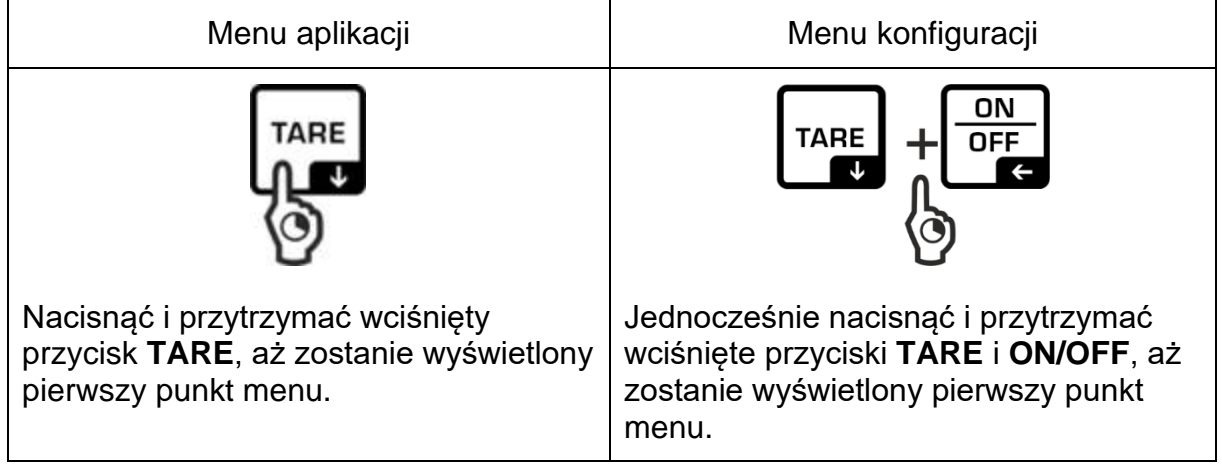

#### **Wybór i ustawianie parametrów:**

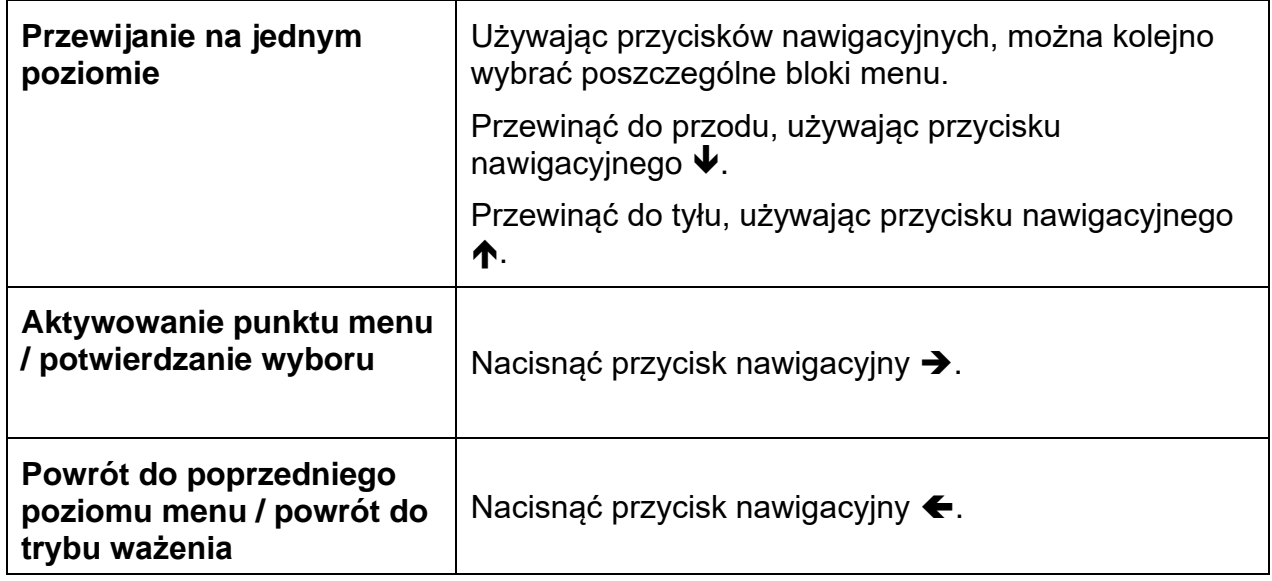

#### <span id="page-50-2"></span>**13.2 Menu aplikacji**

Menu aplikacji umożliwia szybki i ukierunkowany dostęp do wybranej aplikacji (patrz rozdz $, 9$ ).

 $\mathbf i$ 

Przegląd specyficznych ustawień aplikacji zamieszczono w opisie każdej aplikacji.

#### <span id="page-51-0"></span>**13.3 Menu konfiguracji**

W menu konfiguracji istnieje możliwość dostosowania ustawień wagi / sposobu zachowania wagi do swoich wymagań (np. warunków otoczenia, specjalnych procesów ważenia).

Ustawienia te mają charakter globalny i niezależny od wybranej aplikacji (za wyjątkiem ustawienia < bubbons >).

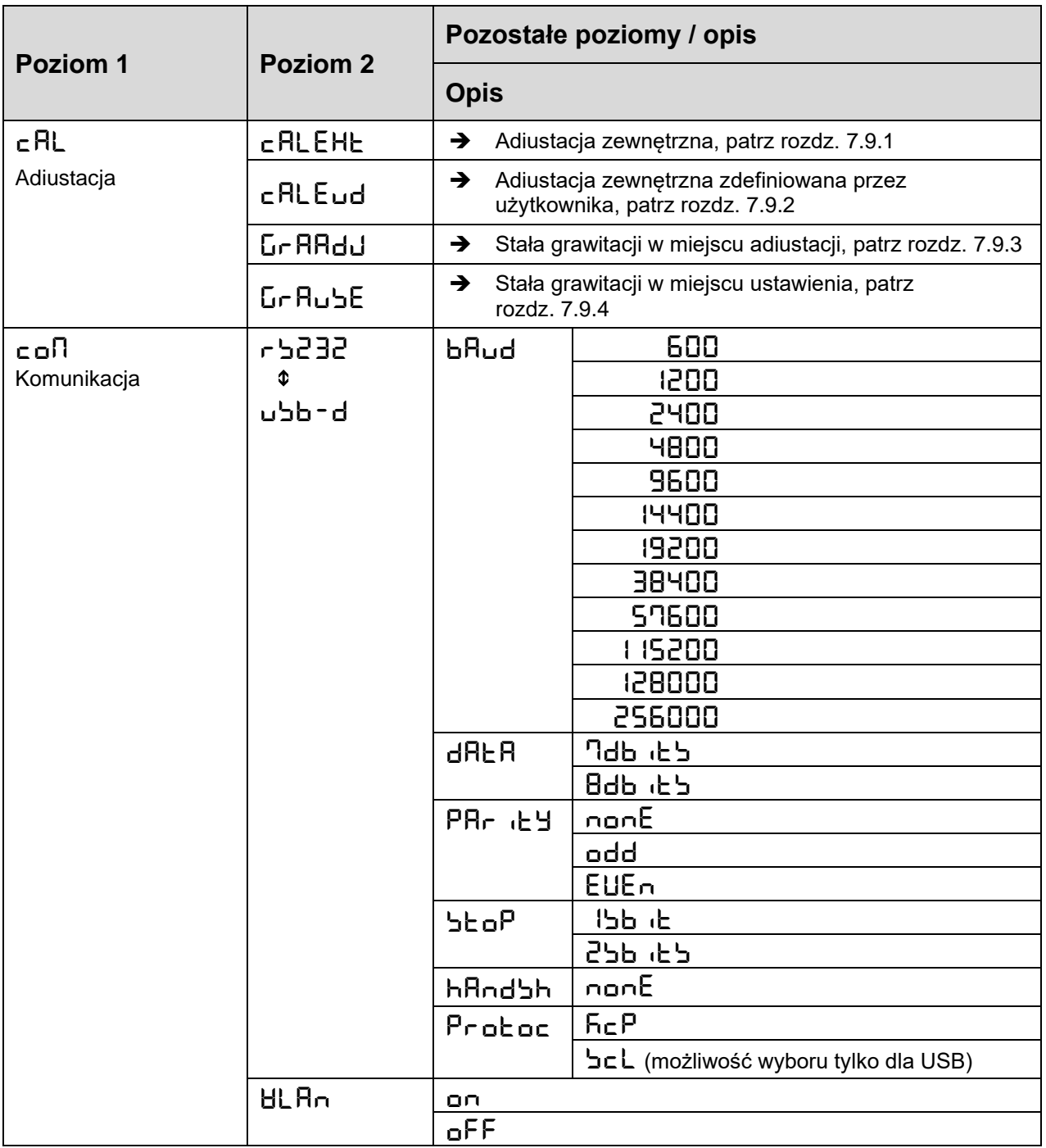

### <span id="page-51-1"></span>**13.3.1 Przegląd menu < setup >**

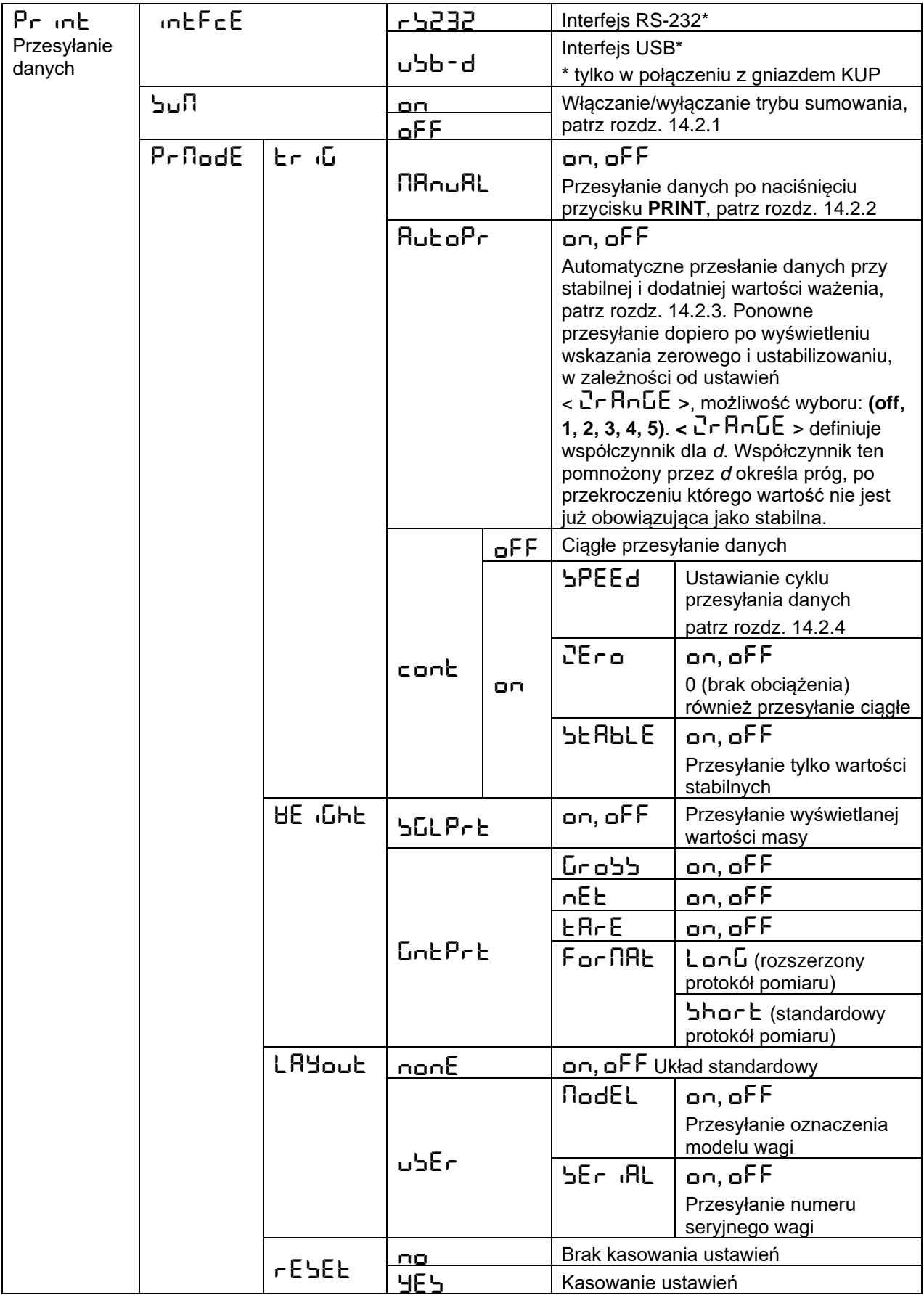

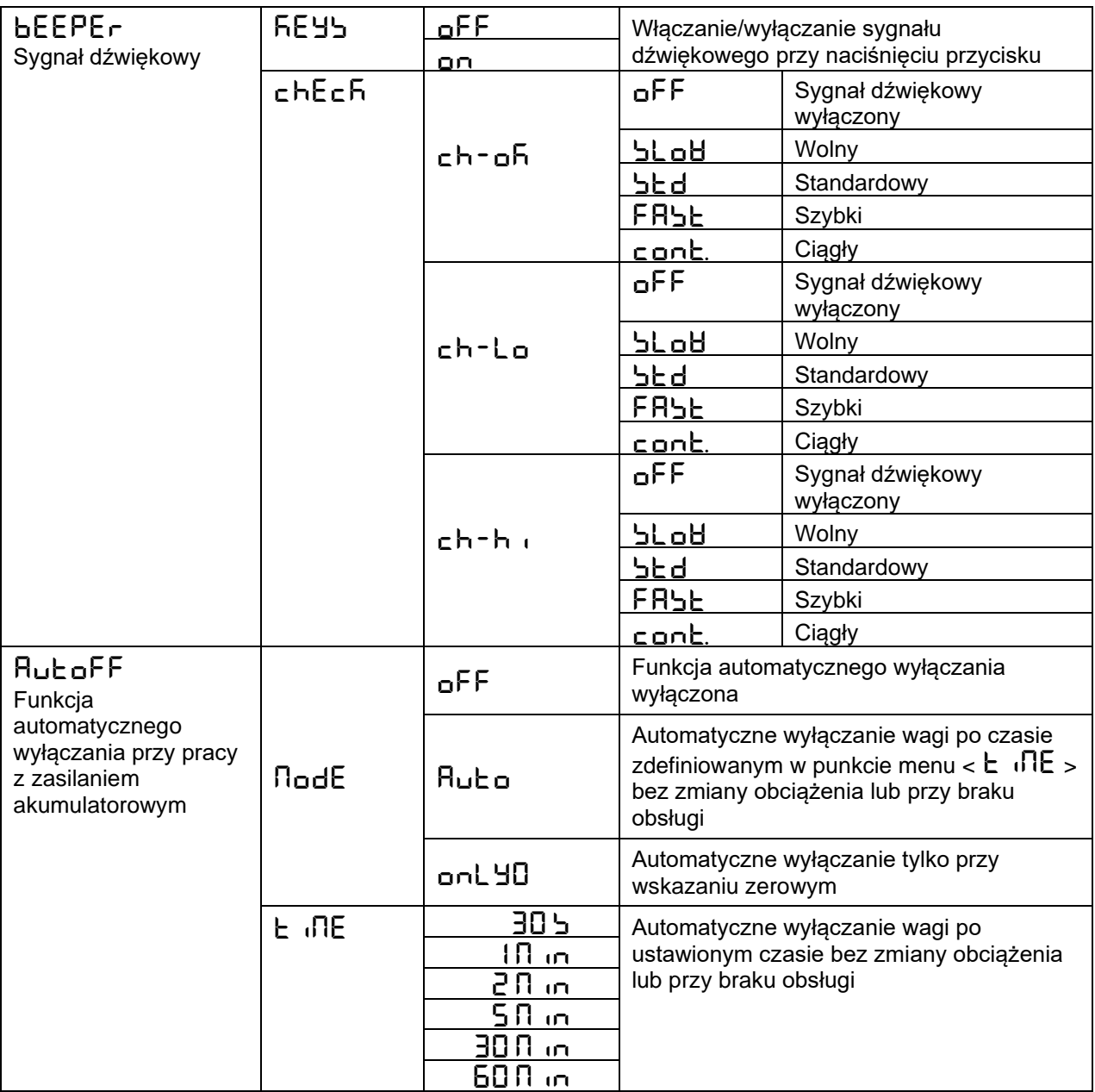

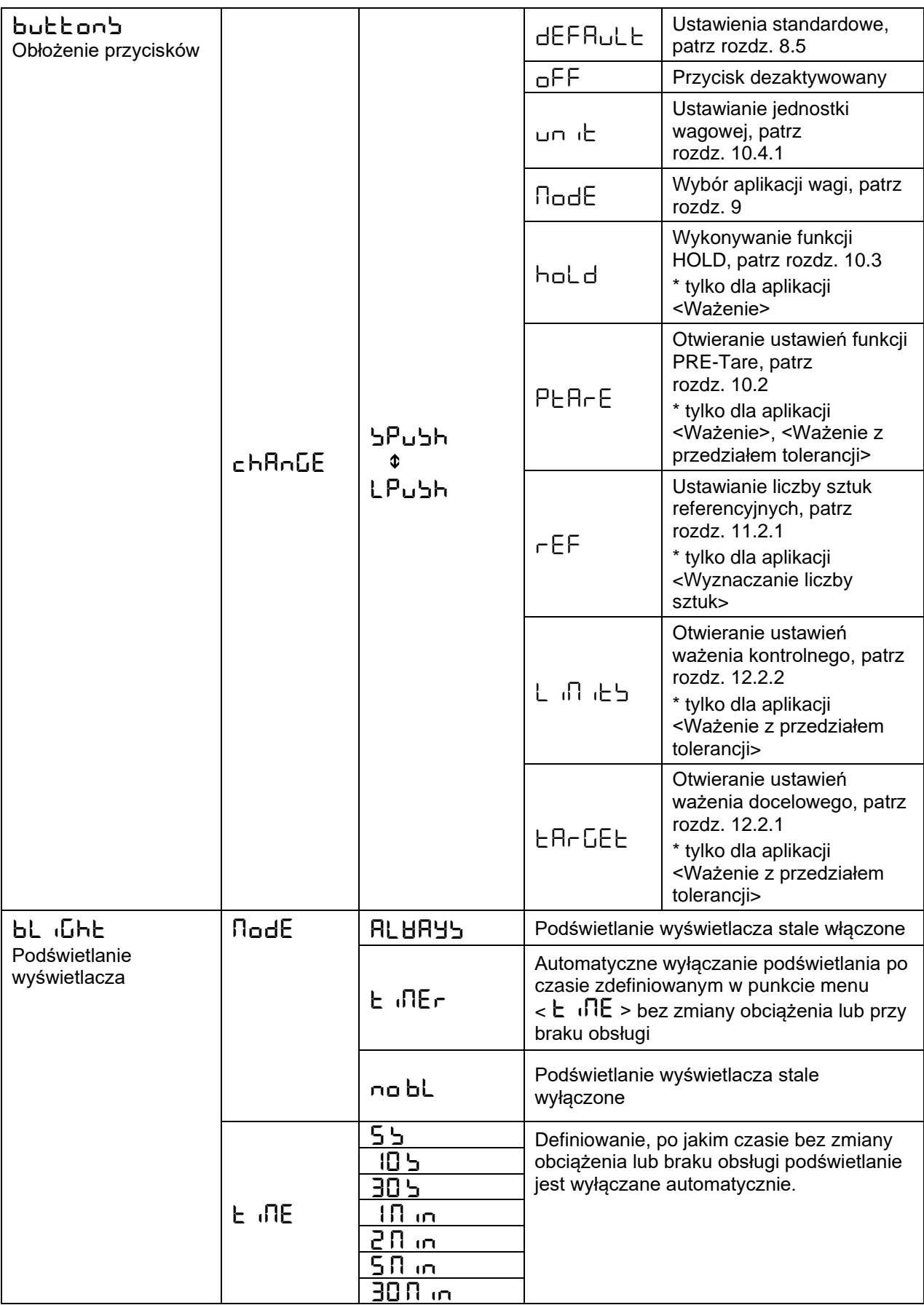

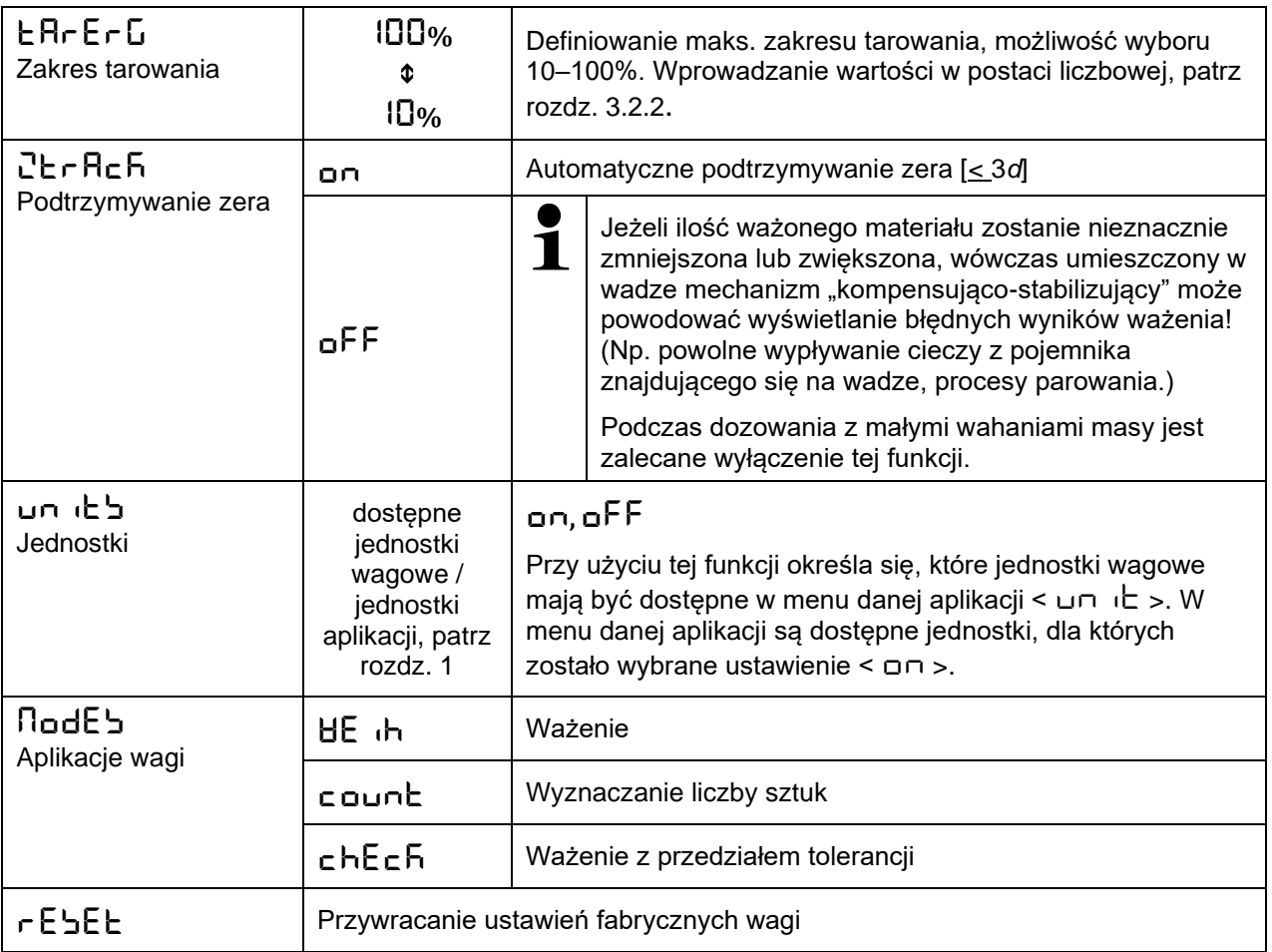

#### <span id="page-56-0"></span>**14 Komunikacja z urządzeniami peryferyjnymi przy użyciu gniazda KUP**

Interfejsy umożliwiają wymianę danych ważenia z podłączonymi urządzeniami peryferyjnymi.

Przesyłanie może być zrealizowane na drukarkę, komputer lub wskaźniki kontrolne. Również odwrotnie, umożliwia wydawanie poleceń sterujących oraz wprowadzanie danych przy użyciu podłączonych urządzeń.

Wagi są standardowo wyposażone w gniazdo KUP (KERN Universal Port).

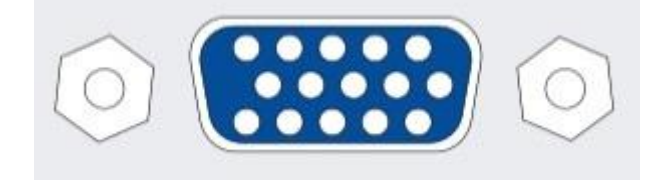

Gniazdo KUP

Wszystkie dostępne adaptery interfejsu KUP można znaleźć w naszym sklepie internetowym:

[http://www.kern-sohn.com](http://www.kern-sohn.com/)

#### <span id="page-57-0"></span>**14.1 KERN Communications Protocol (protokół interfejsu firmy KERN)**

Protokół KCP jest znormalizowanym zestawem poleceń interfejsu dla wag firmy KERN umożliwiającym wywoływanie wielu parametrów i funkcji urządzenia oraz sterowanie nimi. Dzięki temu urządzenia firmy KERN z protokołem KCP można bardzo łatwo podłączyć do komputera, przemysłowych systemów sterowania i innych systemów cyfrowych. Szczegółowy opis znajduje się w podręczniku "KERN Communications Protocol" dostępnym w Centrum pobierania (Downloads) na stronie domowej firmy KERN [\(www.kern-sohn.com\)](http://www.kern-sohn.com/).

Aby aktywować protokół KCP, należy postępować zgodnie z opisem dostępnym w przeglądzie menu w instrukcji danej wagi.

Protokół KCP bazuje na zwykłych poleceniach i odpowiedziach w formacie ASCII. Każda interakcja składa się z polecenia, ewentualnie argumentów oddzielonych spacjami i jest zakończona poleceniami <CR><LF>.

Polecenia protokołu KCP obsługiwane przez wagę można wyświetlić, przesyłając zapytanie złożone kolejno z polecenia "I0" i poleceń CR LF.

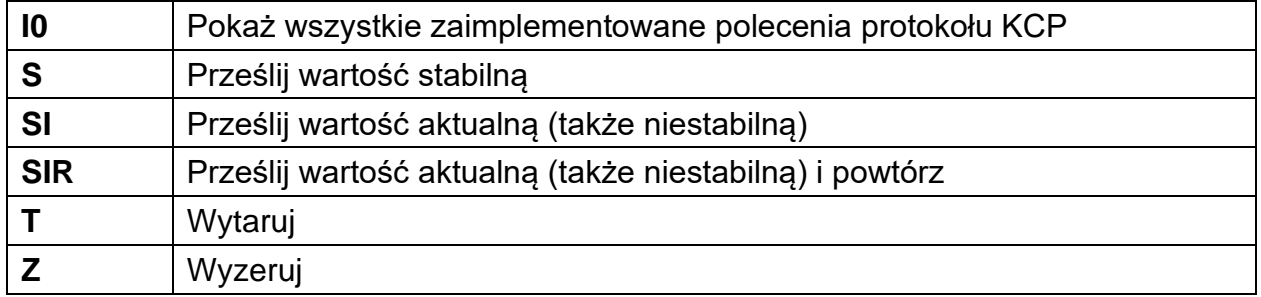

Wyciąg najczęściej używanych poleceń protokołu KCP:

Przykład:

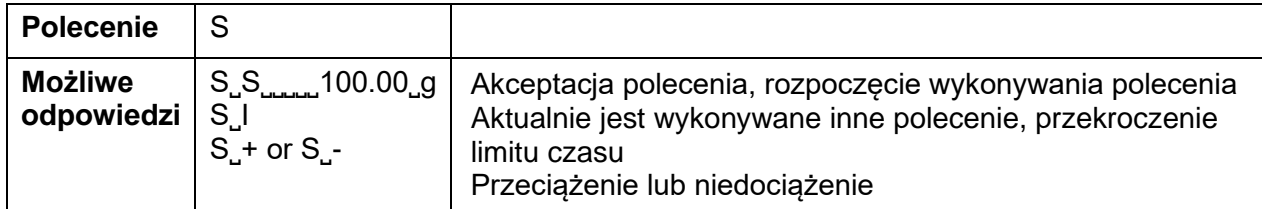

#### <span id="page-58-0"></span>**14.2 Funkcje przesyłania danych**

#### <span id="page-58-1"></span>**14.2.1 Tryb sumowania < sum >**

Funkcja ta umożliwia dodawanie poszczególnych wartości ważenia do pamięci sumy po naciśnięciu przycisku, a po podłączeniu opcjonalnej drukarki — ich wydrukowanie.

#### **Aktywowanie funkcji:**

- $\Rightarrow$  W menu konfiguracji wywołać ustawienie menu < Pr $\cdot$ nt >  $\Rightarrow$   $\Rightarrow$   $\exists$ un $\exists$  > i potwierdzić, naciskając przycisk ➔.
- $\Rightarrow$  Używając przycisków nawigacyjnych  $\downarrow$ f, wybrać ustawienie <  $\Box \neg$  > i potwierdzić, naciskając przycisk ➔.
- $\Rightarrow$  Aby opuścić menu, kilkakrotnie nacisnąć przycisk nawigacyjny  $\blacktriangle$ .
- $\ddagger$

Warunek wstępny: ustawienie menu

**< prmode** > < **trig** > < **manual** > **< on >**

#### **Sumowanie ważonego materiału:**

- $\Rightarrow$  W razie potrzeby postawić na wadze pusty pojemnik i wytarować wagę.
- $\Rightarrow$  Położyć pierwszy ważony materiał. Poczekać na wyświetlenie wskaźnika stabilizacji ( $\blacktriangle$  ), następnie nacisnąć przycisk **PRINT**. Wskazanie ulega zmianie najpierw na <  $\ln 1$  >, a nastepnie na aktualna wartość masy. Wartość masy jest zapamiętywana i przesyłana do drukarki. Jest wyświetlany symbol  $\Sigma$ . Zdjąć ważony materiał.
- $\Rightarrow$  Położyć drugi ważony materiał. Poczekać na wyświetlenie wskaźnika stabilizacii ( ), następnie nacisnąć przycisk **PRINT**. Wskazanie ulega zmianie najpierw na < ה $\overline{12}$  >, a następnie na aktualną wartość masy. Wartość masy jest zapamiętywana i przesyłana do drukarki. Zdjąć ważony materiał.
- $\Rightarrow$  Dodać do sumy masę kolejnego ważonego materiału, postępując w sposób opisany powyżej.
- $\Rightarrow$  Procedurę tę można powtarzać dowolnie często, aż do wyczerpania zakresu ważenia wagi.

#### **Wyświetlanie i przesyłanie sumy "Total":**

 Nacisnąć i przytrzymać wciśnięty przycisk **PRINT**. Są wyświetlane: liczba ważeń i masa całkowita. Pamięć sumy jest kasowana; symbol  $[\Sigma]$  gaśnie.

TPCB-A-BA-pl-2314 59

#### **Szablon protokołu (KERN YKB-01N):**

 $U$ stawienie menu <  $Pr$  $I$ od $E >$   $\rightarrow$  <  $F$ or $I$  $I$  $R$  $t >$   $\rightarrow$  <  $S$  $h$ or $t >$ 

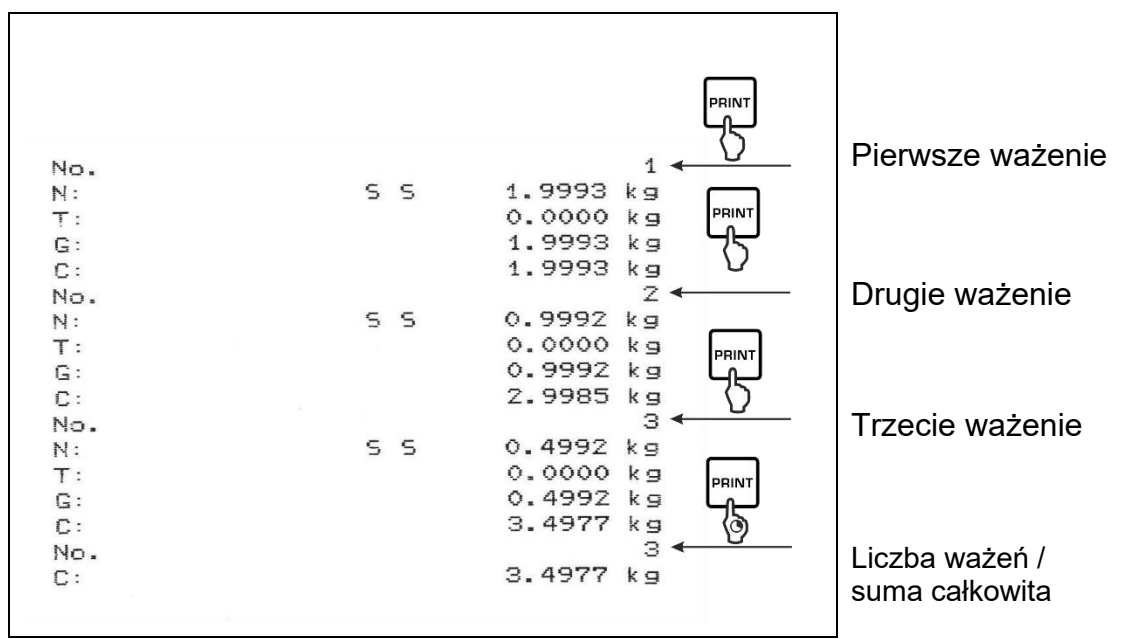

#### **Szablon protokołu (KERN YKB-01N):**

Ustawienie menu

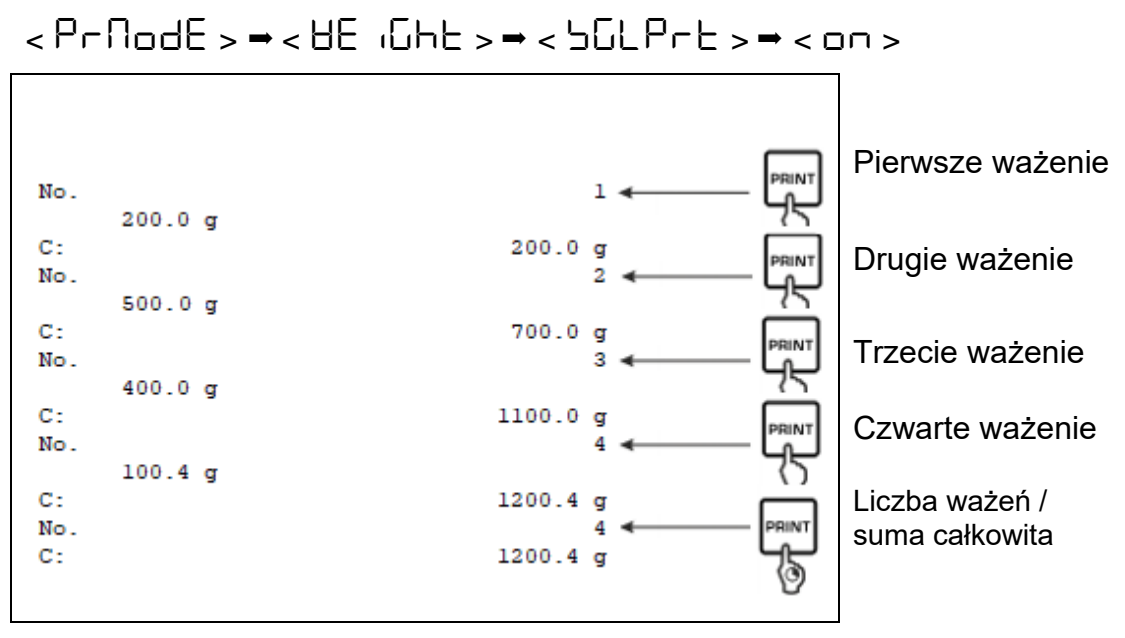

### <span id="page-60-0"></span>14.2.2 Przesyłanie danych po naciśnięciu przycisku PRINT <  $\Pi$ AnuAL >

#### **Aktywowanie funkcji:**

- $\Rightarrow$  W menu konfiguracji wywołać ustawienie menu < Pr $\cdot$ nt  $\Rightarrow$   $\Rightarrow$  < Pr $\theta$  od E  $\Rightarrow$  $\lt$   $\vdash$   $\vdash$   $\vdash$   $\vdash$  i potwierdzić, naciskając przycisk  $\rightarrow$ .
- $\Rightarrow$  Aby ręcznie przesyłać dane, używając przycisków nawigacyjnych ↓↑, wybrać ustawienie menu <  $\normalsize \Box$   $\normalsize \Box$  i potwierdzić, naciskając przycisk  $\blacktriangleright$ .
- $\Rightarrow$  Używając przycisków nawigacyjnych  $\downarrow$ f, wybrać ustawienie <  $\Box \cap$  > i potwierdzić, naciskając przycisk ➔.
- $\Rightarrow$  Aby opuścić menu, kilkakrotnie nacisnąć przycisk nawigacyjny  $\blacktriangle$ .

#### **Nakładanie ważonego materiału:**

- $\Rightarrow$  W razie potrzeby postawić na wadze pusty pojemnik i wytarować wagę.
- $\Rightarrow$  Położyć ważony materiał. Wartość ważenia jest przesyłana po naciśnięciu przycisku **PRINT**.

#### <span id="page-61-0"></span>**14.2.3 Automatyczne przesłanie danych <**  $\overline{H}$ **uch**  $\alpha$  >

Przesyłanie danych odbywa się automatycznie bez naciskania przycisku **PRINT**, o ile są spełnione odpowiednie warunki przesyłania w zależności od ustawienia w menu.

#### **Aktywowanie funkcji i ustawianie warunku przesyłania:**

- $\Rightarrow$  W menu konfiguracji wywołać ustawienie menu < Pr $\cdot$ n $\pm$  >  $\rightarrow$  < Pr $\pm$ nod $\pm$  >  $\rightarrow$   $\leq$   $\vdash$  r  $\cup$   $\leq$  i potwierdzić, naciskając przycisk  $\rightarrow$ .
- $\Rightarrow$  Aby automatycznie przesyłać dane, używając przycisków nawigacyjnych  $\downarrow$ f, wybrać ustawienie menu <  $H \cup E \cup \negthickspace \Rightarrow$  i potwierdzić, naciskając przycisk  $\rightarrow$ .
- $\Rightarrow$  Używając przycisków nawigacyjnych  $\downarrow$ f, wybrać ustawienie <  $\Box \Box$  > i potwierdzić, naciskając przycisk ➔. Jest wyświetlane wskazanie < zRange **>**.
- $\Rightarrow$  Potwierdzić, naciskając przycisk  $\rightarrow$  i używając przycisków nawigacyjnych  $\uparrow$ f, ustawić żądany warunek przesyłania.
- Potwierdzić, naciskając przycisk ➔.
- $\Rightarrow$  Aby opuścić menu, kilkakrotnie nacisnąć przycisk nawigacyjny  $\blacktriangle$ .

#### **Nakładanie ważonego materiału:**

- $\Rightarrow$  W razie potrzeby postawić na wadze pusty pojemnik i wytarować wage.
- $\Rightarrow$  Położyć ważony materiał, poczekać na wyświetlenie wskaźnika stabilizacji ( $\blacktriangle$  4). Wartość ważenia jest przesyłana automatycznie.

#### <span id="page-61-1"></span>**14.2.4 Ciągłe przesyłanie danych < cont >**

#### **Aktywowanie funkcji i ustawianie cyklu przesyłania:**

- $\Rightarrow$  W menu konfiguracji wywołać ustawienie menu < Pr $\cdot$ nch >  $\Rightarrow$  < Pr $\Box$ ode > → <  $E$  r  $\overline{u}$  > i potwierdzić, naciskając przycisk →.
- $\Rightarrow$  Aby w sposób ciągły przesyłać dane, używając przycisków nawigacyjnych  $\downarrow \uparrow$ , wybrać ustawienie menu <  $\epsilon$  on $\epsilon$  > i potwierdzić, naciskając przycisk  $\rightarrow$ .
- $\Rightarrow$  Używając przycisków nawigacyjnych  $\downarrow$ f, wybrać ustawienie <  $\Box \Box$  > i potwierdzić, naciskając przycisk ➔.
- $\Rightarrow$  Jest wyświetlane wskazanie <  $\exists$ PEEd >.
- $\Rightarrow$  Potwierdzić, naciskając przycisk  $\rightarrow$  i używając przycisków nawigacyjnych  $\uparrow$ f, ustawić żądany cykl (wprowadzanie wartości w postaci liczbowej patrz rozdz. [3.2.2\)](#page-10-0).
- $\Rightarrow$  Ustawić żądany warunek przesyłania <  $LE \cap B$  > i <  $SE$ RbL $E \geq$ .
- $\Rightarrow$  Aby opuścić menu, kilkakrotnie nacisnąć przycisk nawigacyjny  $\blacktriangle$ .

#### **Nakładanie materiału ważonego**

- $\Rightarrow$  W razie potrzeby postawić na wadze pusty pojemnik i wytarować wage.
- $\Rightarrow$  Położyć ważony materiał.

 $\Rightarrow$  Wartości ważenia są przesyłane zgodnie ze zdefiniowanym cyklem.

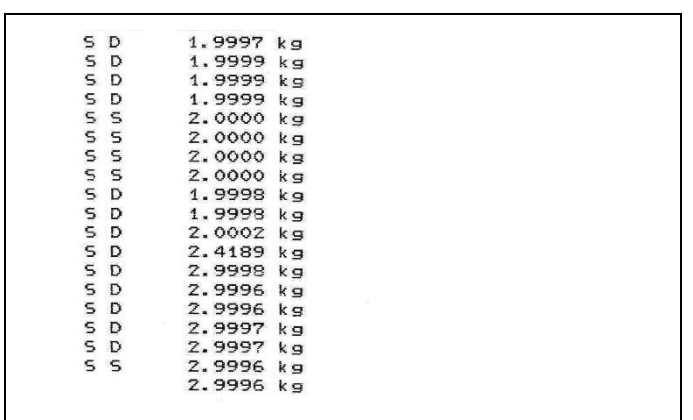

#### **Szablon protokołu (KERN YKB-01N):**

#### <span id="page-62-0"></span>**14.3 Format danych**

- → W menu konfiguracji wywołać ustawienie menu < Print > → < PrnddE >  $\rightarrow$  < UE  $\overrightarrow{L}$  Interpriet  $\rightarrow$  i potwierdzić, naciskając przycisk  $\rightarrow$ .
- $\Rightarrow$  Używając przycisków nawigacyjnych  $\downarrow$ f, wybrać ustawienie menu  $\epsilon$   $\epsilon$   $\Gamma$   $\Gamma$   $\Gamma$   $\Gamma$   $\Gamma$   $\epsilon$   $\rightarrow$  i potwierdzić, naciskając przycisk  $\rightarrow$ .
- $\Rightarrow$  Używając przycisków nawigacyjnych  $\downarrow$ f, wybrać żądane ustawienie. Możliwość wyboru:

k standardowy protokół pomiaru

- < long > rozszerzony protokół pomiaru
- Potwierdzić ustawienie, naciskając przycisk ➔.
- $\Rightarrow$  Aby opuścić menu, kilkakrotnie nacisnąć przycisk nawigacyjny  $\blacktriangle$ .

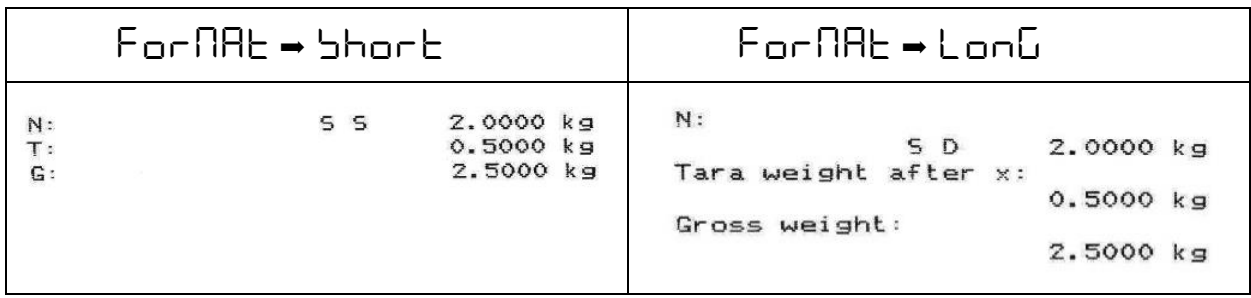

#### **Szablon protokołu (KERN YKB-01N):**

### <span id="page-63-0"></span>**15 Konserwacja, utrzymywanie w stanie sprawności, utylizacja**

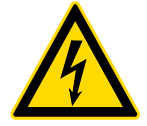

Przed rozpoczęciem wszelkich prac związanych z konserwacją, czyszczeniem i naprawą odłączyć urządzenie od napięcia roboczego.

#### <span id="page-63-1"></span>**15.1 Czyszczenie**

Nie stosować żadnych agresywnych środków czyszczących (rozpuszczalniki itp.), lecz czyścić urządzenie tylko ścierką nasączoną łagodnym ługiem mydlanym. Ciecz nie może przedostać się do wnętrza urządzenia. Wycierać suchą, miękką ścierką.

Luźne resztki próbek/proszku można ostrożnie usunąć za pomocą pędzla lub odkurzacza ręcznego.

#### **Natychmiast usuwać rozsypany ważony materiał.**

#### <span id="page-63-2"></span>**15.2 Konserwacja, utrzymywanie w stanie sprawności**

- $\Rightarrow$  Urządzenie może być obsługiwane i konserwowane tylko przez techników serwisowych przeszkolonych i autoryzowanych przez firmę KERN.
- $\Rightarrow$  Przed otwarciem odłączyć od sieci.

#### <span id="page-63-3"></span>**15.3 Utylizacja**

Utylizację opakowania i urządzenia należy przeprowadzić zgodnie z prawem, krajowym lub regionalnym, obowiązującym w miejscu eksploatacji urządzenia.

### <span id="page-64-0"></span>**16 Pomoc w przypadku drobnych awarii**

W przypadku zakłóceń w przebiegu programu wagę należy na chwilę wyłączyć i odłączyć od sieci. Następnie proces ważenia należy rozpocząć od nowa.

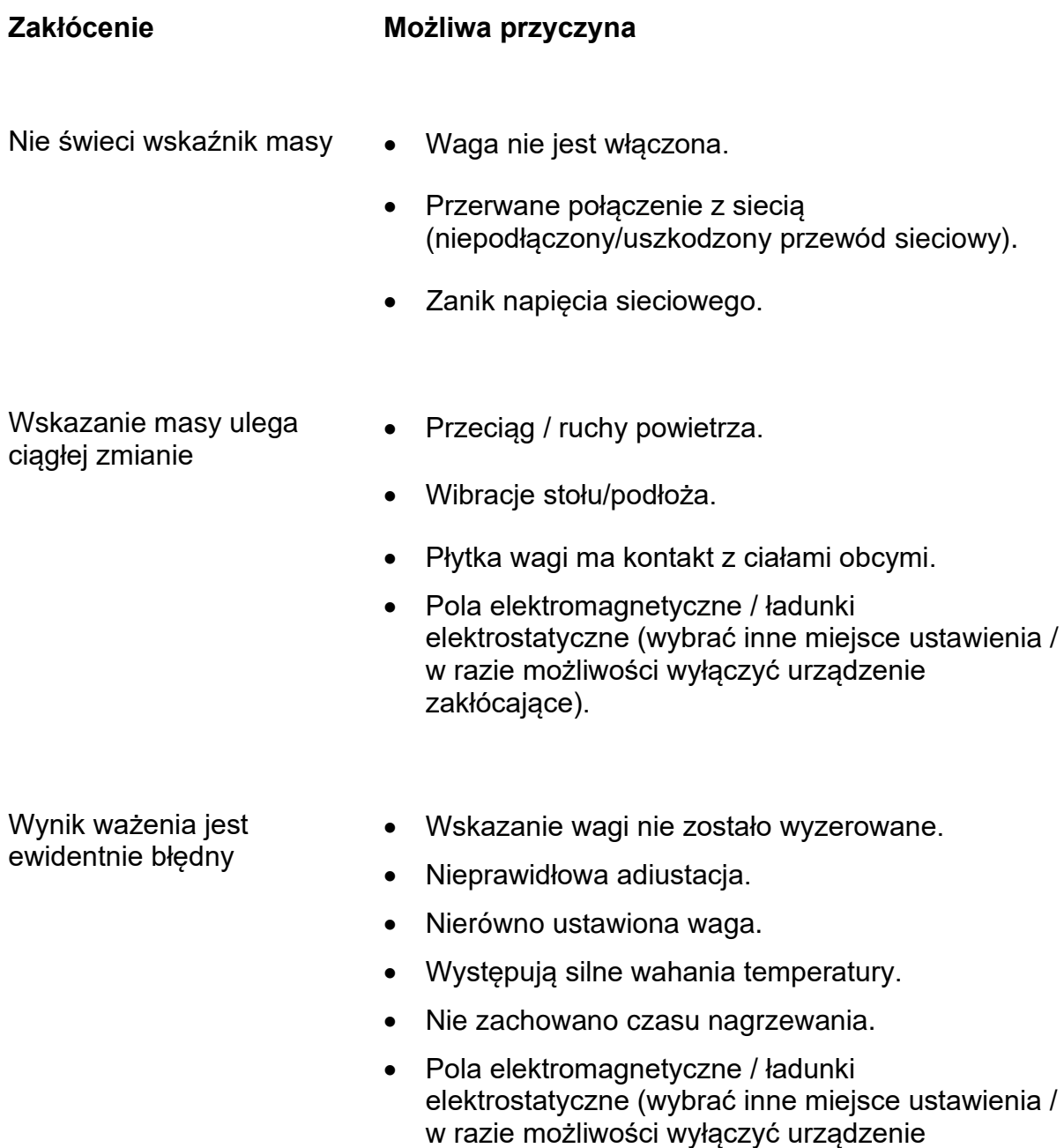

zakłócające).

### <span id="page-65-0"></span>**17 Komunikaty błędów**

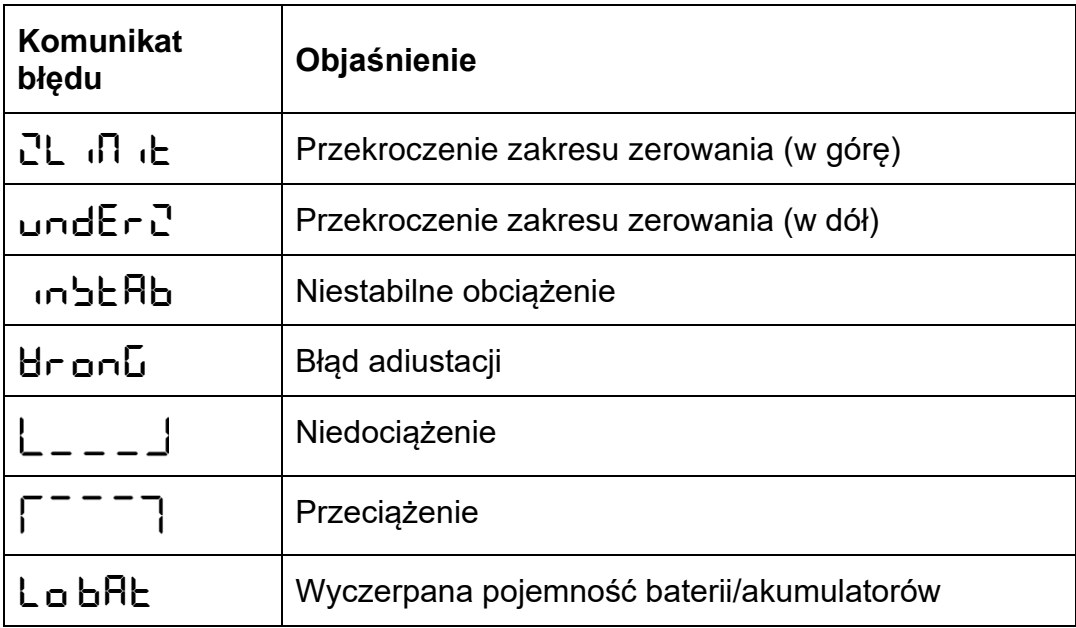